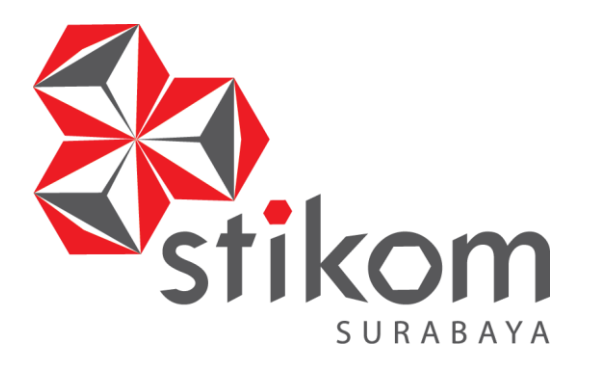

## **PEMANFAATAN** *MICROSOFT ACCESS* **DALAM PEMBUATAN**

## **APLIKASI AGENDA SURAT PADA DIVISI PEMASARAN PT SIER**

**INSTITUT BISNIS** 

**DAN INFORMATIKA** 

SURABAYA

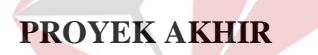

**Program Studi**

**DIII Komputerisasi Perkantoran dan Kesekretariatan**

## **Oleh:**

**ISNA FATKHIANA**

**15.39015.0003**

## **FAKULTAS EKONOMI DAN BISNIS**

**INSTITUT BISNIS DAN INFORMATIKA STIKOM SURABAYA**

**2018**

# **PEMANFAATAN** *MICROSOFT ACCESS* **DALAM PEMBUATAN APLIKASI AGENDA SURAT PADA DIVISI PEMASARAN PT SIER**

## **PROYEK AKHIR**

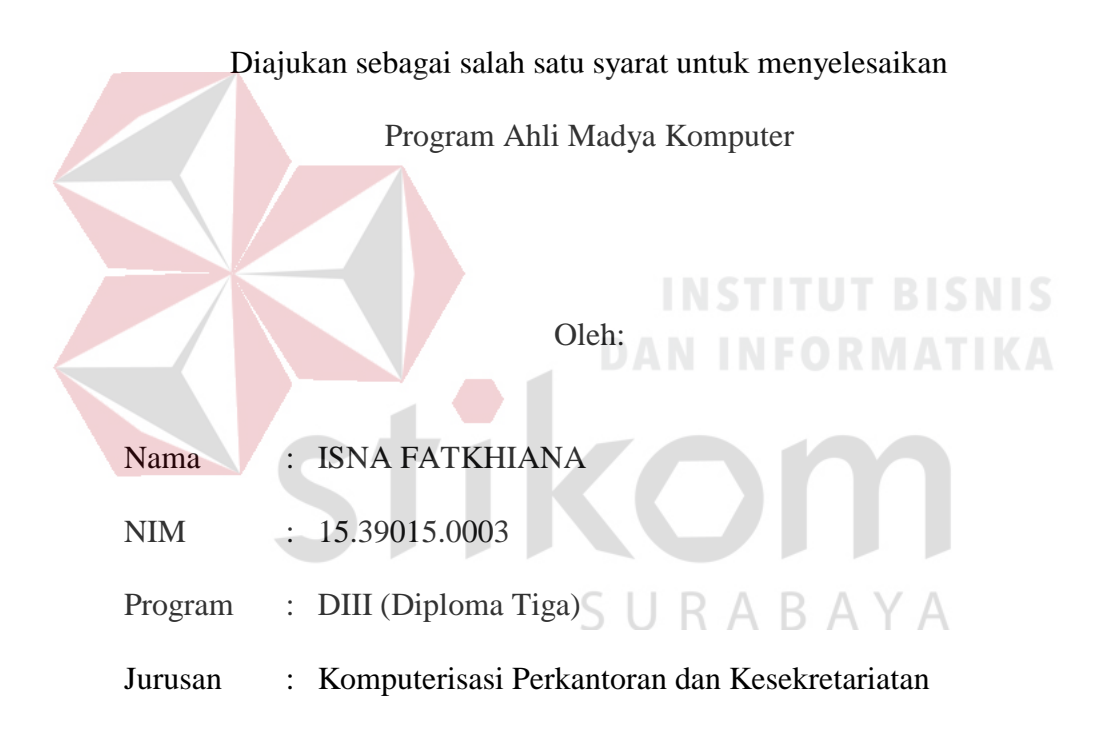

## **FAKULTAS EKONOMI DAN BISNIS**

## **INSTITUT BISNIS DAN INFORMATIKA STIKOM SURABAYA**

**2018**

## PEMANFAATAN MICROSOFT ACCESS DALAM PEMBUATAN APLIKASI AGENDA SURAT PADA DIVISI PEMASARAN PT SIER

dipersiapkan dan disusun oleh

## **ISNA FATKHIANA**

### NIM: 15.39015.0003

Telah diperiksa, diuji dan disetujui oleh Dewan Pembahas

Pada: 18 Juli 2018

## **Susunan Dewan Pembimbing dan Pembahas**

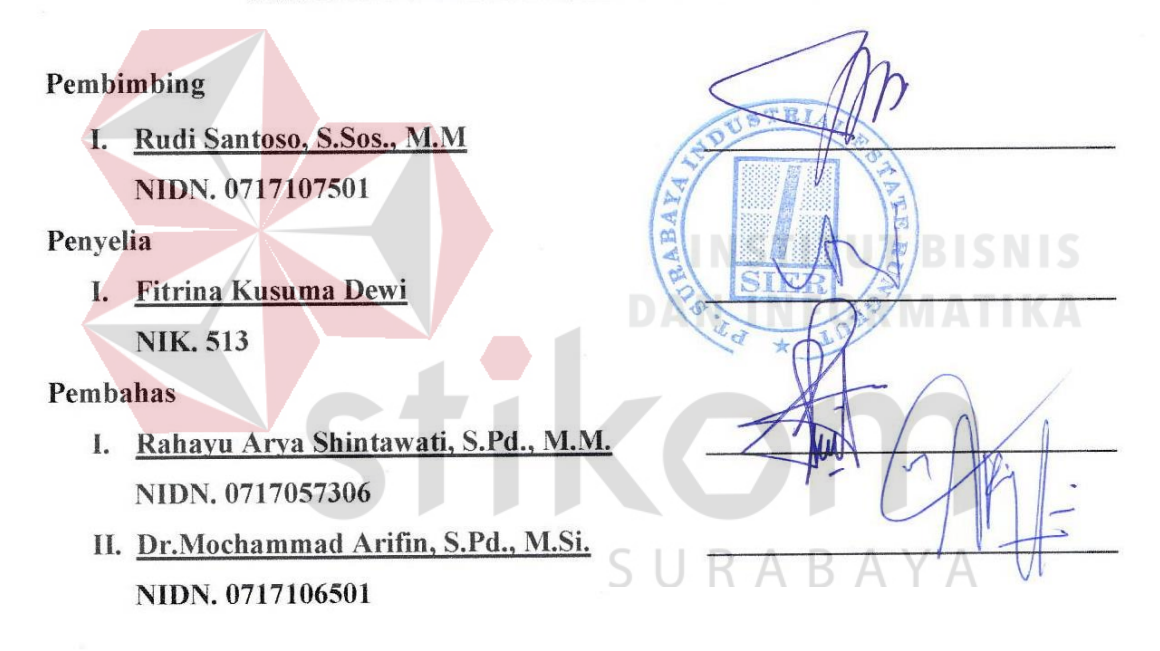

Proyek Akhir ini telah diterima sebagai salah satu syarat untuk menyelesaikan

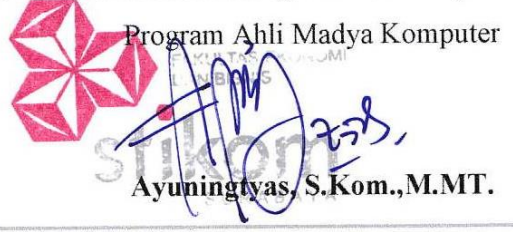

Ketua Program Studi DIII Komputerisasi Perkantoran dan Kesekretariatan FAKULTAS EKONOMI DAN BISNIS INSTITUT BISNIS DAN INFORMATIKA STIKOM SURABAYA

*"Selagi kita masih mampu untuk berusaha maka berusahalah, jatuh dan bangkit lagi tak masalah, karena akan lebih buruk jika hanya berdiam saja, jangan sia siakan hidup hanya untuk berputar pada kata menyerah"*

*-Isna Fatkhiana-*

ς

R  $\wedge$ B.  $\overline{A}$ *-Ku persembahkan laporan ini untuk* 

**INSTITUT BISNIS** 

**DAN INFORMATIKA** 

*kedua orang tua dan keluargaku-*

#### **SURAT PERNYATAAN**

## PERSETUJUAN PUBLIKASI DAN KEASLIAN KARYA ILMIAH

Sebagai mahasiswa Institut Bisnis dan Informatika Stikom Surabaya, saya:

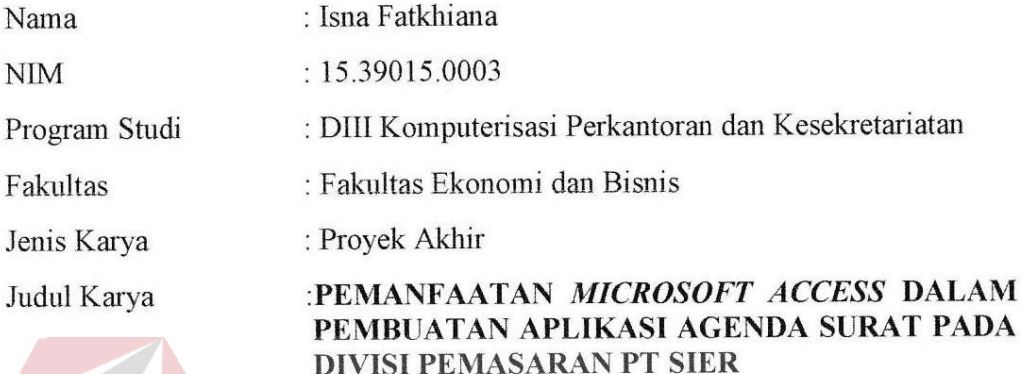

Menyatakan dengan sesungguhnya bahwa:

- Pengetahuan, Teknologi dan Seni, saya 1. Demi pengembangan Ilmu menvetujui memberikan kepada Institut Bisnis dan Informatika Stikom Surabaya Hak Bebas Royalti Non Eksklusif (Non-Exclusive Royalty Free Right) atas seluruh isi/ sebagian karya ilmiah saya tersebut diatas untuk disimpan, dialih mediakan dan dikelola dalam bentuk pangkalan data (database) untuk selanjutnya didistribusikan atau dipublikasikan demi kepentingan akademis dengan tetap mencantumkan nama saya sebagai penulis atau pencipta dan sebagai pemilik hak cipta.
- 2. Karya tersebut di atas adalah karya asli saya, bukan plagiat baik sebagian maupun keseluruhan. Kutipan, karya atau pendapat orang lain yang ada dalam karya ilmiah ini adalah semata hanya rujukan yang dicantumkan dalam Daftar Pustaka saya.
- 3. Apabila dikemudian hari ditemukan dan terbukti terdapat tindakan plagiat pada karya ilmiah ini, maka saya bersedia untuk menerima pencabutan terhadap gelar ahli madya yang telah diberikan kepada saya.

Demikian surat pernyataan ini saya buat dengan sebenarnya.

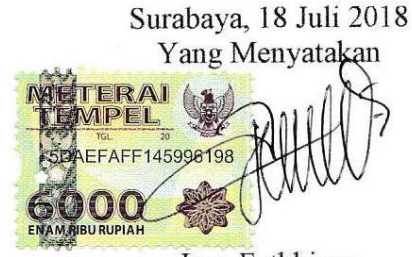

Isna Fatkhiana NIM: 15390150003

## **ABSTRAK**

<span id="page-5-0"></span>Di era digital sekarang ini, kemajuan teknologi merupakan bagian yang sangat berpengaruh terhadap kelangsungan pekerjaan pada suatu instansi atau perusahaan termasuk dalam pekerjaan administratif. Pekerjaan administratif akan lebih mudah dan efisien dengan memanfaatkan teknologi.

Tugas dan tanggung jawab pokok Divisi Pemasaran PT SIER tidak hanya memasarkan lahan industri, tetapi juga mengelola pekerjaan administratif. Salah satu pekerjaan administratif yang dilakukan oleh Divisi Pemasaran PT SIER adalah mengelola surat, seperti : surat masuk, surat keluar, memo masuk, dan memo keluar. Dalam pengelolaan agenda surat terdapat proses registrasi surat. Selama ini proses registrasi surat pada Divisi Pemasaran masih dilakukan secara manual, yaitu dengan cara mencatat informasi surat pada buku agenda. Dengan proses pencatatan tersebut, maka registrasi membutuhkan waktu penanganan cukup lama, hal ini dapat menghambat proses pengambilan keputusan.

Untuk mengatasi masalah tersebut, diperlukan pembuatan Aplikasi Agenda Surat dengan memanfaatkan *Microsoft Access* untuk mempermudah dalam mengelola surat. Dengan memanfaatkan Aplikasi Agenda Surat ini, dapat membantu Divisi Pemasaran dalam mengelola agenda surat, sehingga mengurangi waktu proses registrasi dan mempercepat Divisi Pemasaran dalam pengambilan keputusan.

**Kata kunci**: Agenda Surat, Pengelolaan Surat, Administrasi

## *ABSTRACT*

<span id="page-6-0"></span>*In digital era, technology advances are part of very affect the continuity of the agency or company performance include administrative work. Administrative work will be easier and more efficient by leveraging technology.*

*Principal duties and responsibilities of a Marketing Division of PT SIER are not only marketing the farm industry, but also managing the administrative work. One of the administrative work carried out by the Marketing Division of PT SIER is to manage mail, such as ; incoming mail, outgoing mail, incoming memo, and outgoing memo. There is a registration process in managing agenda. The process of registration letter in the Marketing Division is still done manually, through taking a note of it in the appointment book. This registration proccess makes Marketing Division take a long enough time in handling the letter, so that it can inhibit decision making process.*

*Therefore, it is required for them to have the Electronic Letter Agenda Application utilizing Microsoft Access to ease in managing letter. This application, can assist Marketing Division in managing agenda letter, so it can reduce time consuming in registration proccess and decision making process as well.* 

## *Keywords***:** *Letter Agenda Application, Handling Letter, Administration*

## **KATA PENGANTAR**

<span id="page-7-0"></span>Alhamdulillah dengan rasa syukur kehadirat Allah SWT yang dengan rahmat dan inayah-Nya, laporan Proyek Akhir ini telah selesai penulis susun dengan baik dan merupakan persyaratan untuk menyelesaikan studi pada Program Studi Diploma III Komputerisasi Perkantoran dan Kesekretariatan Institut Bisnis dan Informatika Stikom Surabaya. Laporan ini penulis susun berdasarkan hasil tugas Proyek Akhir pada bagian Divisi Pemasaran di PT Surabaya Industrial Estate Rungkut (SIER), yang dilaksanakan dari tanggal 5 Februari 2018 sampai dengan 4 Mei 2018. Penulis mengucapkan terima kasih sebesar-besarnya kepada:

- 1. Ibu, Ayah, Adik dan keluarga besar yang selalu memberi dukungan dan do'a sehingga penulis berhasil menyelesaikan penulisan laporan dengan baik.
- 2. Ibu Ayuningtyas, S.Kom., M.MT, sebagai Kaprodi DIII Komputerisasi Perkantoran dan Kesekretariatan yang telah memberikan ijin melaksanakan proyek akhir.
- 3. Bapak Rudi Santoso, S.Sos., M.M, sebagai dosen pembimbing dalam pembuatan laporan Proyek Akhir.
- 4. Ibu Rahayu Arya Shintawati, S.Pd., M.M, Bapak Dr.Mochammad Arifin, S.Pd.,M.Si, selaku penguji dalam sidang Proyek Akhir serta Ibu Marya Mujayana S.S., M.M selaku dosen yang telah memberikan ilmu dan wawasan.
- 5. PT.SIER yang telah memberi kesempatan untuk melaksanakan Proyek Akhir selama 3 bulan pada Divisi Pemasaran.
- 6. Ibu Fitrina Kusuma Dewi, Kanit Pemasaran Lahan selaku penyelia telah membimbing dan telah memberi arahan saat pelaksanaan Proyek Akhir.
- 7. Bapak Suranto, Kepala Divisi Pemasaran dan semua rekan-rekan Divisi pemasaran yang telah memberikan ijin dalam melaksanakan Proyek Akhir pada Divisi Pemasaran PT SIER.
- 8. Merin Yuni sebagai sahabat penulis yang selalu memberikan semangat dan motivasi untuk segera menyelesaikan laporan proyek akhir dengan baik.
- 9. Semua teman-teman Program Studi DIII Komputerisasi Perkantoran dan Kesekretariatan tahun angkatan 2015 Institut Bisnis dan Informatika Stikom Surabaya yang tak henti membantu dan memberikan semangat untuk menyelesaikan penulisan laporan proyek akhir.
- 10. Dan juga semua pihak yang telah membantu terlaksananya penulisan laporan workshop ini yang tidak dapat disebutkan satu persatu.

Semoga Allah SWT membalas segala kebaikan kepada semua pihak yang telah berkenan memberikan waktunya untuk membimbing dan memberikan semangat, sehingga mendapatkan tambahan ilmu dan informasi.

Besar harapan agar laporan ini bisa dimanfaatkan untuk pembaca sebagai tambahan ilmu dalam mempelajari bagaimana Proyek Akhir dan cara penulisan laporannya.

Surabaya, 18 Juli 2018

#### Penulis

## **DAFTAR ISI**

## Halaman

<span id="page-9-0"></span>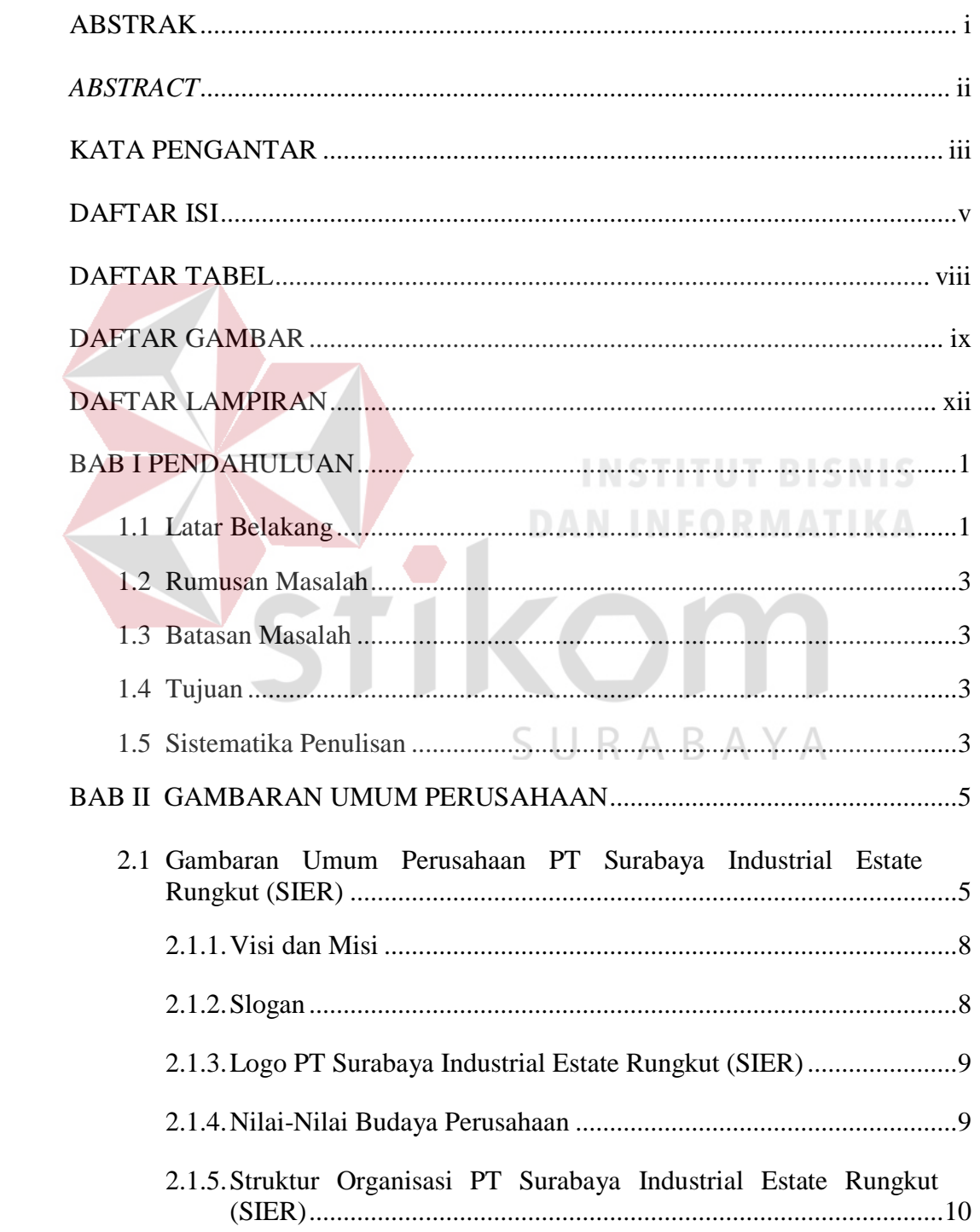

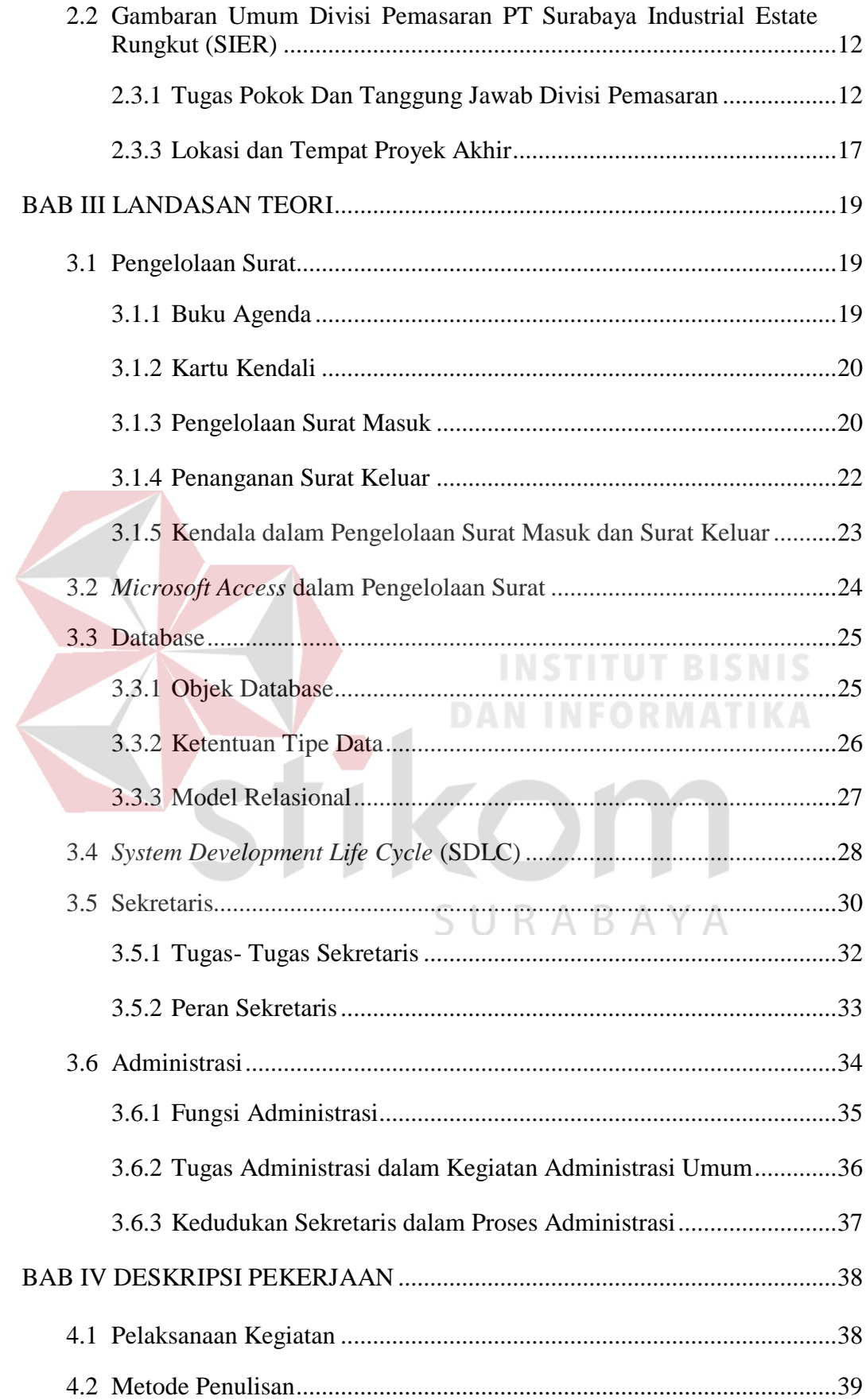

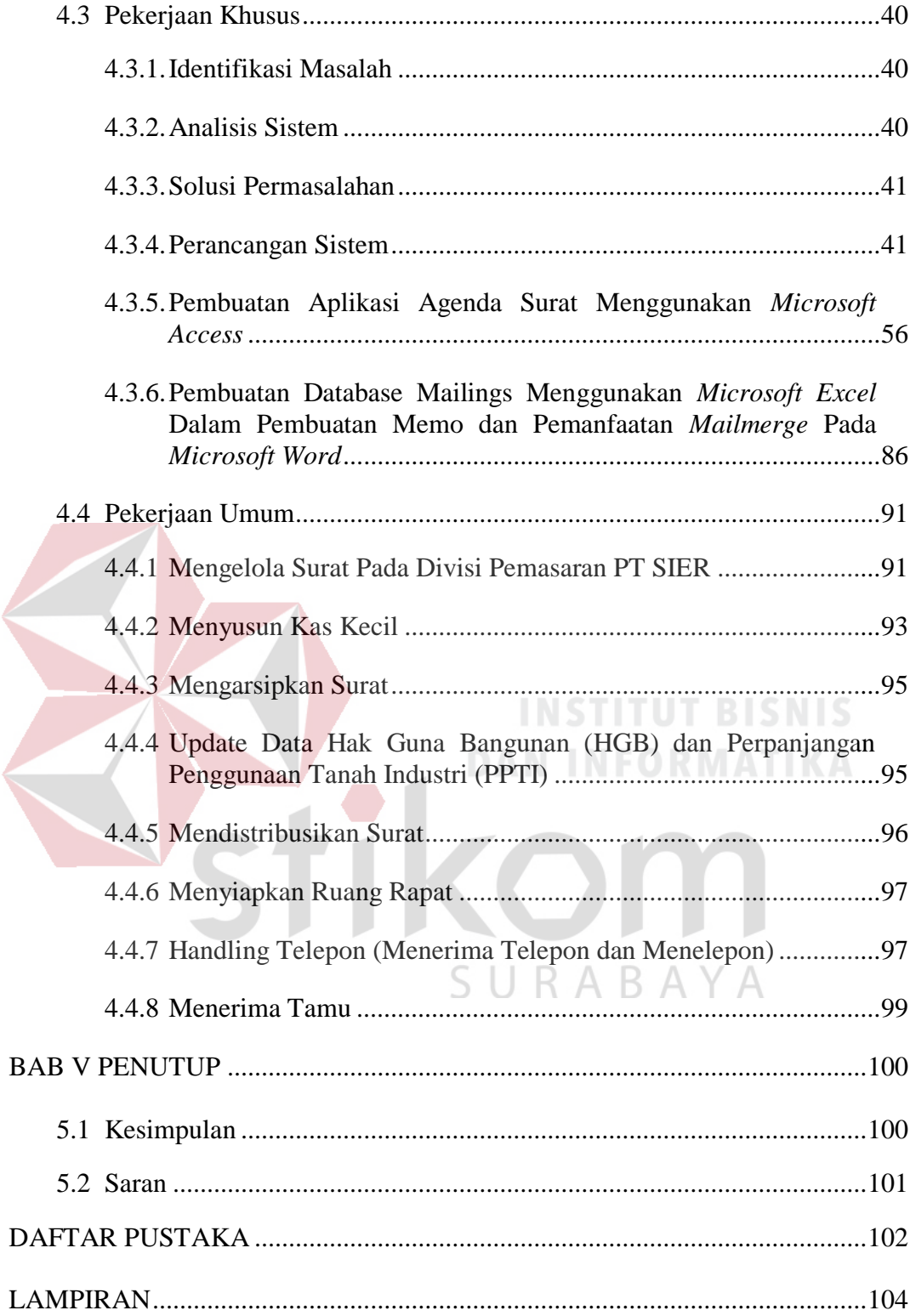

## **DAFTAR TABEL**

<span id="page-12-0"></span>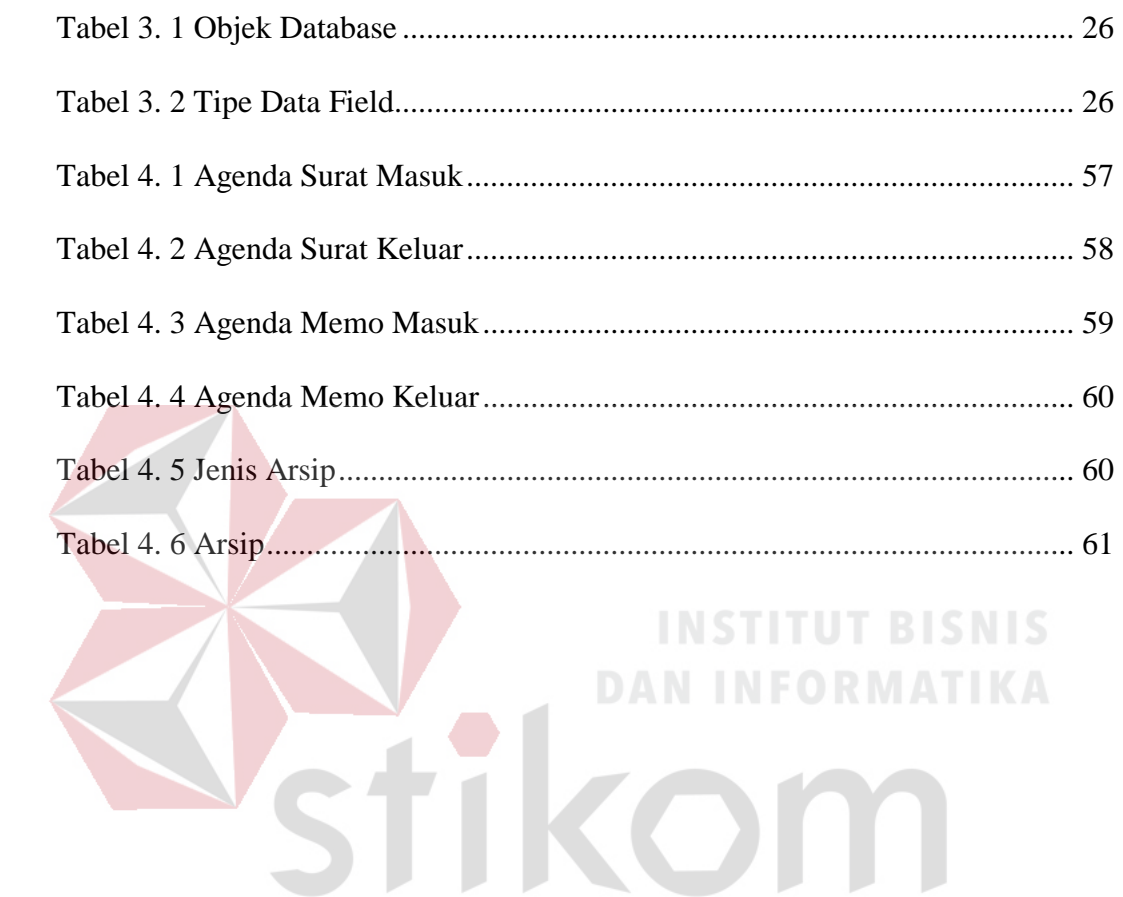

SURABAYA

## **DAFTAR GAMBAR**

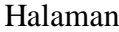

<span id="page-13-0"></span>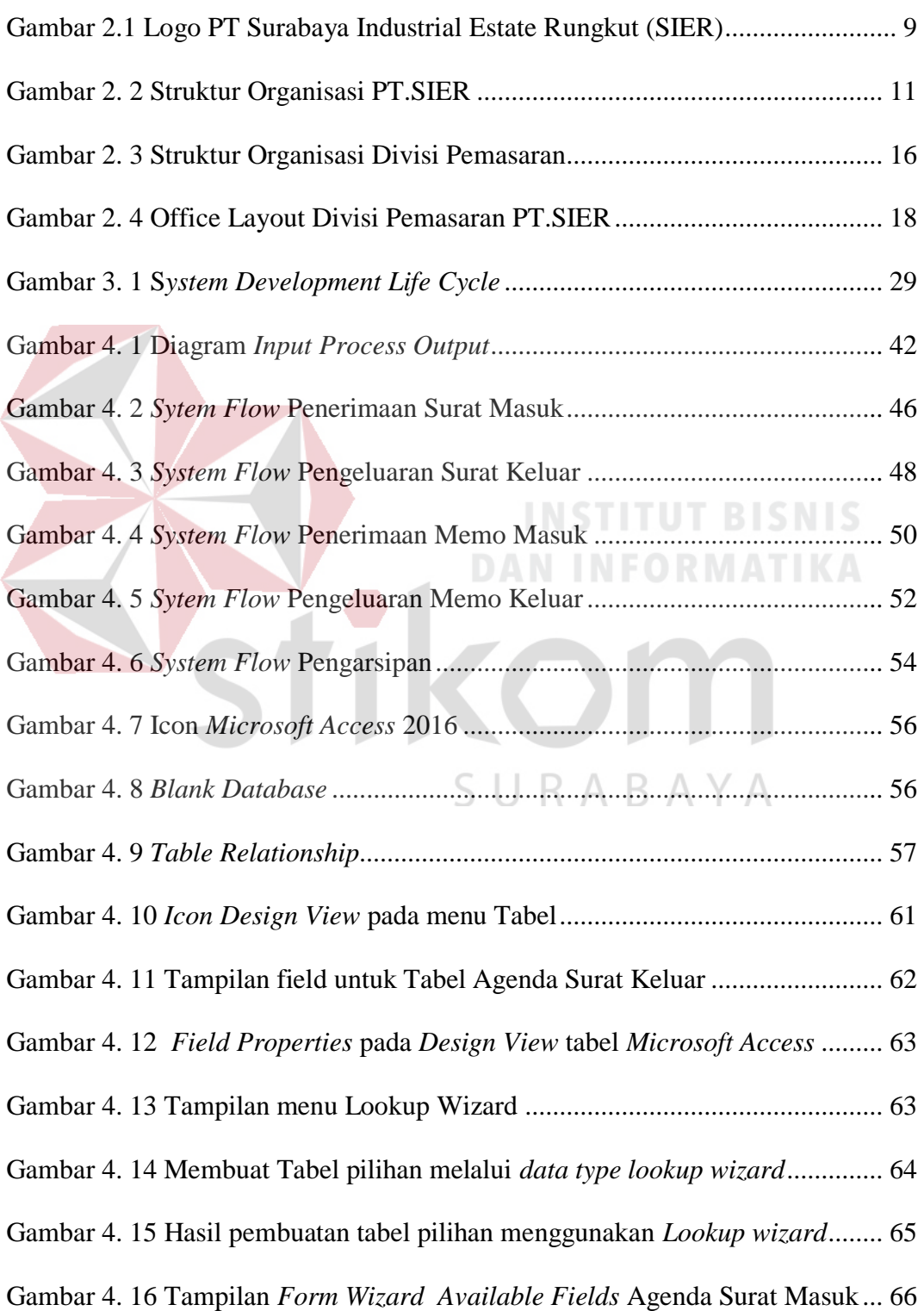

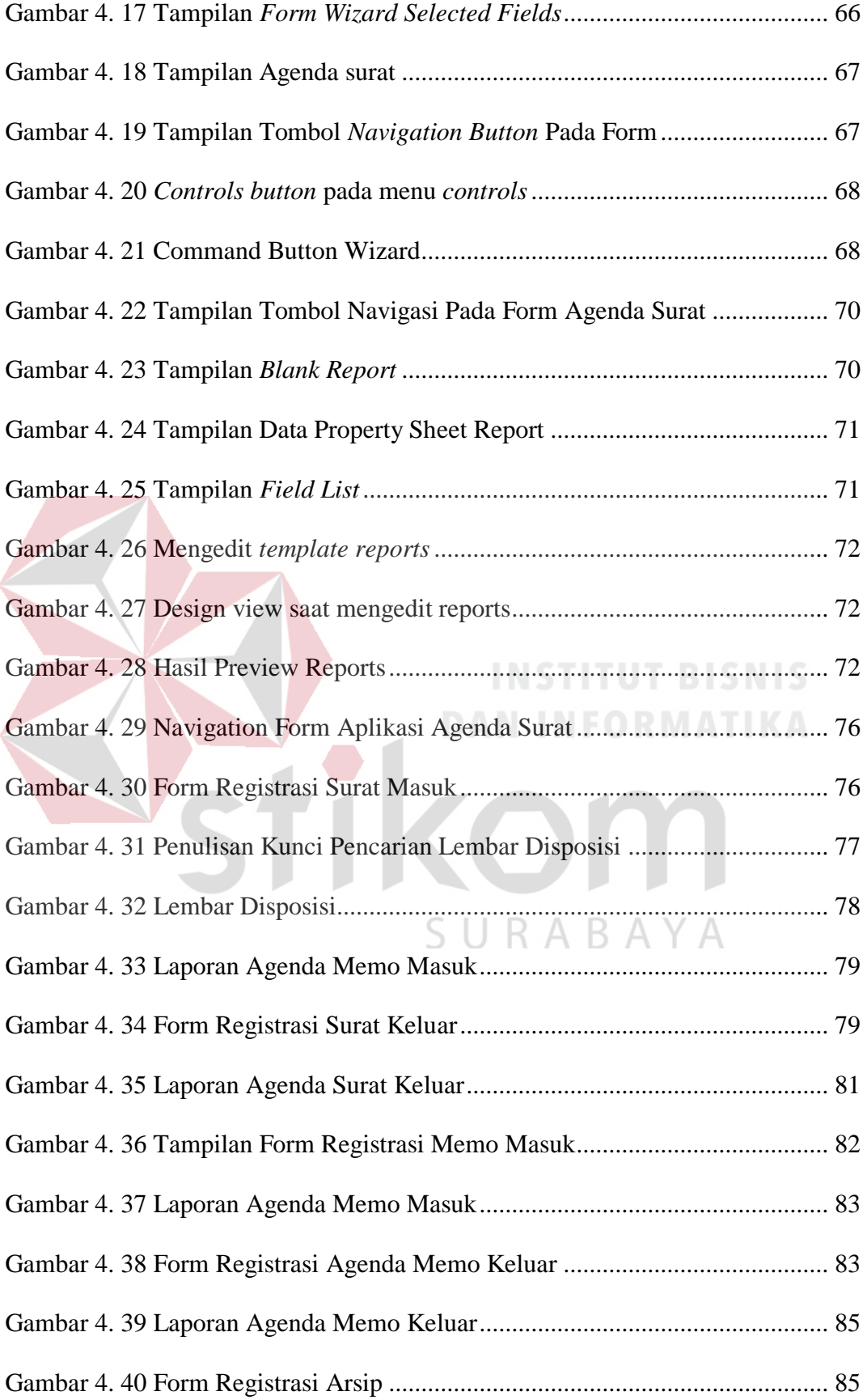

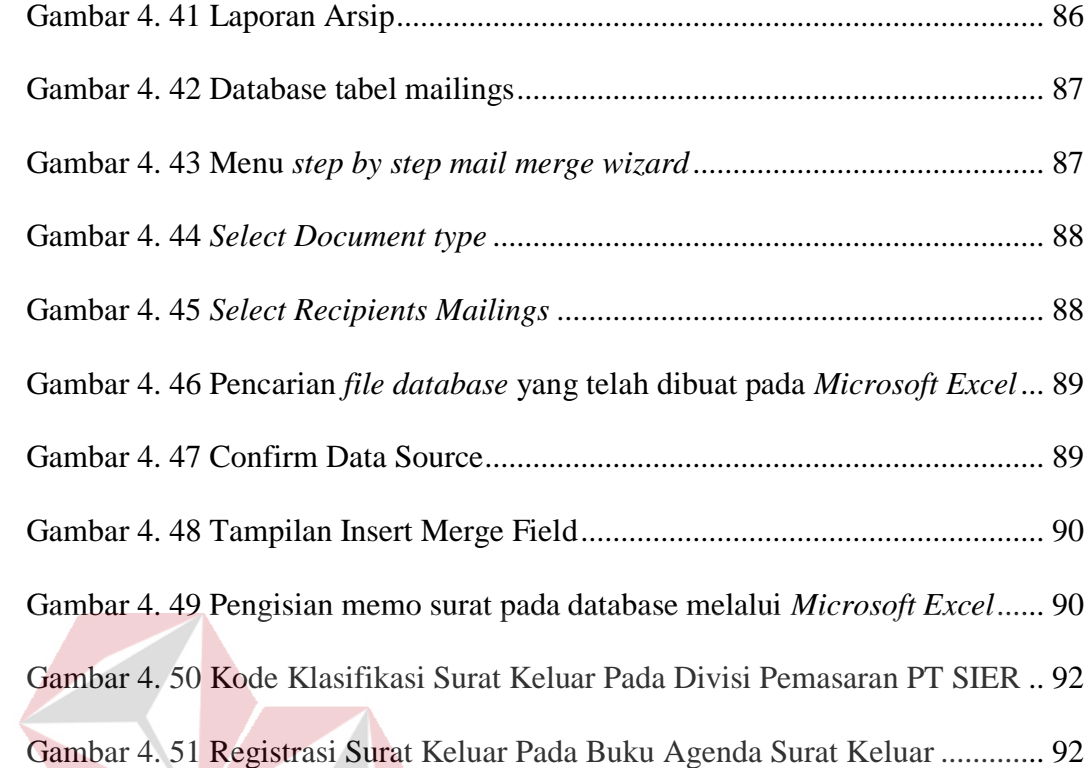

<span id="page-15-0"></span>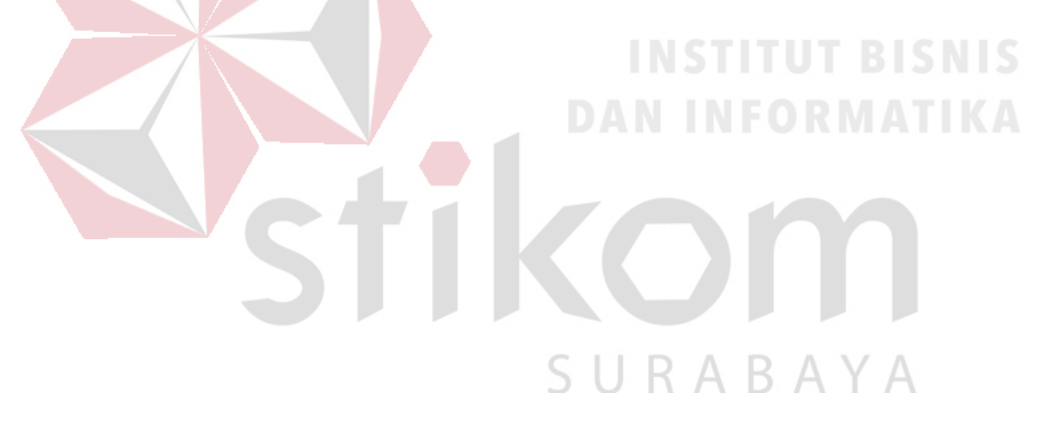

## **DAFTAR LAMPIRAN**

## Halaman

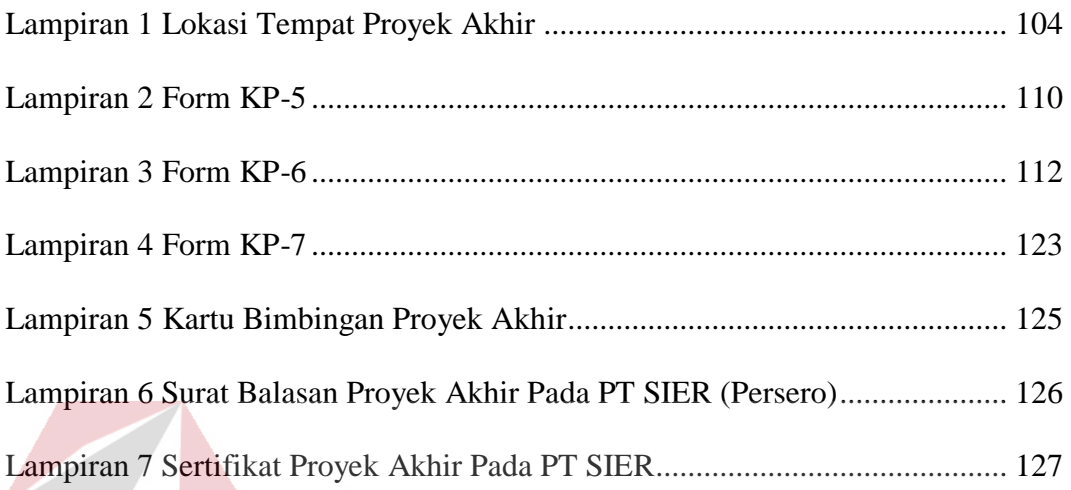

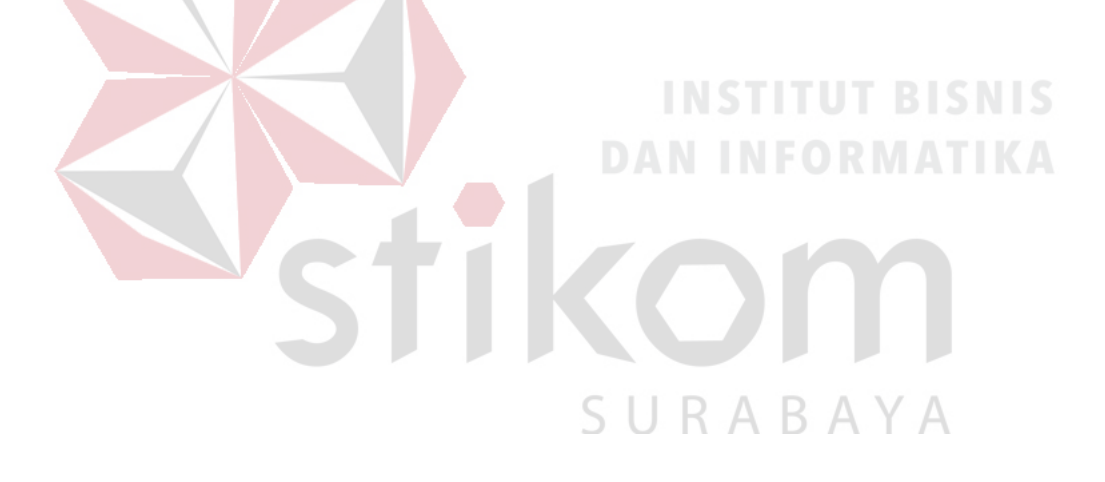

### **BAB I**

### **PENDAHULUAN**

## <span id="page-17-1"></span><span id="page-17-0"></span>**1.1 Latar Belakang**

Di era digital sekarang ini, kemajuan teknologi merupakan bagian yang sangat berpengaruh terhadap kelangsungan pekerjaan pada suatu instansi atau perusahaan. PT.SIER adalah salah satu perusahaan BUMN yang bekerja dalam bidang penjualan dan persewaan gedung serta lahan pada kawasan SIER Surabaya dan kawasan PIER Pasuruan Jawa Timur.

Divisi Pemasaran adalah salah satu divisi yang terdapat pada PT SIER. Tugas dan tanggung jawab pokok pada Divisi Pemasaran PT SIER adalah memasarkan lahan serta menyewakan bangunan pabrik yang ada dalam kawasan SIER dan PIER. Selain itu, Divisi Pemasaran juga bertugas dalam mengelola pekerjaan administratif. Salah satu pekerjaan administratif yang dilakukan oleh Divisi pemasaran PT SIER adalah mengelola surat, seperti surat masuk, surat keluar, memo masuk dan memo keluar. Surat yang masuk langsung ke Divisi Pemasaran yaitu surat yang berhubungan dengan investor SIER. Surat-surat yang dikelola diantaranya adalah surat Hak Guna Bangunan (HGB), Perpanjangan Penggunaan Tanah Industri (PPTI), Domisili, dan surat Keterangan.

Divisi Pemasaran masih menggunakan sistem manual dalam mengelola agenda surat yaitu dengan mencatat informasi atau identitas surat pada buku agenda surat. Dalam pengelolaan agenda surat terdapat proses registrasi surat. Proses registrasi surat pada divisi pemasaran dilakukan dengan mencatat

1

informasi pada buku agenda surat.Dalam sebulan Divisi Pemasaran mampu menerima  $\pm$  50 buah surat masuk dan mengeluarkan  $\pm$ 50 buah surat keluar. Sebelum surat dikelola, surat diregistrasi terlebih dahulu kedalam buku agenda surat menurut jenis suratnya. Peregistrasian surat pada Divisi Pemasaran dapat memakan waktu ±15 menit setiap surat. Setelah surat diregistrasi, surat diberi lampiran disposisi .

Pada penulisan keterangan lembar disposisi juga memakan waktu  $\pm 15$ menit. Akibat dari proses registrasi dan penulisan lembar disposisi yang terlalu lama, dapat memperlambat dalam penyampaian informasi dan pengambilan keputusan.. Untuk itu dibutuhkan sebuah aplikasi yang mampu membantu dalam proses peregistrasian surat secara cepat dan efisien.

Dari masalah diatas, dibuat Aplikasi Agenda Surat menggunakan *Microsoft Access* untuk membantu Divisi Pemasaran melakukan pencatatan agenda surat dengan cara meregistrasi surat secara digitalisasi. Dalam aplikasi Agenda Surat ini mampu menyimpan data-data registrasi surat masuk, surat keluar, memo masuk, memo keluar serta arsip. Dalam setiap proses pada Aplikasi Agenda Surat akan menghasilkan laporan agenda surat pada masing masing jenis surat, serta lembar disposisi. Proses registrasi surat melalui Aplikasi Agenda Surat akan disimpan dalam bentuk tabel database pada *Microsoft Access* yang dioperasikan melalui komputer.

#### <span id="page-19-0"></span>**1.2 Rumusan Masalah**

Berdasarkan latar belakang masalah tersebut, maka dirumuskan, yaitu Bagaimana Membuat Aplikasi Agenda Surat menggunakan *Microsoft Access* pada divisi pemasaran PT SIER.

## <span id="page-19-1"></span>**1.3 Batasan Masalah**

Batasan masalah dalam kegiatan proyek akhir ini adalah Menjelaskan Proses Membuat Aplikasi Agenda Surat menggunakan *Microsoft Access.*

#### <span id="page-19-2"></span>**1.4 Tujuan**

Tujuan dari penelitian proyek akhir ini adalah Membuat Aplikasi Agenda Surat Menggunakan *Microsoft Access* Pada Divisi Pemasaran PT.SIER.

**DAN INFORMATIKA** 

## <span id="page-19-3"></span>**1.5 Sistematika Penulisan**

Laporan Proyek Akhir ini terdiri dari beberapa bab, yang terdiri dari judul dan sub-sub bab yang bertujuan untuk memperjelas pokok bahasan berdasarkan apa yang telah dilaksanakan selama melakukan Proyek Akhir pada Divisi Pemasaran PT SIER. Sistematika penulisan dari hasil Proyek Akhir terdiri atas:

## BAB I PENDAHULUAN

Bab ini membahas latar belakang permasalahan yang terdapat dalam Divisi Pemasaran PT SIER, rumusan masalah, batasan masalah, tujuan dan sistematika penulisan.

#### BAB II GAMBARAN UMUM PERUSAHAAN

Bab ini membahas tentang gambaran umum PT. SIER, sejarah, visi dan misi perusahaan juga meliputi logo beserta struktur organisasi, serta gambaran umum Divisi Pemasaran, yang meliputi tugas dan tanggung jawab, struktur organisasi beserta lokasi dan tempat proyek akhir.

## BAB III LANDASAN TEORI

Bab ini membahas landasan teori yang digunakan sebagai penunjang dan pendukung dalam menyelesaikan penelitian meliputi: Pengelolaan Surat, *Microsoft Access*, Database, *System Development Life Cycle* (SDLC), Sekretaris, dan Administrasi.

## BAB IV DESKRIPSI PEKERJAAN

Bab ini membahas tentang cara pembuatan Aplikasi Agenda Surat, tata cara penggunaan Aplikasi Agenda Surat. Hasil dan pembahasan tentang uraian pekerjaan selama Proyek Akhir serta pemecahan masalah dan cara alternatif untuk menyelesaikan masalah yang dihadapi selama Proyek Akhir.

#### BAB V PENUTUP

Bab ini membahas tentang kesimpulan yang dilakukan dalam Proyek Akhir pada Divisi Pemasaran PT SIER serta saran untuk bagian yang dibahas agar dapat menjadi solusi dan dikembangkan dengan lebih baik serta dapat bermanfaat .

### **BAB II**

## <span id="page-21-0"></span>**GAMBARAN UMUM PERUSAHAAN**

Berikut ini penjelasan sejarah singkat PT Surabaya Industrial Estate Rungkut (SIER).

## <span id="page-21-1"></span>**2.1 Gambaran Umum Perusahaan PT Surabaya Industrial Estate Rungkut (SIER)**

Kawasan industri memberikan manfaat dan kontribusi bagi percepatan pembangunan ekonomi di Indonesia. Diberlakukannya Undang-undang Nomor 5 Tahun 1984 tentang pengembangan kawasan industri di pusat - pusat daerah mendorong kawasan industri sebagai lokomotif penggerak bagi perekonomian daerah yang akan berimbas terhadap perekonomian nasional.

Melalui kawasan industri, pabrik-pabrik industri akan desentralisasi sehingga lokasinya lebih jelas, sarananya lebih memadai, perijinannya lebih mudah, infrastrukturnya lebih bagus, pengelolaannya akan lebih efektif dan efisien, dan tentunya penanganan terhadap dampak lingkungan yang lebih baik.

Sebagai salah satu kawasan industri tertua di Indonesia, PT SIER telah menjadi pendukung berkembangnya industri manufaktur di Jawa Timur. Selama lebih dari 4 dekade, PT SIER telah menjadi pusat berbagai macam industri diantaranya industri makanan dan minuman, industri *Fast Moving Consumer Goods* (FMCG), industri bahan-bahan kimia, industri alat-alat berat, serta industri lain yang memberikan lapangan pekerjaan bagi ratusan ribu karyawan dan menciptakan lapangan pekerjaan baru bagi masyarakat.

Selama itu PT SIER terus meningkatkan kualitasnya dalam menyediakan kawasan industri yang terencana dan didukung oleh infrastruktur yang terbaik, serta pelayanan yang memuaskan. Kawasan industri baru dikembangkan pada awal tahun 1970-an oleh pemerintah sebagai suatu usaha untuk memenuhi kegiatan penanaman modal baik dari dalam maupun dari luar negeri. Berbagai kebijakan pemerintah dalam perekonomian dan pembangunan telah menciptakan angin segar bagi munculnya industri-industri baru. Basis perekonomian yang semula bersifat agraris, sedikit demi sedikit mulai beralih menjadi ekonomi industri yang memberikan added value lebih besar.

Pemerintah sadar bahwa untuk melaksanakan dan menunjang program pemerintah dalam bidang ekonomi dan pembangunan nasional, khususnya dalam bidang pembangunan dan pengelolaan kawasan industri dalam arti yang seluasluasnya, pemerintah harus mendirikan Industrial area di pusat-pusat daerah. Oleh karena itu pemerintah kemudian mengembangkan kawasan industri melalui Badan Usaha Milik Negara (BUMN) di berbagai daerah seperti Jakarta, Surabaya, Cilacap, Medan, Makassar, dan Lampung. Hingga pada tahun 1974 pemerintah mendirikan PT Surabaya Industrial Estate Rungkut (SIER) di Surabaya dan termuat dalam Akta Nomor: 166 Tanggal 28 Pebruari 1974 yang dibuat dihadapan Abdul Latief, Sarjana Hukum, Notaris di Surabaya. Sampai saat ini Tanggal 28 Februari diperingati sebagai hari ulang tahun PT SIER.

Pada awal pendiriannya, PT SIER membebaskan lahan seluas ± 245 Ha di Kecamatan Rungkut, Surabaya (Sekarang pecah menjadi Kecamatan Rungkut, Kecamatan Tenggilis, dan Kecamatan Gunung Anyar). Lokasi ini dinilai strategis karena letaknya dekat dengan jalan tol, jalan provinsi, pelabuhan, dan bandara udara. Karena sebelumnya merupakan daerah persawahan, proses pemerataan tanah relatif mudah karena kontur tanah yang datar. PT SIER kemudian membangun pusat pengolahan air limbah yang mengolah limbah hasil industri dan limbah rumah tangga dari pabrik-pabrik di kawasan untuk dinetralisir sebelum dialirkan ke Sungai Tambak Oso. Pusat pengolahan air limbah ini mulai beroperasi pada tahun 1981.

Pada tahun 1985, PT SIER memperluas Kawasan Rungkut ke wilayah selatan dengan membebaskan  $\pm 87$  Ha lahan di daerah Berbek, Waru, Sidoarjo. Kawasan yang baru ini menyambung dengan kawasan yang berada di Rungkut sehingga memunculkan kawasan yang membentang dari Jalan Rungkut Industri Raya hingga Jalan Brigjen Katamso di Waru.

Melihat perkembangan industri yang semakin pesat di Jawa Timur, PT SIER kembali membebaskan lahan di Rembang (Pasuruan) seluas ± 497 Ha pada tahun 1981. Lokasi ini tidak terlalu jauh dengan kawasan SIER, yaitu terletak di Jalur Pantura Pulau Jawa, di antara Bangil dan Pasuruan. PT SIER kemudian menyempurnakan fasilitas kawasan dengan membangun pusat pengolahan air limbah di PIER pada tahun 1995, yang kemudian kapasitasnya ditambah pada tahun 2012. Ini menjadikan pusat pengolahan air limbah di PIER merupakan yang terbesar di Jawa Timur. Kawasan PIER juga dilengkapi dengan bonded zone, atau kawasan berikat yang ditujukan untuk kegiatan ekspor-impor.

Melihat perkembangan industri yang semakin maju, PT SIER kemudian menciptakan berbagai usaha lain seperti persewaan Bangunan Pabrik Siap Pakai (BPSP), bangunan pergudangan, gudang logistik, dan Sarana Usaha Industri Kecil (SUIK), dan perkantoran. Tahun 2000, PT SIER juga mendirikan PT SIER

PUSPA UTAMA yang bergerak di bidang jasa supplier dan kontraktor. Tahun 2017 PT SIER mengembangkan Total Logistic Solution. Hal ini ditujukan untuk menunjang kegiatan logistik dan rantai pasok bagi pabrik-pabrik yang berada di dalam kawasan. (SIER-PIER(A), 2018)

## <span id="page-24-0"></span>**2.1.1.Visi dan Misi**

Berikut ini adalah Visi beserta Misi dari PT Surabaya Industrial Estate Rungkut (SIER-PIER(B), 2018) :

**Visi**

Menjadi pengembang "Kawasan Industri Modern Yang Terintegrasi Dan Ramah Lingkungan"

## **Misi**

- 1. Mewujudkan kawasan industri modern yang inovatif, berbasis teknologi informasi, dan ramah lingkungan.
- 2. Menyediakan lahan industri siap bangun untuk kepentingan semua investor.
- 3. Peka dan adaptif terhadap perubahan lingkungan bisnis dan rencana pengembangan regional dan nasional.
- 4. Pemanfaatan sumber daya yang optimal dalam penyediaan layanan penjualan, persewaan, penyediaan fasilitas industri dan sarana penunjangnya dengan kualitas terbaik guna mendukung proses bisnis.

## <span id="page-24-1"></span>**2.1.2.Slogan**

*The Wise Choice For The Smart Solution*

(SIER-PIER(B), 2018)

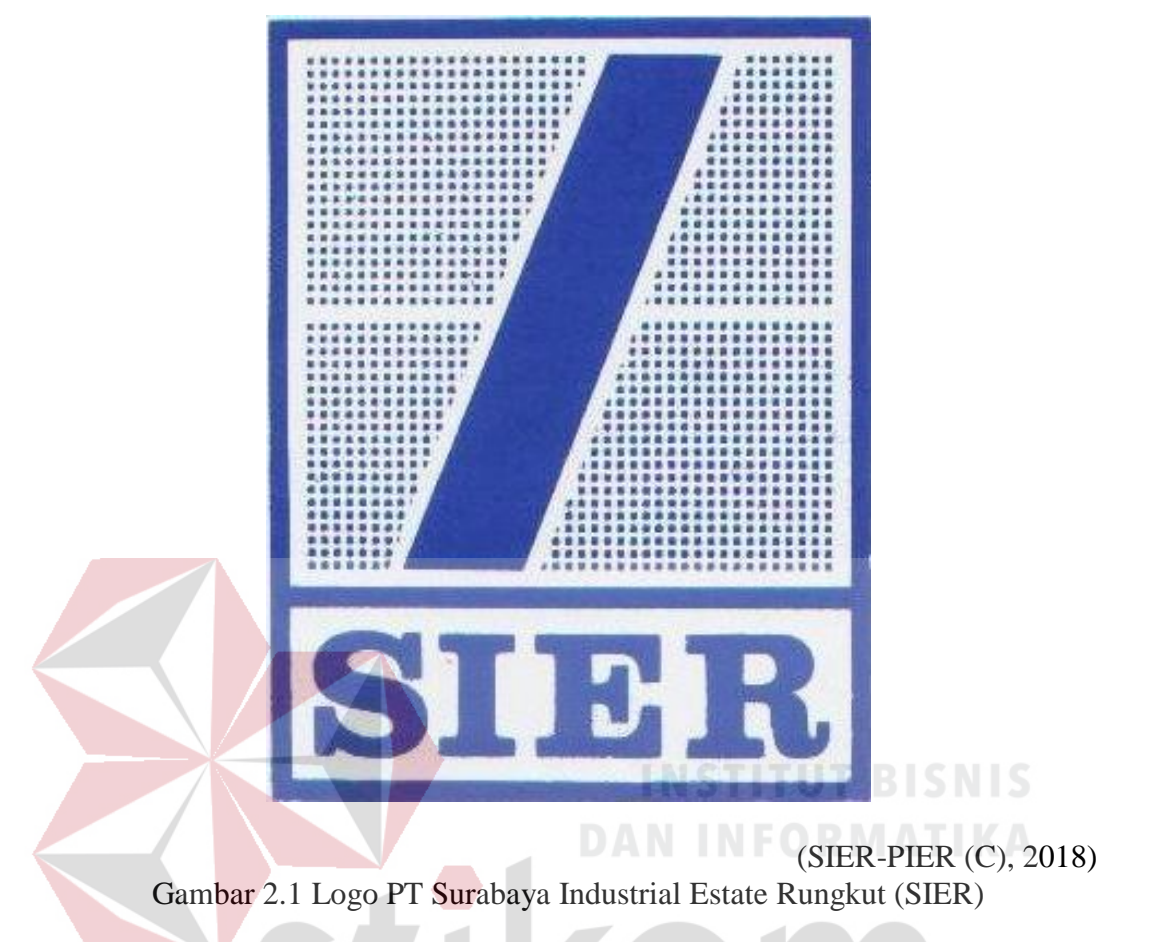

## <span id="page-25-0"></span>**2.1.3.Logo PT Surabaya Industrial Estate Rungkut (SIER)**

<span id="page-25-2"></span><span id="page-25-1"></span>**2.1.4.Nilai-Nilai Budaya Perusahaan**

Sejalan dengan visi dan misi perusahaan, seluruh insan PT SIER berupaya menjadikan dirinya sebagai yang terbaik. Falsafah dasar yang dikembangkan sebagai budaya perusahaan di lingkungan PT SIER tersebut adalah 2B The Best, yang mencakup dua tekad utama menjadikan PT SIER sebagai yang terbaik, yaitu:

- 1. Bekerja secara profesional untuk melayani Stakeholders secara berkualitas.
- 2. Bekerja dan berusaha secara beretika dalam rangka mewujudkan *Good Corporate Governance* (GCG) secara nyata.

Tekad tersebut tercermin dalam nilai-nilai pokok pribadi yang diyakini dan dianut oleh karyawan PT SIER, yang dilaksanakan dalam bentuk sikap dan perilaku sehari-hari. Nilai-nilai tersebut diringkas dalam BERSIH, BERMUTU. (Bertanggung jawab, Enerjik, Rendah hati, Setia, Ikhlas, Harmonis, Berani, Empati, Respek, Mandiri, Ulet, Terpercaya, Unggul)

Visi, misi, & nilai-nilai budaya perusahaan tertuang dalam Rencana Jangka Panjang Perusahaan (RJPP) Tahun 2014-2018 dan ditetapkan oleh Direksi dan dilakukan kajian sekurang-kurangnya sekali dalam 5 (lima) tahun sesuai dengan penyusunan Rencana Jangka Panjang Perusahaan (RJPP). (SIER-PIER(B), 2018)

## <span id="page-26-0"></span>**2.1.5. Struktur Organisasi PT Surabaya Industrial Estate Rungkut (SIER)**

Struktur organisasi adalah suatu komponen atau unit kerja dalam sebuah organisasi. Pada PT Surabaya Industrial Estate Rungkut (SIER), Rapat Umum Pemegang Saham (RPUS) adalah pemegang kekuasaan tertinggi dan bertanggung jawab penuh atas kepentingan perusahaan. RUPS membawahi secara langsung Dewan Komisaris. Komisaris bertanggung jawab dalam pengawasan kerja dari jajaran direksi perusahaan, yang dimana Dewan Komisaris memiliki assisten yaitu Komite Resiko, Komite Audit, dan Sekretaris Dewan Komisaris. Selain itu RUPS juga secara langsung membawahi *Board of Direction*, yang terdiri dari Direktur Utama PT SIER, Direktur Administrasi Keuangan dan Umum, Direktur Operasi, dan Direktur Pengembangan dan Pemasaran.

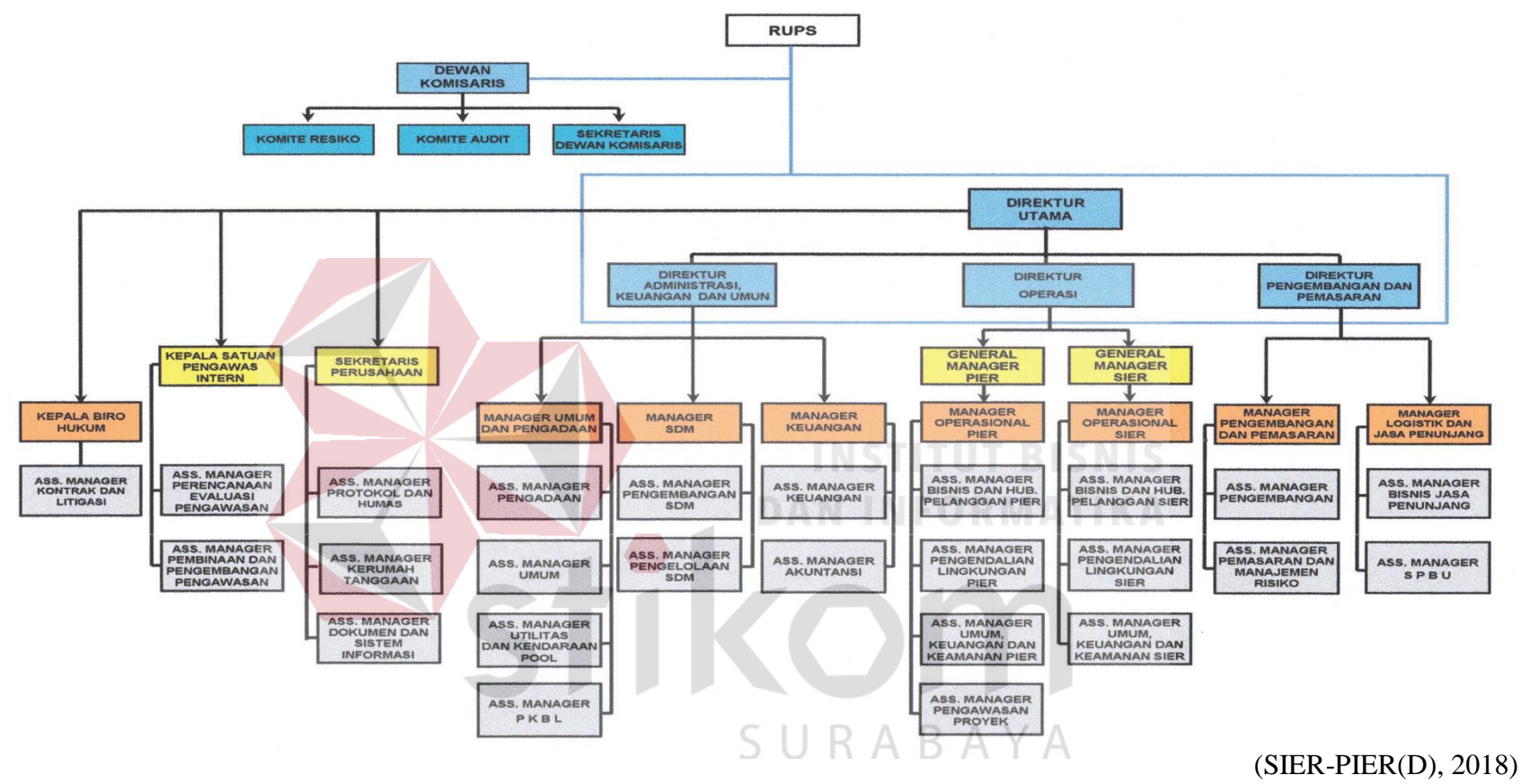

<span id="page-27-0"></span>Gambar 2. 2 Struktur Organisasi PT.SIER

## <span id="page-28-0"></span>**2.2 Gambaran Umum Divisi Pemasaran PT Surabaya Industrial Estate Rungkut (SIER)**

Divisi Pemasaran adalah salah satu divisi yang terdapat dalam PT.SIER. Tugas Divisi Pemasaran adalah memasarkan lahan yang dimiliki oleh PT.SIER. Lahan yang dipasarkan meliputi kawasan Surabaya (SIER), Berbek (SIEB), maupun Pasuruan(PIER).

## <span id="page-28-1"></span>**2.3.1 Tugas Pokok Dan Tanggung Jawab Divisi Pemasaran**

Pada Divisi Pemasaran memiliki beberapa fungsi tugas pokok serta tanggung jawab yang harus diemban. Tugas pokok serta tanggung jawab yang jelas akan menjadikan Divisi Pemasaran lebih tertata dalam pembagian tugas serta akan menjalin kerjasama yang lebih baik sehingga menciptakan hasil target yang memuaskan untuk PT.SIER.

## **A. Tugas Pokok**

Menjabarkan rencana dan anggaran Bagian Komersial ke dalam rencana dan anggaran pemasaran mencakup :

- 1. Rencana penjualan dan persewaan tanah dan bangunan yang dimiliki atau SURABAYA dikuasai PT SIER
- 2. Pengurusan ijin yang diajukan oleh investor dan pihak ketiga lainnya dalam mempergunakan fasilitas yang tersedia dalam Kawasan Industri yang dikuasai atau dimiliki oleh PT SIER, serta melaksanakan dan mengendalikan rencana dan anggaran secara efektif dan efisien.

(Internal SIER, 2018)

### **B. Tugas Dan Tanggung Jawab**

Menjabarkan tugas-tugas yang harus dilaksanakan tim Divisi Pemasaran serta Tanggung jawabnya mencakup :

## 1. **Perencanaan**

- a. Membantu Manajer Komersial, menyusun rencana dan anggaran Bagian Komersial
- b. Menyusun rencana dan anggaran Seksi Pemasaran, untuk diajukan kepada Manajer Komersial guna mendapatkan persetujuan
- c. Menyusun dan menemukan metode dan prosedur baru di bidang pemasaran sesuai dengan instruksi dan pedoman umum yang diberikan oleh Manajer Komersial.

## 2. **Pengorganisasian**

- a. Melakukan promosi penjualan, periklanan dan usaha menarik pelanggan lainnya sebagaimana yang telah disepakati oleh Manajer Komersial
- b. Mendapatkan informasi yang berguna bagi peningkatan kegiatan pemasaran, seperti harga penjualan dan tarif persewaan tanah dan bangunan, data tentang prospek (calon pelanggan atau investor) dan datadata lainnya
- c. Melakukan kunjungan dan mengadakan presentasi atau pembicaraan penjualan kepada prospek secara *professional*
- d. Mempersiapkan semua dokumen yang diperlukan, tempat dan waktu bagi transaksi penjualan dan persewaan.
- e. Menerima dan melayani setiap keluhan (*complaint*) dari pelanggan dan meneruskan kepada bagian terkait.
- f. Memberikan pelayanan (*services*) yang maksimal kepada investor atau pihak ketiga yang ingin mempergunakan fasilitas yang tersedia di kawasan dalam pengurusan ijin-ijin, seperti Hak-hak atas tanah, IMB, HO, Domisili, Pelanggaran Bangunan dan surat-surat ijin lainnya.
- g. Menerima dan menyerahkan Dokumen Perijinan tersebut kepada pihak yang berhak.
- h. Memonitor pelaksanaan isi perjanjian dan menangani masalah yang timbul akibat penyimpangan isi perjanjian.

## 3. **Kepersonaliaan**

- a. Melakukan penilaian karya terhadap bawahannya langsung secara obyektif serta mengusulkan tidak lanjut kepada Manajer Komersial
- b. Mengusulkan kepada Manajer Komersial agar dikeluarkan surat peringatan kepada karyawan di bawahnya yang dinilai telah melakukan pelanggaran, mempunyai kondite kurang baik secara berturut-turut atau hal-hal negatif lainnya.

## 4. **Pengendalian**

a. Menjaga agar supaya sistem, prosedur dan pedoman-pedoman umum yang berlaku di seksinya dilaksanakan sesuai dengan ketentuan.

R

- b. Menjaga ketepatan dan kecermatan pelaksanaan laporan di seksinya
- c. Menganalisis laporan pelaksanaan program dan anggaran seksinya secara periodik (bulanan) dan menyampaikan hasil analisis tersebut kepada Manajer, sehingga diperoleh gambaran yang jelas tentang situasi yang terjadi di seksinya.

d. Mengambil tindakan perbaikan atas penyimpangan-penyimpangan agar sasaran di seksinya dapat dicapai.

## 5. **Hubungan Horizontal**

Bekerja sama dan saling membantu dengan Asmen Operasional , Asmen Kas & Anggaran, Asmen SDM, Asmen Logistik & Umum, Asmen Penagihan dan Asmen terkait lainnya, demi tercapainya seksinya dan seksi-seksi tersebut secara efektif dan efisien.

### 6. **Hubungan Keluar**

- a. Menjalin hubungan baik dengan Instansi Pemerintah dan Swasta, seperti investor dan instansi lain yang berkaitan dengan tugas dan tanggung jawabnya.
- b. Melakukan negosiasi dengan instansi atau lembaga lain sehingga dapat mendukung program kerja seksinya. DANINFORMATIKA
- c. Menghadiri seminar termasuk mempelajari terbitan-terbitan baru yang berkaitan dengan bidang profesinya agar diperoleh tambahan pengetahuan dan teknologi baru. (Internal SIER, 2018)<br>
SURABAYA

## **2.3.2 Struktur Organisasi Divisi Pemasaran PT Surabaya Industrial Estate Rungkut (SIER)**

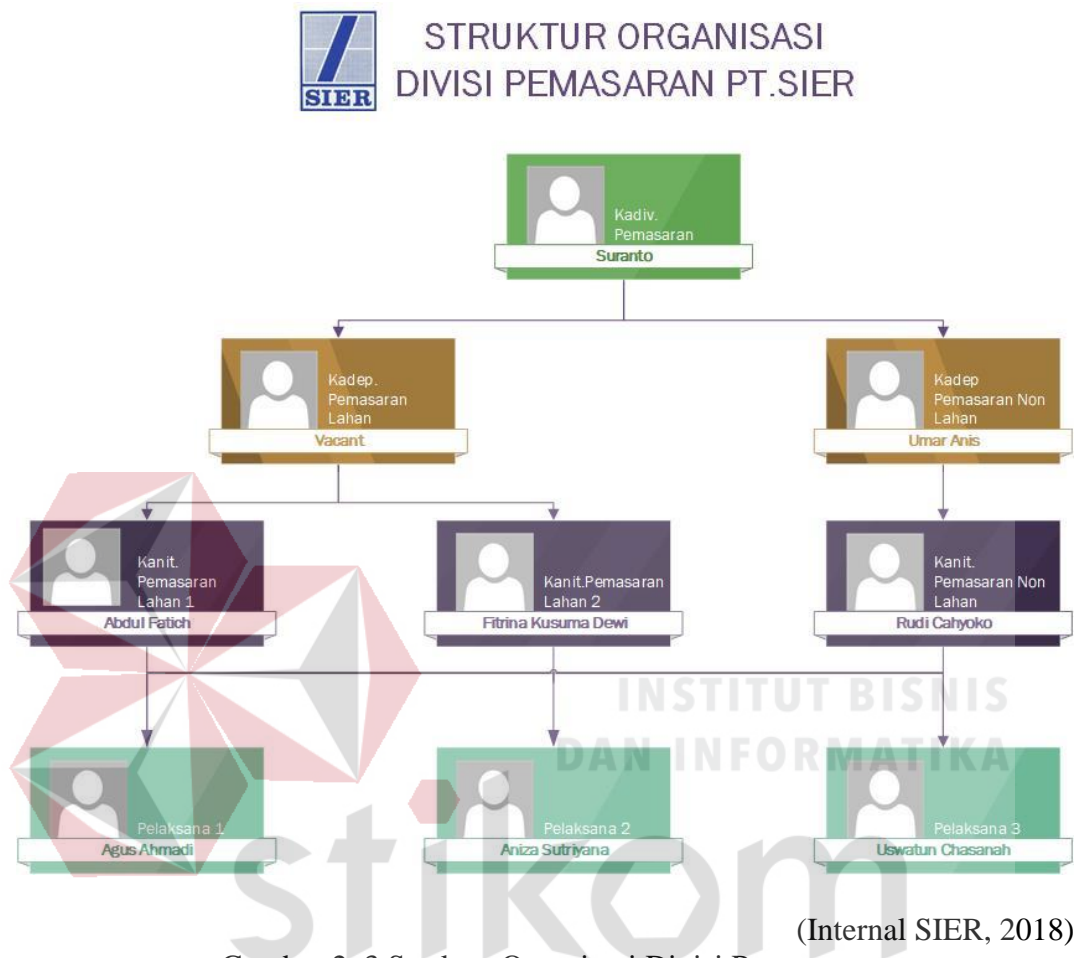

Gambar 2. 3 Struktur Organisasi Divisi Pemasaran R ABAYA

<span id="page-32-0"></span>Pada divisi pemasaran terdapat beberapa bagian atau kedudukan, berikut mengenai penjelasan dari bagian tersebut :

1. Kepala Divisi (Kadiv) Pemasaran : Bpk. Suranto

Kadiv secara langsung membawahi kadep pemasaran lahan dan pemasaran non lahan.

2. Kepala Departemen (Kadep) Pemasaran Lahan : *Vacant* (Belum terisi) Kadep Pemasaran Lahan membawahi Kanit Pemasaran Lahan sebagai berikut :

- a. Kepala Unit Pemasaran Lahan 1 : Bpk. Abdul Fatich
- b. Kepala Unit Pemasaran Lahan 2 : Ibu. Fitrina Kusuma Dewi
- 3. Kepala departemen (Kadep) Pemasaran Non Lahan : Bpk. Umar Anis Kadep Pemasaran Non Lahan membawahi Kanit Pemasaran Non Lahan yaitu Bpk. Rudi Cahyoko
- 4. Kanit membawahi pelaksana atau staf divisi pemasaran diantaranya sebagai berikut :
	- a. Pelaksana 1 : Bpk. Agus Ahmadi
	- b. Pelaksana 2 : Ibu Aniza Sutriana
	- c. Pelaksana 3 : Ibu Uswatun Chasanah
	- d. Pelaksana lainnya : Nurin, Yolanda, Faunia, dan Tian.

#### <span id="page-33-0"></span>**2.3.3 Lokasi dan Tempat Proyek Akhir**

Divisi Pemasaran PT Surabaya Industrial Estate Rungkut ( PT.SIER ) berada pada gedung Wisma SIER lantai 1. Dapat Dilihat pada Gambar 2.4 *Office Layout* dari Divisi Pemasaran PT.SIER. Berikut keterangan Layout Divisi Pemasaran : SURABAYA

- 1. Pintu Masuk (1)
- 2. Ruang tamu (2)
- 3. Ruang Meeting (3)
- 4. Meja Admin atau Pelaksana (4)
- 5. Ruang Arsip In-Aktif (5)
- 6. Ruang Kadep Pemasaran Non Lahan (6)
- 7. Meja Kanit Pemasaran Lahan 1 (7)
- 8. Meja Staff / Pelaksana (8,9,10,11)
- 9. Meja Kanit Pemasaran Lahan 2 (12)
- 10. Meja Kanit Pemasaran Non lahan (13)
- 11. Ruang Kepala Divisi Pemasaran (14)

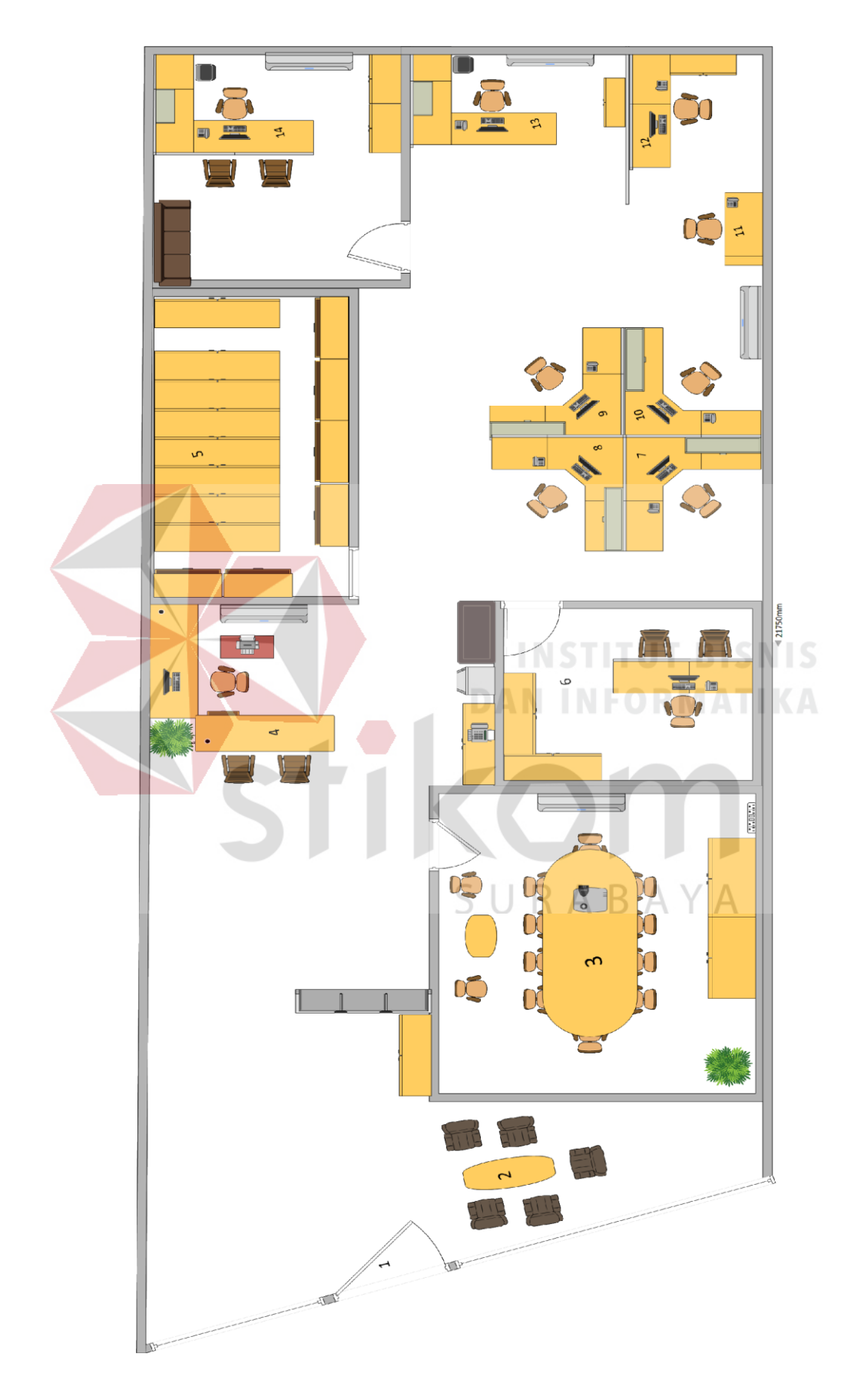

(Internal SIER, 2018) Gambar 2. 4 Office Layout Divisi Pemasaran PT.SIER

### **BAB III**

## **LANDASAN TEORI**

## <span id="page-35-1"></span><span id="page-35-0"></span>**3.1 Pengelolaan Surat**

Menurut Poerwadaminta (2006), pengelolaan adalah proses yang membantu merumuskan kebijakan dan tujuan organisasi atau proses yang memberikan pengawasan pada semua hal yang terlibat dalam pelaksanaan kebijaksanaan dan pencapaian tujuan. Menurut Ibnu (2008), pengelolaan adalah proses, cara, perbuatan pengelolaan yang membantu merumuskan kebijakan dan tujuan organisasi atau yang memberikan pengawasan suatu hal yang terlibat dalam pelaksanaan kebijakan dan pencapaian tujuan dengan menggunakan tenaga orang lain. Sedangkan menurut Ahmad (2010), pengelolaan adalah upaya untuk mengatur aktivitas berdasarkan konsep dan prinsip yang efektif, efisien, dan produktif dengan diawali penentuan strategi dan perencanaan.

## <span id="page-35-2"></span>**3.1.1 Buku Agenda**

Menurut Agus (2005), pencatatan dengan buku agenda dilakukan oleh instansi yang belum menerapkan sistem kartu kendali. Pencatatan surat masuk dan surat keluar dapat dipisahkan dengan menggunakan buku agenda surat masuk dan buku agenda surat keluar, yang biasanya dibedakan tahunnya.

a. Buku Agenda Tunggal

Buku agenda tunggal adalah buku yang digunakan untuk mencatat surat masuk dan surat keluar sekaligus berurutan pada tiap-tiap halaman.
b. Buku Agenda Berpasangan

Buku agenda berpasangan adalah buku yang dipergunakan untuk mencatat surat masuk di halaman kiri dan surat keluar pada halaman kanan dengan nomor surat sendiri.

c. Buku Agenda Kembar

Buku agenda kembar adalah buku yang digunakan untuk mencatat surat masuk dan surat keluar sendiri.

#### **3.1.2 Kartu Kendali**

Menurut Sedarmayanti (2003), pengurusan dengan menggunakan kartu kendali disebut dengan sistem kearsipan pola baru. Kartu kendali adalah helai tipis berukuran 10 x 15 cm berisi kolom-kolom untuk mencatat surat masuk dan surat keluar serta untuk mengendalikan surat tersebut. Kartu kendali berfungsi sebagai pengganti buku agenda, yang mana penggunaannya dapat ditulis rangkap dua, rangkap tiga atau rangkap empat, sesuai dengan kebutuhan masingmasing kantor.

#### **3.1.3 Pengelolaan Surat Masuk**

Menurut Wursanto (2003), prosedur pengelolaan surat masuk melalui beberapa tahapan. Dalam pengelolaan surat masuk diperlukan langkah-langkah yang baik dan sistematis. Adapun pengelolaan surat masuk adalah sebagai berikut:

#### 1. Penerimaan

Surat pertama kali diterima atau diambil dari kurir yang mengantar surat tersebut. Tugas penerima adalah:

a. Mengumpulkan dan menghitung jumlah surat yang masuk,

- b. Meneliti ketepatan alamat si pengirim surat,
- c. Menggolongkan surat sesuai dengan urgensi penyelesaian,
- d. Menandatangani bukti pengiriman sebagai tanda bahwa surat telah diterima.
- 2. Penyortiran

Penyortiran dapat dilakukan berdasarkan atas golongan surat biasa, rutin dan rahasia. Penyortiran adalah kegiatan memisah-misahkan surat untuk pengolahan lebih lanjut.

3. Pencatatan

Setelah surat dicatat, distempel (dicap) serta memeriksa ketepatan jenis ataupun jumlah lampiran yang harus diterima maka langkah berikutnya adalah melakukan pencatatan.

4. Mengagendakan Surat Masuk

Mengagendakan surat masuk adalah kegiatan mencatat surat masuk dan surat keluar kedalam buku agenda (buku harian). Setiap surat yang masuk dicatat dan diberi nomor agenda surat masuk.

5. Pengarahan dan Penerusan

Surat-surat yang perlu diproses lebih lanjut, harus diarahkan dan diteruskan kepada pejabat yang berhak mengolahnya.

6. Penyampaian Surat

Penyampaian surat dilakukan oleh petugas pengarah yang dilaksanakan dengan langkah-langkah sebagai berikut:

a. Surat yang sudah berdisposisi terlebih dahulu dicatat dalam buku agenda.

- b. Menyampaikan surat terlebih dahulu melalui buku agenda yang bersangkutan.
- c. Petugas pengarah mengembalikan kepada petugas untuk dicatat dalam buku pengarahan.
- 7. Penggandaan

Penggandaan surat dapat dilakukan dengan mesin fotokopi.

8. Penyimpanan Berkas atau Arsip Surat Masuk

Penyimpanan berkas atau arsip surat dari pimpinan dilakukan oleh unit pengolah dengan mempergunakan metode kearsipan yang berlaku pada instansi tersebut.

#### **3.1.4 Penanganan Surat Keluar**

Berkaitan dengan surat masuk yang memerlukan balasan atau surat keluar yang sengaja dibuat untuk kepentingan tertentu, seorang sekretaris harus menyiapkan segala yang berhubungan dengan pengiriman surat keluar. Persiapan ini harus dilakukan mengingat penulisan surat bagi perusahaan amat penting, surat dapat menunjukkan hubungan antara perusahaan dan para langganannya atau masyarakat. Kegiatan yang dapat dilakukan dalam menangani surat keluar menurut Yatimah (2009), sebagai berikut:

a. Pembuatan Konsep Surat

Konsep sebaiknya dibuat secara lengkap disesuaikan dengan bentuk yang dikehendaki oleh suatu organisasi kantor. Pembuatan konsep surat hendaknya disusun secara rinci, isi surat harus benar, jelas dan tidak bertele-tele.

b. Pengetikan

Konsep surat yang sudah dapat persetujuan dan telah memperoleh kode/nomor surat, diserahkan kepada pengetikkan atau penggandaan surat.

c. Penandatanganan

Surat disampaikan kepada pimpinan atau pejabat yang berwenang untuk menandatangani.

d. Pencatatan

Konsep surat yang sudah disetujui oleh pimpinan, selanjutnya dicatat ke dalam buku agenda surat keluar untuk didaftarkan. Tujuannya untuk mendapatkan nomor surat dari agendaris sesuai dengan aturan pemberian.

e. Pengiriman surat

Pengiriman surat dapat dilakukan dengan dua macam cara yaitu dikirim secara langsung atau melalui pos

f. Penyimpanan Surat

Surat yang telah diproses atau ditanggapi dan pertinggal surat keluar yang telah dikirimkan untuk sementara disimpan sebagai arsip.

# **3.1.5 Kendala dalam Pengelolaan Surat Masuk dan Surat Keluar**

Menurut Sedarmayanti (2003), terdapat beberapa macam kendala yang dihadapi dalam pengelolaan surat masuk dan surat keluar antara lain:

1. Kurangnya pengertian terhadap pentingnya pengelolaan surat. Dengan belum atau kurang dipahaminya pengertian terhadap pentingnya pengelolaan surat, mengakibatkan berfungsinya surat menyurat sebagai pusat ingatan organisasi tidak tercapai, dan akhirnya tugas-tugas bidang surat menyurat dipandang rendah.

- 2. Kualifikasi persyaratan tidak terpenuhi. Hal ini terbukti dengan adanya penempatan pegawai yang diserahi tugas tanggung jawab mengelola surat masuk dan surat keluar tidak didasarkan pada persyaratan yang diperlukan. Unit surat menyurat juga sering menjadi tempat buangan bagi pegawaipegawai yang dipindahkan dan unit lain.
- 3. Belum dimilikinya pedoman tata kerja mengenai pengelolaan surat masuk dan surat keluar yang diberlakukan secara baku di suatu kantor atau organisasi, sehingga masing-masing pegawai melaksanakan pekerjaannya tdak ada keseragaman dan tidak ada tujuan yang jelas.

#### **3.2** *Microsoft Access* **dalam Pengelolaan Surat**

Menurut Andi (2012), *Microsoft Access* merupakan program aplikasi database yang mudah digunakan baik untuk menyortir, mengatur data, membuat tabel data serta melaporkan informasi penting. *Microsoft Access* adalah software yang dapat membuat dan mengolah data dari menyortir, mengatur, serta membuat tabel data yang menampilkan hasil akhir berupa laporan. Seperti database yang berbasis *relational*, *Access* memberi kemudahan dalam melakukan koneksi antar informasi yang tersimpan. *Access* juga mampu bekerjasama dengan program database yang lebih dulu populer seperti dBase dan Paradox.

Menurut Wasito (2010), Di lingkungan sistem operasi *Microsoft Office*, *Access* memiliki desain dan pengembangan aplikasi olah data tanpa perlu mengetahui dasar pemrograman kecuali konsep database. Database dalam *Access* adalah sekumpulan data atau informasi yang disimpan dalam sebuah tabel. Tabel yang memiliki satu keterkaitan cukup disimpan dalam satu file database.

#### **3.3 Database**

Menurut Agency (2015), database adalah sekumpulan informasi yang tersimpan didalam komputer yang sistematik sehingga dapat diolah menggunakan aplikasi atau program komputer untuk mendapatkan informasi basis data. Database adalah perangkat yang berfungsi dan digunakan pada kegiatan seharihari.

Menurut Wasito (2010), database dapat diterjemahkan sebagai basis data, sehingga menjadi dua kata yaitu Basis dan Data. Basis adalah tempat adanya sekumpulan. Data adalah representasi fakta dari dunia nyata yang mewakili suatu objek seperti manusia, barang, hewan, peristiwa yang direkam dalam bentuk angka, huruf, teks, gambar atau kombinasinya. Secara sederhana database didefinisikan sebagai kumpulan informasi terintegrasi, diorganisasikan dan disimpan dalam suatu cara yang memudahkan pengambilan kembali. sekumpulan informasi tersebut disusun secara teratur berdasarkan suatu syarat atau subyek tertentu.

#### **3.3.1 Objek Database**

Menurut Kadir (2010), Database menyatakan suatu wadah untuk mengelola data. Database mencakup sejumlah tabel dan berbagai objek yang terkait dengan pengelolaan data. Objek selain tabel dapat berupa formulir(*form*), *query*, laporan(*report*), halaman(*page*), makro dan modul. Penjelasan mengenai objek database adalah sebagai berikut :

|  | <b>Objek Database</b> |                      | Keterangan                                             |
|--|-----------------------|----------------------|--------------------------------------------------------|
|  | 1.                    | <i>Table</i> (Tabel) | adalah<br>objek<br>yang digunakan untuk<br>menyimpan   |
|  |                       |                      | kumpulan data yang terkait.                            |
|  | 2.                    | Query (Queri)        | adalah suatu bentuk untuk memperoleh informasi dari    |
|  |                       |                      | database.                                              |
|  | 3.                    | Form                 | adalah tampilan atau antarmuka yang memudahkan         |
|  |                       | (Formulir)           | dalam memasukkan data atau menyajikan informasi.       |
|  | 4.                    | Report               | adalah dokumen yang digunakan untuk menyajikan         |
|  |                       | (Laporan)            | informasi atau database                                |
|  | 5.                    | Pages                | adalah objek yang memungkinkan pengaksesan informasi   |
|  |                       | (Halaman)            | dari database ke dalam bentuk halaman web.             |
|  | 6.                    | <b>Macros</b>        | adalah berisi kumpulan kode yang digunakan untuk       |
|  |                       |                      | mengotomasikan suatu tindakan tertentu dengan sekali   |
|  |                       |                      | langkah.                                               |
|  | 7.                    | Modules              | adalah program yang ditulis dengan menggunakan VBA     |
|  |                       |                      | (Visual Basic for Applications) yang ditunjukkan untuk |
|  |                       |                      | memperluas sebuah fungsi database.                     |

Tabel 3. 1 Objek Database

(Kadir, 2010)

# **3.3.2 Ketentuan Tipe Data**

Tiap field pada table harus didefinisikan tipe datanya. Penentuan tipe data

dilakukan pada saat desain tabel. Tipe data field tersebut adalah sebagai berikut :

Tabel 3. 2 Tipe Data Field

| Data Field    | Keterangan                                                                                                    |
|---------------|----------------------------------------------------------------------------------------------------|
| Text          | Jenis data yang terdiri dari sejumlah karakter. karakter                                                                                                |
|               | dapat terdiri huruf, angka, tanda baca dll. panjang<br>maksimum adalah 255 karakter.                                                                    |
| <b>Number</b> | Jenis data yang berisi khusus angka yang digunakan<br>untuk operasi logika dan matematika. misalnya untuk<br>penjumlahan, pengurangan, ekspresi logika. |

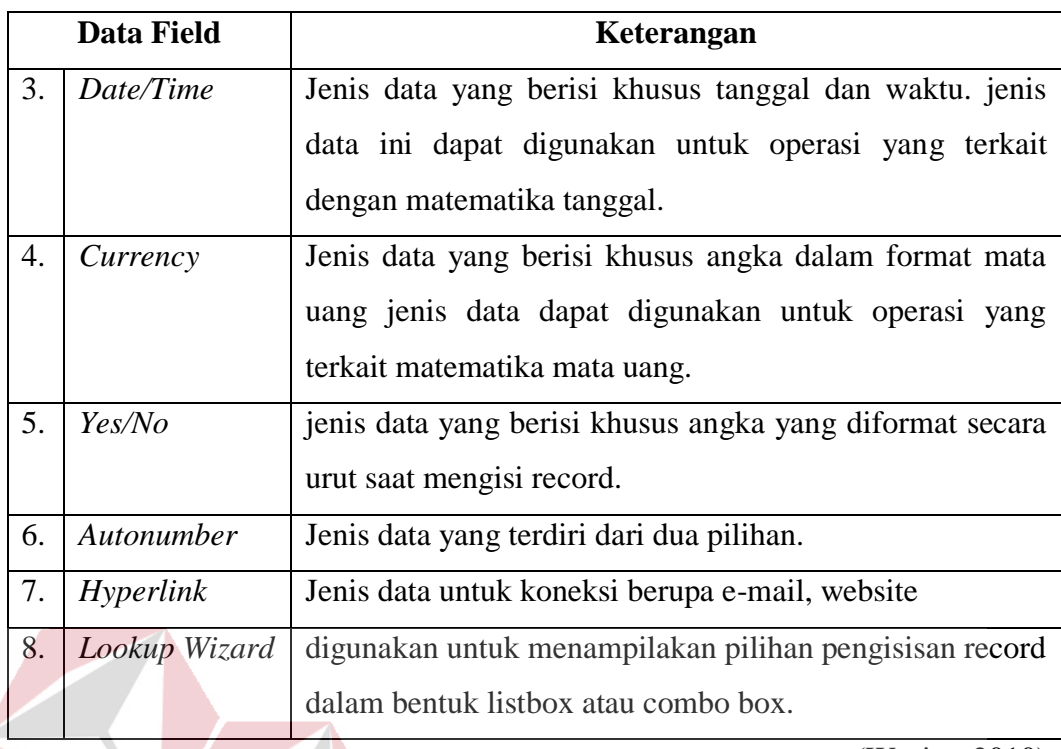

(Wasito, 2010)

# **3.3.3 Model Relasional**

Menurut Wasito (2010), Konsep database dalam suatu rancangan tidak lepas dari model relasional. unit dasar organisasi pada sejumlah database relasional adalah tabel. Tabel adalah pusat database. Kolom-kolom yang mewakili *field-field* dan baris-baris mewakili *record. Access* menyimpan setiap entry database pada barisnya sendiri, yang disebut dengan *record*.

*Record* adalah sekumpulan informasi tentang suatu hal. Sejumlah tabel dapat terhubung satu sama lain berdasarkan *field* yang sejenis. koneksi antar tabel tersebut merupakan sebuah metode yang disebut dengan *relationship*. Relationship memiliki tiga bentuk yaitu :

1. *One-to-one Relationship*

Hubungan antara tabel pertama dengan tabel kedua adalah satu berbanding satu. dalam hal ini, tiap record dalam tabel pertama hanya memiliki satu *record* yang cocok pada tabel kedua. Hubungan satu ke satu ini digunakan untuk membuat satu tabel dengan banyak *field*, untuk memisahkan sebagian tabel dalam mengamankan data dan untuk menghemat penyimpanan data yang hanya dioperasikan pada sebagian isi tabel.

2. *One*-to-many Relationship

Hubungan antara tabel pertama dengan tabel kedua adalah satu berbanding banyak. Dalam hal ini, tiap *record* dalam tabel pertama memiliki lebih dari satu *record*.

3. *Many-to-many Relationship*

Hubungan antara tabel pertama dengan tabel kedua adalah banyak berbanding banyak. dalam hal ini, sejumlah *record* dalam tabel pertama juga memiliki lebih dari satu *record* yang cocok pada tabel kedua.

# SURABAYA **3.4** *System Development Life Cycle* **(SDLC)**

Menurut Pressman (2012) *System Development Life Cycle* adalah suatu pendekatan yang sistematis dan berurutan. Suatu proses pengembangan perangkat lunak yang sistematis dan berurutan, suatu kemajuan dipandang sebagai terus mengalir ke bawah melewati fase-fase perencanaan, pemodelan, implementasi (konstruksi), dan pengujian disebut dengan metode *Waterfall.* Berikut ini adalah gambaran pengembangan perangkat lunak metode *Waterfall.* 

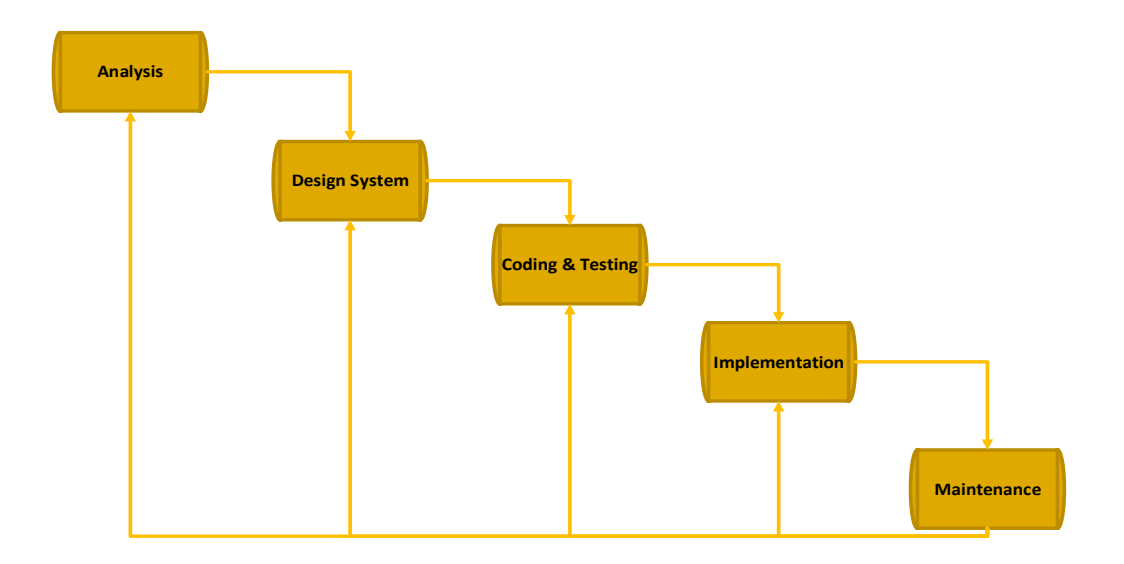

(Pressman, 2012)

Gambar 3. 1 S*ystem Development Life Cycle* Berikut adalah penjelasan tahapan-tahapan metode *Waterfall*:

a. Analysis

Merupakan langkah analisa terhadap kebutuhan sistem. Pengumpulan data dalam tahap ini melakukan sebuah penelitian, wawancara atau *study literatur.*  Tahapan ini akan menghasilkan *user requirement* atau bisa dikatakan sebagai data yang berhubungan dengan keinginan *user* dalam pembuatan sistem. *User requirement* ini yang akan menjadi acuan sistem analisis untuk diterjemahkan ke dalam bahasa pemrograman.

*b. Design System*

Desain system merupakan tahapan untuk merancang desain *database*, *user interface,* dan *report* dari proyek sistem informasi yang akan dibangun. Tahapan ini merupakan tahapan yang penting bagi pembuatan proyek sistem informasi, karena output yang akan dihasilkan pada tahap ini menentukan berjalan atau tidaknya sistem yang akan dibuat.

#### *c. Coding* dan *Testing*

Coding merupakan penerjemahan design dalam bahasa yang bisa dikenali oleh komputer. Dilakukan oleh programmer yang akan menerjemahkan transaksi yang diminta oleh user. Tahapan inilah yang merupakan tahapan secara nyata dalam mengerjakan suatu sistem. Setelah pengkodean selesai maka akan dilakukan testing terhadap sistem yang telah dibuat.

Testing ini digunakan untuk menemukan kesalahan-kesalahan terhadap sistem dan kemudian bisa diperbaiki. Tahapan ini bisa dikatakan final dalam pembuatan sebuah sistem.

#### *d. Implementation*

Implementation merupakan tahapan untuk menerapkan sistem yang telah dibangun guna menggantikan proses bisnis yang ada saat ini.

# e. *Maintenance*

Tahap pemeliharaan merupakan tahapan dimana akan dilakukan perbaikan serta memanajemen kembali sistem informasi yang telah diterapkan yang bertujuan guna pengembangan sistem. Tahapan ini juga digunakan untuk menjaga kinerja sistem yang telah diterapkan agar dapat berjalan sesuai dengan optimal.

#### **3.5 Sekretaris**

Menurut Nurasih & Rahayu (2014), dalam menjalani fungsinya sebagai sekretaris dalam membantu pimpinan, pada praktiknya sekretaris dapat dibedakan menjadi dua macam yang sesuai dengan kedudukannya, yaitu :

#### 1. Sekretaris Organisasi (*Executive Secretary*)

Sekretaris pada bagian ini diartikan sebagai seorang yang mengepalai atau memimpin suatu lembaga pemerintahan tertentu, atau seorang yang mengepalai atau memimpin dari sekretariat sebuah perusahaan. Tugas yang dikerjakan oleh sekretaris organisasi yaitu menangani serta mengoordinasikan seluruh kegiatan administratif penunjang kegiatan operasional perusahaan.

Sekretaris organisasi tidak hanya melaksanakan tugas berdasar instruksi pimpinan saja, tetapi juga memiliki wewenang untuk mengambil serta membuat keputusan, dengan melakukan koordinasi dan sebagainya. Sekretaris organisasi ini bertanggung jawab langsung kepada pimpinan. Oleh karena itu, seorang sekretaris organisasi sering disebut dengan sekretaris perusahaan, maupun *corporate service*  atau ketua kesekretariat. Pada lembaga pemerintahan sering disebut sebagai sekretaris jendal, sekwilda (sekretaris wilayah daerah).

2. Sekretaris Pribadi (*Private Seceretary*)

Sekretaris pribadi tidak memiliki status sebagai manajer, meski dalam fungsinya, sekretaris pribadi menjalankan fungsi-fungsi manajemen terhadap bawahannya. Tugas sekretaris pribadi yaitu membantu pimpinan dan melaksanakan tugas-tugas dari pimpinan tertentu. Sekretaris pribadi cenderung tidak memiliki wewenang untuk menentukan kebijakan karena dia hanyalah seorang pelaksana yang tugasnya terbatas pada pengelolaan dan penyelenggara administrasi dan kegiatan kantor. Sekretaris dibedakan menurut pengalaman dan kemampuan kerjanya, yaitu:

#### a. Sekretaris Senior

Sekretaris senior adalah seorang sekretaris yang telah memiliki kemampuan dan pengalaman kerja yang banyak. Dengan begitu, saat sekretaris menjalankan fungsinya tidak perlu lagi pengarahan dan pengawasan karena dapat menentukan pekerjaan serta melaksanakannya dengan mandiri.

b. Sekretaris Junior

Sekretaris junior adalah sekretaris yang belum memiliki pengalaman dan kemampuan kerja yang banyak karena baru memulai karirnya sebagai sekretaris. Dengan begitu, saat menjalankan fungsinya perlu mendapat pengarahan dan bimbingan dari sekretaris yang telah ada atau sudah berpengalaman.

# **3.5.1 Tugas- Tugas Sekretaris**

Menurut Saiman (2002), tugas seorang sekretaris tidak hanya membantu meringankan tugas seorang pimpinan, namun seorang sekretaris juga dituntut untuk mampu dan berkompeten dalam mengerjakan tugas-tugas kesekretariatannya. Seperti dalam hal korespondensi, kearsipan, dan penyelenggaraan rapat. Pada dasarnya tugas-tugas sekretaris meliputi :

- A. Menurut Wewenangnya
	- **1.** Tugas rutin : Meliputi pengetikan, *making a call*, menerima tamu, korespondensi, filing, surat menyurat.

A R A

- **2.** Tugas instruksi : Meliputi penyusunan jadwal perjalanan, membuat perjanjian pimpinan, pengaturan keuangan, persiapan dan penyelenggaraan rapat, mengatur jadwal pimpinan.
- **3.** Tugas kreatif : Meliputi pembuatan formulir telepon, dokumentasi, mengirim ucapan kepada klien, mengatur ruang kantor pimpinan.
- B. Menurut Jenis Tugasnya
	- 1. Tugas administrasi perkantoran : Meliputi surat menyurat, pembuatan laporan, filling.
	- 2. Tugas resepsionis : Meliputi *making a call*, melayani tamu, menyusun jadwal pertemuan pimpinan.
	- 3. Tugas sosial : Meliputi mengatur rumah tangga kantor, mengirim ucapan selamat kepada relasi, mempersiapkan resepsi/jamuan acara resmi kantor.
	- 4. Tugas insidentil : Meliputi mempersiapkan rapat, mempersiapkan pidato, presentasi, dan mempersiapkan perjalanan dinas pimpinan.

### **3.5.2 Peran Sekretaris**

Menurut Nuraeni (2008), Setiap sekretaris mempunyai peranan yang sama, yaitu membantu kelancaran pelaksanaan tugas- tugas pimpinan. Dalam melaksanakan tugas tersebut, seorang sekretaris bukan hanya berhubungan dengan pimpinannya saja melainkan juga dengan klien perusahaan, karyawan lain, juga dengan pekerjaan yang ditekuninya. Adapun peranan sekretaris adalah sebagai berikut:

# SURABAYA

a. Sekretaris Sebagai Duta.

Peranan sekretaris dikatakan sebagai duta yaitu sekretaris sebagai wakil dari perusahaan sehingga penampilan dan sikapnya harus baik dan profesional, karena sekretaris bukan hanya berhubungan dengan masyarakat tetapi juga berhubungan dengan tamu penting.

#### b. Sekretaris Sebagai Pintu Gerbang

Peranan sekretaris dikatakan sebagai pintu gerbang karena fungsi sekretaris salah satunya adalah sebagai penerima tamu. Letak meja dan kursi sekretaris berdekatan dengan pintu masuk ruangan pimpinan guna untuk para tamu, relasi, maupun karyawan sendiri yang ingin bertemu dengan pimpinan haruslah melapor atau ijin kepada sekretaris terlebih dahulu.Sekretaris Sebagai Ibu Rumah Tangga Perusahaan.

Di sini sekretaris harus berperilaku selayaknya ibu dari perusahaan. Seorang sekretaris harus dapat menaungi perusahaan dan menjadi contoh yang baik dalam mengurus kantornya. Misalnya : membuat ruangan menjadi seperti rumah sendiri sehingga terasa nyaman agar para tamu, relasi, karyawan dan pimpinan di perusahaan merasa betah.

c. Sekretaris Sebagai Humas.

Sekretaris sebagai penghubung antara perusahaan dengan lingkungan kerja, lingkungan masyarakat, baik bertatap muka secara langsung, melalui telepon, atau media yang lain. Dalam peranannya sebagai humas, sekretaris haruslah mengerti bagaimana menghadapi setiap orang yang tidak sama sifat dan perilakunya.

Dalam menghadapi pihak lain, sekretaris harus dapat menempatkan diri sesuai dengan situasi dan kondisi yang ada demi tercapainya tujuan perusahaan. Contohnya apabila perusahaan membutuhkan suatu kerjasama yang baik dengan seseorang atau perusahaan lain.

#### **3.6 Administrasi**

Menurut Zubaidah & Panjaitan (2015), Istilah administrasi berasal dari bahasa latin yaitu "ad" dan "ministrate" yang artinya pemberian jasa, dalam bahasa inggris disebut *"Administration"* artinya *"to serve"*, yaitu melayani dengan sebaik-baiknya. Adminitrasi juga dapat diartikan sebagai kegiatan atau

usaha untuk membantu, melayani atau mengatur semua kegiatan dalam mencapai tujuan.

#### **3.6.1 Fungsi Administrasi**

Menurut Zubaidah & Panjaitan (2015) Fungsi administrasi yaitu untuk mencapai efektifitas dan efisiensi yang tinggi, segala kegiatan dan tindakan harus dilaksanakan dengan pertimbangan dan perhitungan yang rasional. Untuk mencapai tujuan yang telah ditentukan, perusahaan harus mempunyai langkahlangkah kegiatan. Langkah-langkah kegiatan disebut juga dengan fungsi pokok. Adapun fungsi-fungsi pokok administrasi meliputi :

#### 1. Perencanaan *(Planning)*

Perencanaan merupakan salah satu syarat mutlak bagi setiap kegiatan administrasi. Tanpa perencanaan, pelaksanaan suatu kegiatan akan mengalami kesulitan bahkan kegagalan dalam mencapai tujuan yang diinginkan.

#### 2. Pengorganisasian (*Organizing)*

Pengorganisasian merupakan aktivitas menyusun dan membentuk hubungan-hubungan kerja antara orang-orang sehingga terwujud suatu kesatuan usaha dalam pengorganisasian terdapat adanya pembagian tugas, wewenang dan tanggung jawab secara terperinci menurut bidang dan bagian, sehingga terciptalah adanya hubungan-hubungan kerjasama yang harmonis dan lancar menuju pencapaian tujuan yang telah ditetapkan.

#### 3. Bimbingan atau pengarahan (*Direction*)

Apabila suatu organisasi sudah terbentuk dan berfungsi, setiap personil sudah melakukan kegiatan-kegiatan sesuai dengan wewenang dan tanggung jawab masing-masing, maka diperlukan tindakan pemberian bimbingan dan pengarahan sebagai salah satu kegiatan administratif. Bimbingan dan pengarahan harus dilakukan secara berlanjut agar seluruh kegiatan selalu terarah pada pencapaian tujuan yang telah dirumuskan.

Bimbingan berarti memelihara, menjaga dan memajukan organisasi melalui setiap personil, baik secara struktural maupun fungsional agar setiap kegiatannya tidak terlepas dari usaha untuk mencapai tujuan. Yang dimaksud dengan pengarahan adalah suatu usaha untuk memberikan penjelasan, petunjuk seta pertimbangan dan bimbingan terhadap para petugas yang terlibat, baik secara struktural maupun fungsional agar pelaksanaan tugas dapat berjalan dengan lancar.

# **3.6.2 Tugas Administrasi dalam Kegiatan Administrasi Umum**

Menurut Yatimah (2013), sesuai dengan tugas pokok dan fungsinya, seorang sekretaris harus senantiasa memiliki kesiapan untuk membantu pimpinan dalam merencanakan dan menyelenggarakan berbagai kegiatan organisasi, baik yang bersifat pokok maupun penunjang.

Beberapa tugas sekretaris organisasi yang berhubungan dengan rangkaian kegiatan penataan terhadap pekerjaan pokok atau aktivitas penunjang administrasi umum adalah sebagai berikut.

- a. Membantu pimpinan dalam memimpin dan menjalankan wewenang organisasi dalam bidang administrasi.
- b. Membantu melaksanakan fungsi manajemen tertinggi dalam melakukan segenap rangkaian kegiatan penataan terhadap pekerjaan pokok agar pencapaian tujuan organisasi dapat berjalan lancar.
- c. Mengumpulkan, mengolah, dan mengajukan berbagai masalah informasi, atau saran kepada pimpinan untuk dijadikan bahan dalam membuat keputusan atau melakukan tindakan.
- d. Melakukan penelitian serta pencatatan rencana kerja dan hasil kerja yang telah dicapai oleh organisasi.
- e. Menandokumenngani surat ke luar atas nama pimpinan.
- f. memberikan disposisi surat masuk kepada tiap-tiap pejabat pembantunya sepanjang tidak perlu disampaikan kepada pimpinan.
- g. Menghadiri rapat yang diselenggarakan oleh organisasinya.
- h. Memimpin rapat sekretaris.

# **3.6.3 Kedudukan Sekretaris dalam Proses Administrasi**

Menurut Yatimah (2013), dalam kaitannya dengan tugas-tugas administrasi, sekretaris memiliki kedudukan sebagai berikut.

- a. Koordinator segenap kegiatan tata usaha.
- b. Pembantu pimpinan dalam perencanaan dan penyelenggaraan transaksi dengan pihak luar.
- c. Senantiasa siap mengerjakan kegiatan-kegiatan yang berhubungan dengan kedinasan sehingga dapat memberi keleluasaan kepada pimpinan dalam melaksanakan tugas-tugas manajemennya.
- d. Dinamis, aktif, kreatif, dan inisiatif untuk memajukan perusahaan.
- e. Memiliki skill yang dapat menunjang kemajuan perusahaan, seperti bahasa asing, kesekretarisan, komputer, perbankan, dan lain-lain.

#### **BAB IV**

#### **DESKRIPSI PEKERJAAN**

#### **4.1 Pelaksanaan Kegiatan**

Pelaksanaan Proyek Akhir berlangsung selama 60 (enam puluh) hari, 480 jam. Dalam kurun waktu 3 (bulan) bulan ini, program Proyek Akhir yang dilaksanakan pada bagian Divisi Pemasaran PT Surabaya Industrial Estate Rungkut (SIER) yang dilaksanakan pada :

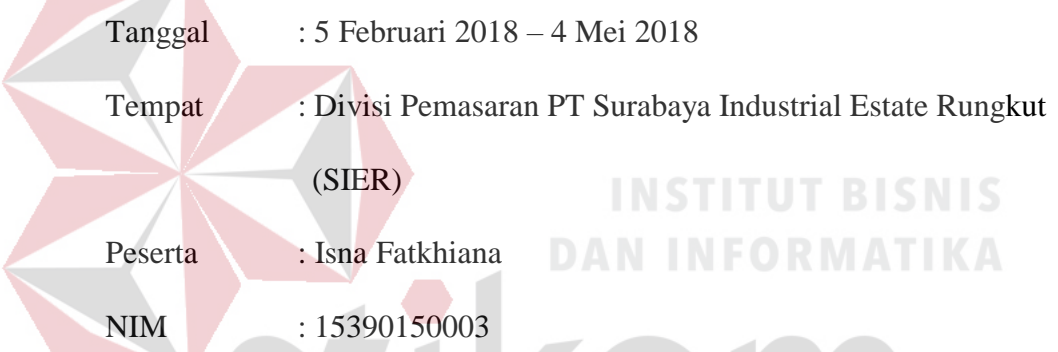

Dalam pelaksanaan Proyek Akhir yang berlangsung dalam kurun waktu tiga bulan di PT SIER (Persero), berikut ini adalah rincian kegiatan yang dilakukan selama Proyek Akhir pada bagian Divisi Pemasaran PT SIER.

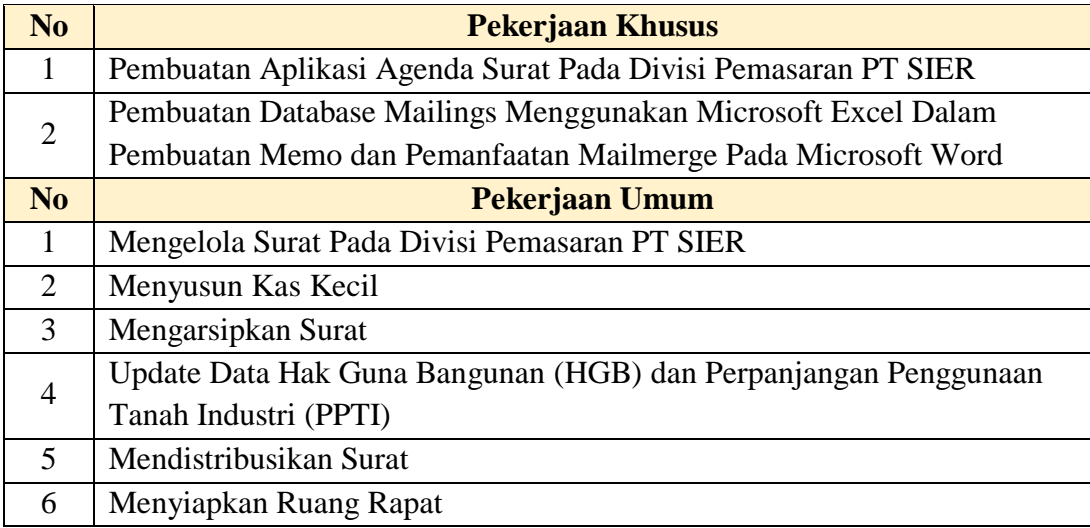

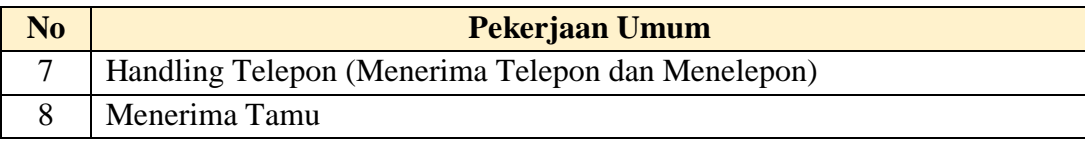

### **4.2 Metode Penulisan**

Dalam melakukan penulisan laporan Proyek Akhir terdapat beberapa metode,yaitu :

- a. Studi observasi, yaitu dengan melakukan pengamatan dan mempelajari secara langsung pada Divisi Pemasaran PT SIER.
- b. Wawancara, yaitu dengan melakukan Tanya jawab dengan Kepala Bagian pada tempat pelaksanaan Proyek Akhir yaitu pada bagian Divisi Pemasaran PT SIER.
- c. Studi literatur atau perpustakaan, yaitu dengan mencari referensi dan membaca literature dan buku-buku yang mendukung penyelesaian laporan Proyek Akhir yang tersedia di perpustakaan.
- d. Penyusunan laporan, yaitu membuat laporan setelah melakukan kegiatan Proyek Akhir yang merupakan tugas akhir perkuliahan.
- e. Konsultasi (Bimbingan), yaitu dengan mengajukan laporan secara bertahap kepada dosen pembimbing atas hasil laporan Proyek Akhir yang telah dilaksanakan.

#### **4.3 Pekerjaan Khusus**

#### **4.3.1. Identifikasi Masalah**

Permasalahan saat ini pada Divisi Pemasaran PT Surabaya Industrial Estate Rungkut (SIER) adalah dalam mengelola agenda surat masih menggunakan sistem pencatatan pada buku agenda surat. Peregistrasian surat yang masih menggunakan sistem manual ini menjadikan proses registrasi sedikit lebih lama dengan memakan waktu ±15 menit setiap surat.

Pada penulisan keterangan lembar disposisi juga memakan waktu  $\pm 15$ menit. Akibat dari proses registrasi dan penulisan lembar disposisi yang terlalu lama maka dalam penyampaian informasi dan pengambilan keputusan surat berpotensi terlambat. Untuk itu, diperlukan sebuah Aplikasi Agenda Surat pada Divisi Pemasaran PT SIER. Aplikasi ini diharapkan mampu mengurangi waktu proses peregistrasian surat dalam pencatatan lembar disposisi, sehingga surat dapat segera diproses untuk pengambilan keputusan serta mengurangi potensi keterlambatan informasi.

#### **4.3.2. Analisis Sistem**

Permasalahan pada Divisi Pemasaran PT Surabaya Industrial Estate Rungkut (SIER) adalah dalam pengelolaan surat yaitu registrasi surat yang harus dicatat pada buku agenda surat kurang efektif dan efisien. Hal ini disebabkan karena proses peregistrasian surat masih dilakukan secara manual.

Setiap surat harus diregistrasi dengan menulis identitas dan informasi surat pada buku agenda surat. Penulisan disposisi juga masih dilakukan secara manual yaitu menulis pada lembar disposisi. Selain itu, laporan pembukuan registrasi surat yang masih dilakukan pencatatan secara manual sehingga menjadikan proses

pencarian informasi surat lebih lama karena harus membaca satu persatu data surat pada buku laporan agenda surat.

#### **4.3.3. Solusi Permasalahan**

Berdasarkan hasil dari permasalahan, maka dibutuhkan Aplikasi Agenda Surat sehingga dapat membantu petugas divisi pemasaran dalam proses pencatatan registrasi surat. Dengan adanya sebuah Aplikasi Agenda Surat ini diharapkan dapat menyelesaikan permasalahan yang ada serta dapat diterapkan pada proses pengelolaan surat yang dapat membuat proses peregistrasian surat menjadi efektif dan efisien.

#### **4.3.4. Perancangan Sistem**

Berdasarkan analisis sistem diatas, dapat dirancang sebuah aplikasi baru sesuai dengan kebutuhan yang ada. Perancangan tersebut dijelaskan secara berurutan. Berikut ini adalah tahapan perancangan aplikasi Agenda Surat :

### A. Diagram *Input Process Output*

Diagram *Input Process Output* merupakan gambaran dari rancangan aplikasi agenda surat pada divisi pemasaran PT Surabaya Industri Diagram ini terdapat masukan yang kemudian akan diproses untuk menghasilkan suatu keluaran yang sesuai dengan fungsi aplikasi yang akan dibuat nanti. Diagram *Input Process Output* dapat dilihat pada gambar 4.1.

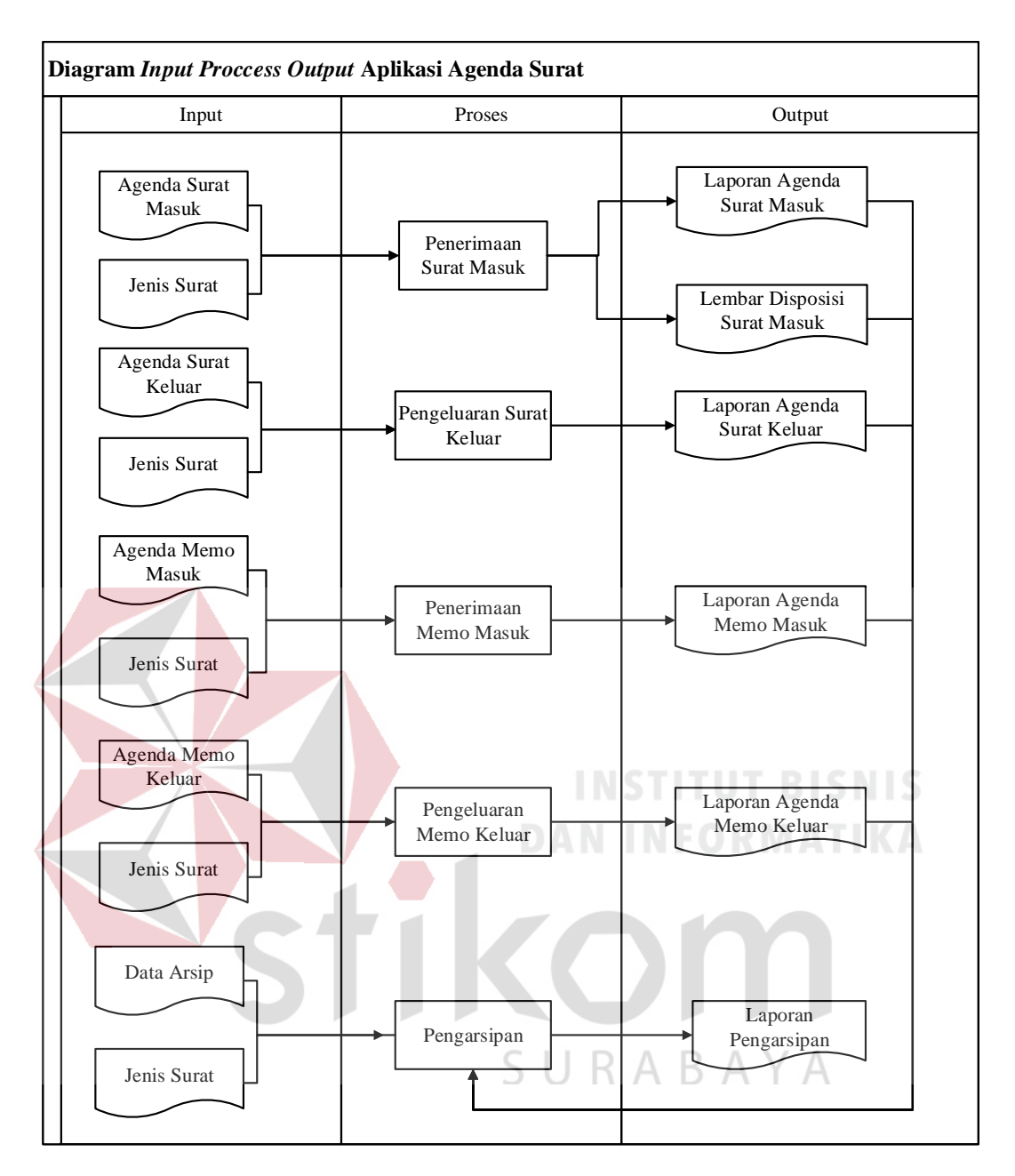

Gambar 4. 1 Diagram *Input Process Output*

Gambar 4.1 merupakan blok diagram yang memiliki tiga tahapan yaitu *input, process* dan *output*.

Berikut adalah penjelasan pada masing-masing bagian :

- 1. *Input*
	- a. Agenda Surat Masuk : Agenda Surat Masuk membutuhkan input data informasi atau identitas surat masuk yang diterima oleh perusahaan dari pihak eksternal.
	- b. Agenda Surat Keluar : Agenda Surat Keluar membutuhkan input data informasi atau identitas surat keluar yang dikeluarkan oleh divisi atau perusahaan.
	- c. Agenda Memo Masuk : Agenda Memo Masuk membutuhkan input data informasi atau identitas surat memo masukyang diterima oleh divisi dari pihak internal perusahaan.
	- d. Agenda Memo Keluar : Agenda Memo Keluar membutuhkan input data informasi atau identitas surat memo keluar yang dikeluarkan oleh divisi kepada pihak internal perusahaan.
	- e. Data Arsip : Data arsip membutuhkan input data informasi surat yang akan diarsipkan.
	- f. Jenis Surat : Jenis surat membutuhkan input pilihan jenis surat yang akan disimpan pada agenda arsip.
- 2. *Process*
	- a. Penerimaan Surat Masuk : Proses penerimaan surat masuk merupakan proses registrasi surat masuk. Selain itu, dalam proses ini juga terdapat proses pencetakan disposisi dan proses pencetakan laporan agenda surat masuk.
- b. Pengeluaran Surat Keluar : Proses penerimaan surat keluar merupakan proses registrasi surat keluar. Selain itu, dalam proses ini juga terdapat proses pencetakan laporan agenda surat keluar.
- c. Penerimaan Memo Masuk : Proses penerimaan surat keluar merupakan proses registrasi memo masuk. Selain itu, dalam proses ini juga terdapat proses pencetakan laporan agenda memo masuk
- d. Pengeluaran Memo Keluar: Proses agenda memo keluar merupakan proses registrasi memo keluar. Selain itu, dalam proses ini juga terdapat proses pencetakan laporan agenda memo keluar.
- e. Pengarsipan : Proses pengarsipan merupakan proses yang digunakan untuk mengarsipkan file secara digitalisasi dengan melampirkan cara melampirkan file pada *attachment.*
- 3. *Output*
	- a. *Output* Laporan Agenda Surat Masuk : *Output* laporan agenda surat masuk akan menampilkan informasi dan menghasilkan rekap data registrasi surat masuk. RARA
	- b. *Output* Lembar Disposisi : *Output* lembar disposisi akan menampilkan informasi dan menghasilkan data disposisi dari surat masuk
	- c. *Output* Laporan Agenda Surat Keluar : *Output* laporan agenda surat keluar akan menampilkan informasi dan menghasilkan rekap data registrasi surat keluar.
	- d. *Output* Laporan Agenda Memo Masuk : *Output* laporan agenda memo masuk akan menampilkan informasi dan menghasilkan rekap data registrasi memo keluar.
- e. *Output* Laporan Agenda Memo Keluar : *Output* laporan agenda memo keluar akan menampilkan informasi dan menghasilkan rekap data registrasi memo keluar.
- f. *Output* Laporan Arsip : *Output* laporan arsip akan menampilkan informasi dan menghasilkan rekap data registrasi surat yang telah diarsipkan.

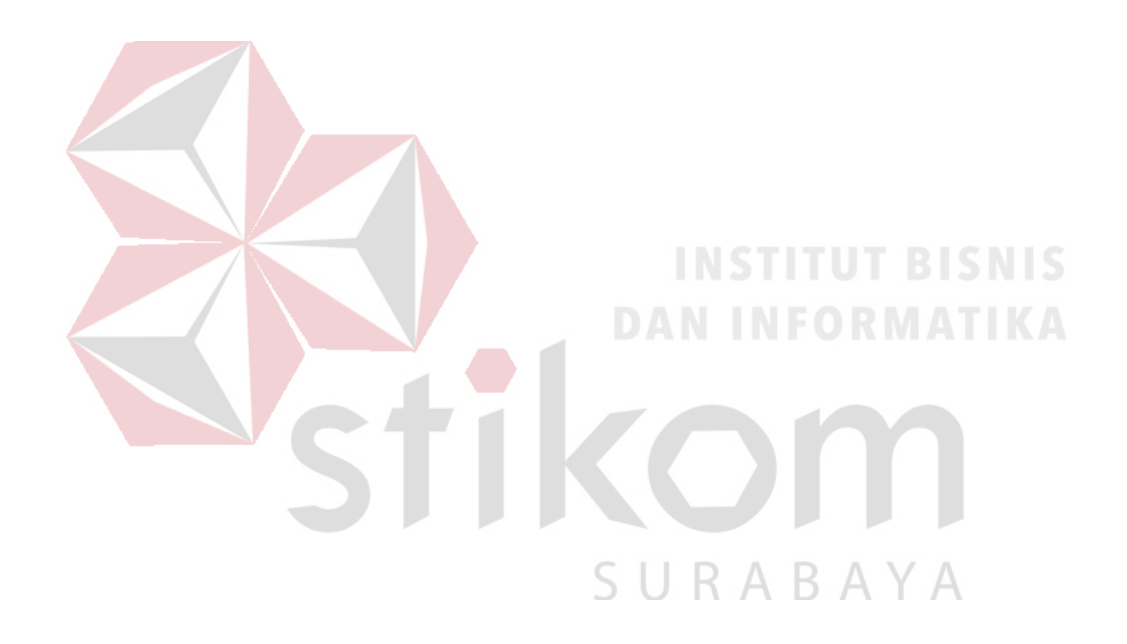

- B. *System Flow* Rancangan Aplikasi Agenda Surat
- 1. *System Flow* Penerimaan Surat Masuk

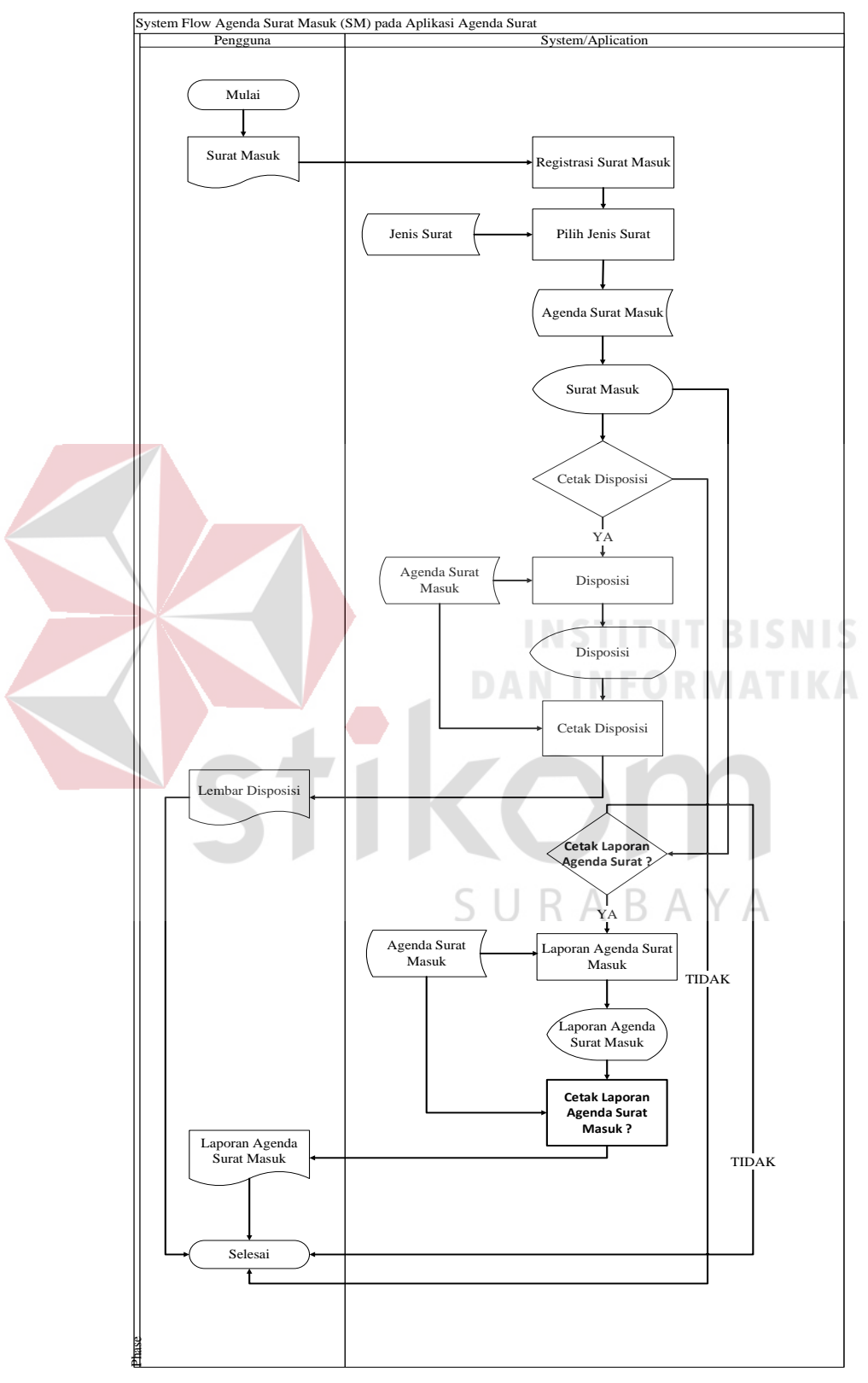

Gambar 4. 2 *Sytem Flow* Penerimaan Surat Masuk

Berdasarkan Gambar 4.2, *System Flow* Penerimaan Surat Masuk memiliki beberapa proses yaitu yang pertama admin akan meregistrasikan data surat masuk kedalam form registrasi surat masuk. Setelah data surat sudah diinputkan kedalam form, selanjutnya pengguna dapat memilih jenis surat sesuai dengan data yang diregistrasikan. Setelah memilih jenis surat, maka dilakukan proses penyimpanan data registrasi.

Setelah data registrasi surat disimpan pada tabel agenda surat masuk, maka aplikasi akan menampilkan data surat masuk yang telah di registrasi pada form aplikasi. Untuk proses selanjutnya, jika terdapat surat yang penting dan membutuhkan keputusan dari Kepala Divisi atau pimpinan tertinggi, maka dibutuhkan lembar disposisi untuk memproses dalam pengambilan keputusan surat yang nanti akan didistribusikan kepada yang bersangkutan. Setelah data ditampilkan, pengguna dapat secara langsung melihat isi identitas surat pada disposisi surat dan pengguna dapat mengecek sudah sesuai dengan yang dibutuhkan atau tidak.

Pengisian data pada lembar disposisi dilakukan secara otomatis karena telah terhubung dengan tabel agenda surat masuk. Lembar disposisi dapat dicetak setelah semua sudah sesuai. Jika surat masuk tidak perlu didisposisikan, maka pada proses ini hanya sampai proses penyimpanan data surat masuk dan tidak memerlukan lembar disposisi. Selain itu, pada aplikasi ini juga dapat melihat rekap laporan agenda surat secara keseluruhan pada laporan agenda surat masuk dan juga pengguna dapat mencetak laporan agenda surat masuk secara berkala sesuai dengan yang dibutuhkan.

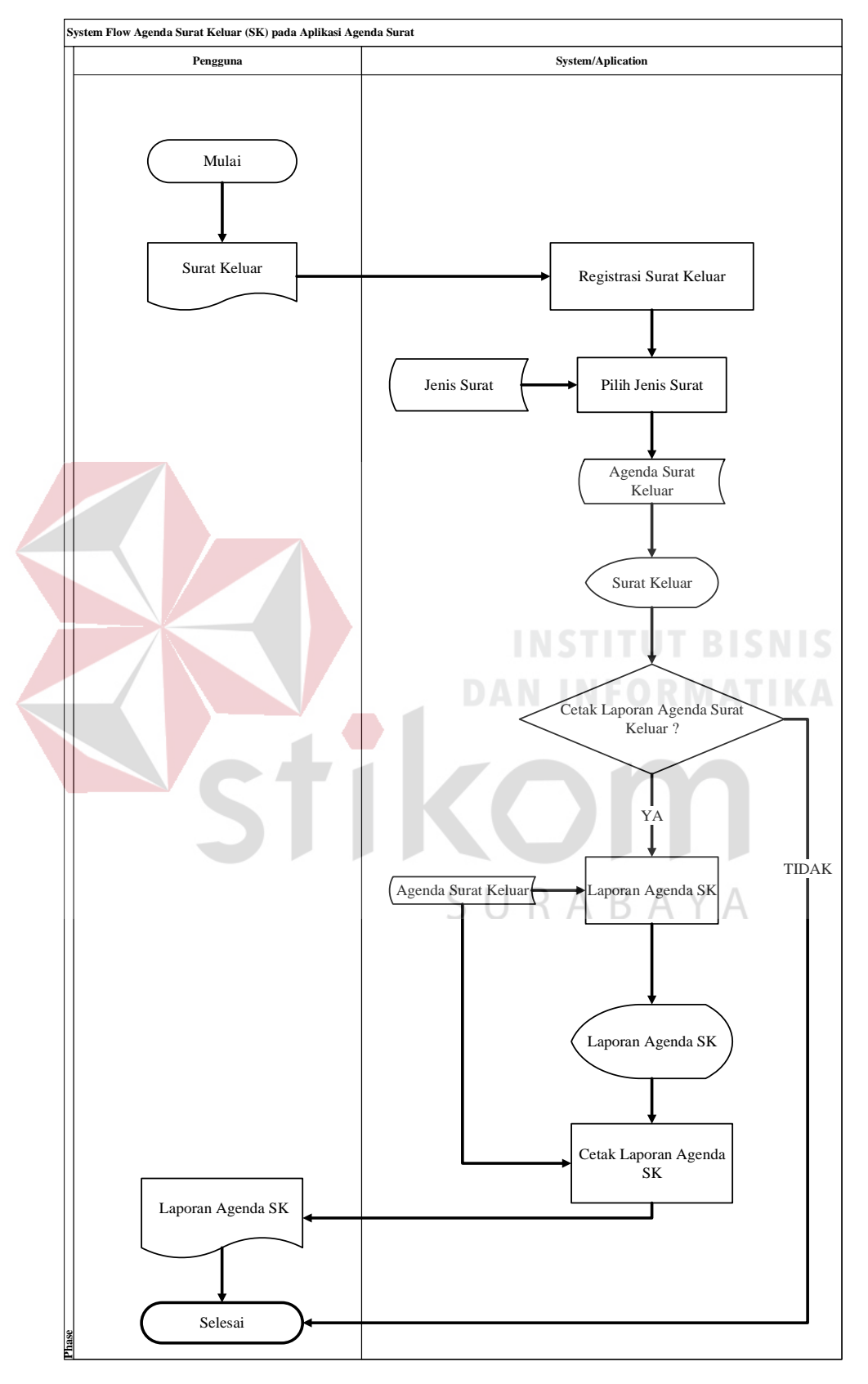

2. *System Flow* Pengeluaran Surat Keluar

Gambar 4. 3 *System Flow* Pengeluaran Surat Keluar

Berdasarkan Gambar 4.3, *System Flow* Pengeluaran Surat Keluar memiliki beberapa proses yaitu yang pertama admin akan meregistrasikan data surat keluar kedalam form registrasi surat keluar. Setelah data surat sudah diinputkan kedalam form, kemudian pengguna dapat memilih jenis surat sesuai dengan data yang diregistrasikan. Jika telah memilih jenis surat yang sesuai, pengguna dapat menginputkan identitas penerima surat, hal ini digunakan sebagai bukti bahwa surat keluar telah diterima dan meminimalisir jika terjadi keselahan penyerahan dokumen agar dapat menghubungi orang yang bersangkutan dengan cepat.

Setelah semua data selesai diregistrasikan maka proses selanjutnya yaitu penyimpanan. Data registrasi disimpan pada tabel agenda surat keluar. Setelah data registrasi surat disimpan, maka aplikasi akan menampilkan data surat keluar yang telah di registrasi pada form aplikasi.

Proses selanjutnya yaitu proses pencetakan agenda surat keluar. Jika laporan secara tertulis dibutuhkan, maka pengguna dapat melihat laporan agenda surat keluar secara keseluruhan terlebih dahulu pada menu laporan agenda surat keluar. Setelah rekap laporan agenda surat keluar sudah dilihat maka proses selanjutnya laporan dapat segera dicetak. Pada aplikasi ini pengguna dapat mencetak laporan agenda surat keluar secara berkala sesuai dengan yang dibutuhkan.

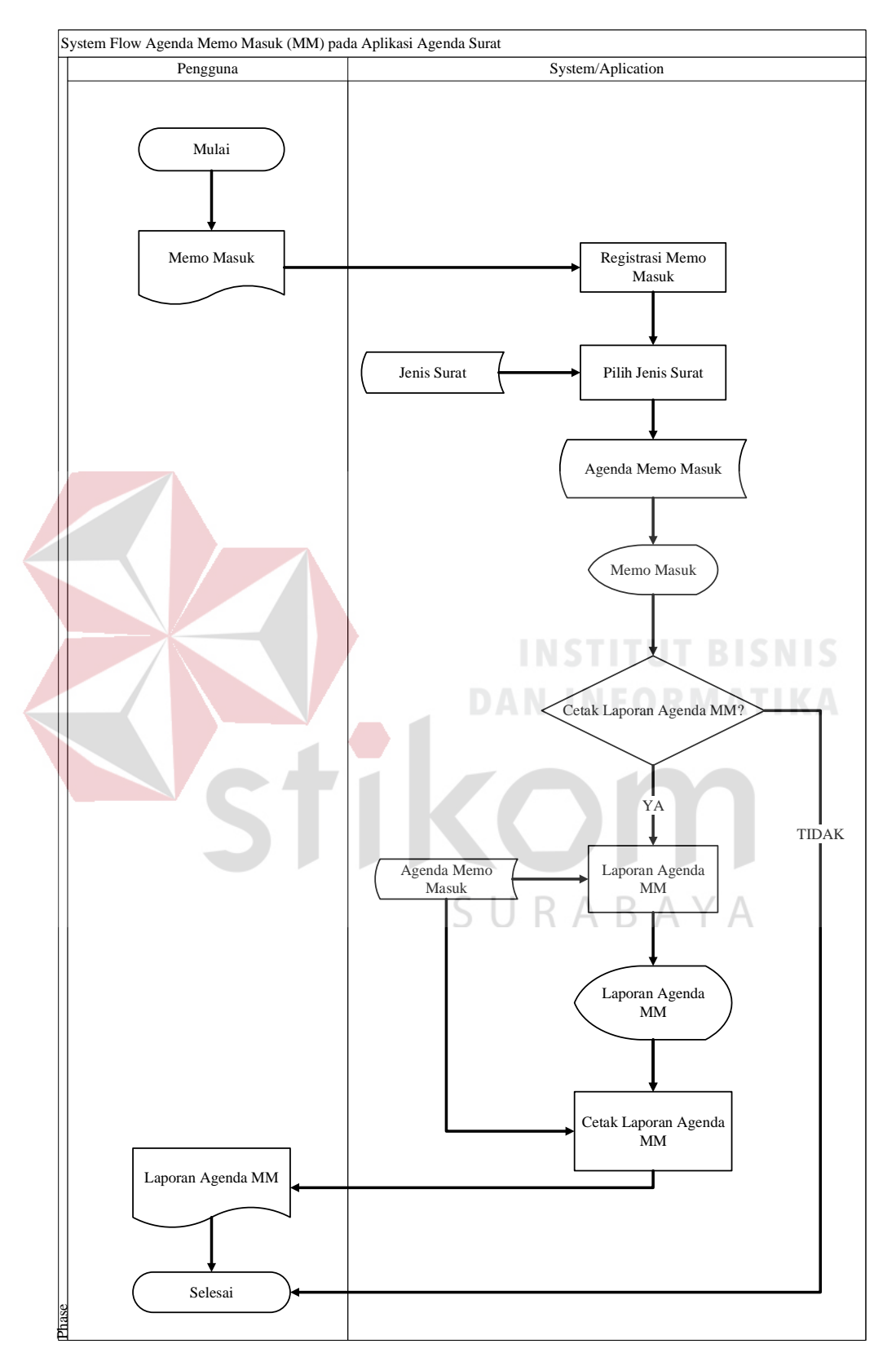

# 3. *System Flow* Penerimaan Memo Masuk

Gambar 4. 4 *System Flow* Penerimaan Memo Masuk

Berdasarkan Gambar 4.4, *System Flow* Penerimaan Memo Masuk memiliki beberapa proses yaitu yang pertama admin akan meregistrasikan data memo masuk kedalam form registrasi memo masuk. Setelah data surat sudah diinputkan kedalam form, kemudian pengguna dapat memilih jenis surat sesuai dengan data yang diregistrasikan. Jika telah memilih jenis surat yang sesuai, pengguna dapat melanjutkan pada proses penyimpanan data.

Data registrasi akan disimpan pada tabel agenda memo masuk. Setelah data registrasi surat disimpan, maka aplikasi akan menampilkan data memo masuk yang telah di registrasi pada form aplikasi.

Proses selanjutnya yaitu proses pencetakan agenda memo masuk. Jika laporan secara tertulis dibutuhkan, maka pengguna dapat melihat laporan agenda memo masuk secara keseluruhan terlebih dahulu pada menu laporan agenda memo masuk. Setelah rekap laporan agenda memo masuk sudah dilihat maka proses selanjutnya laporan dapat segera dicetak. Pada aplikasi ini pengguna dapat mencetak laporan agenda memo masuk secara berkala sesuai dengan yang dibutuhkan.SURABAYA

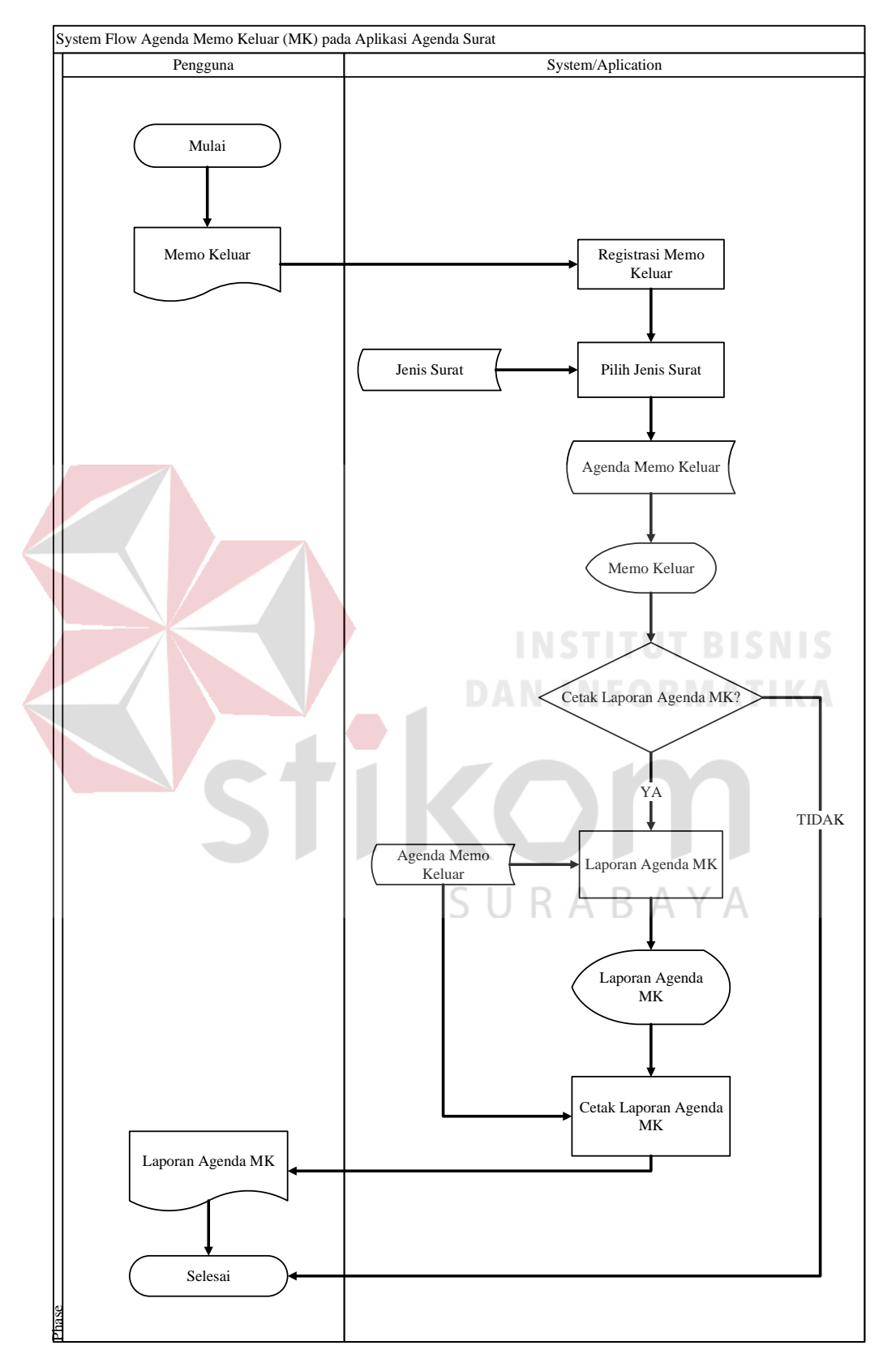

# 4. *System Flow* Pengeluaran Memo Keluar

Gambar 4. 5 *Sytem Flow* Pengeluaran Memo Keluar

Berdasarkan Gambar 4.5, *System Flow* Pengeluaran Memo Keluar memiliki beberapa proses yaitu yang pertama admin akan meregistrasikan data memo keluar kedalam form registrasi memo keluar. Setelah data surat sudah diinputkan kedalam form, kemudian pengguna dapat memilih jenis surat sesuai dengan data yang diregistrasikan. Jika telah memilih jenis surat yang sesuai, pengguna dapat melanjutkan pada proses penyimpanan data.

Data registrasi akan disimpan pada tabel agenda memo keluar. Setelah data registrasi surat disimpan, maka aplikasi akan menampilkan data memo keluar yang telah di registrasi pada form aplikasi.

Proses selanjutnya yaitu proses pencetakan agenda memo keluar. Jika laporan secara tertulis dibutuhkan, maka pengguna dapat melihat laporan agenda memo masuk secara keseluruhan terlebih dahulu pada menu laporan agenda memo keluar. Setelah rekap laporan agenda memo keluar sudah dilihat maka proses selanjutnya laporan dapat segera dicetak. Pada aplikasi ini pengguna dapat mencetak laporan agenda memo keluar secara berkala sesuai dengan yang dibutuhkan.SURABAYA

5. *System Flow* Pengarsipan

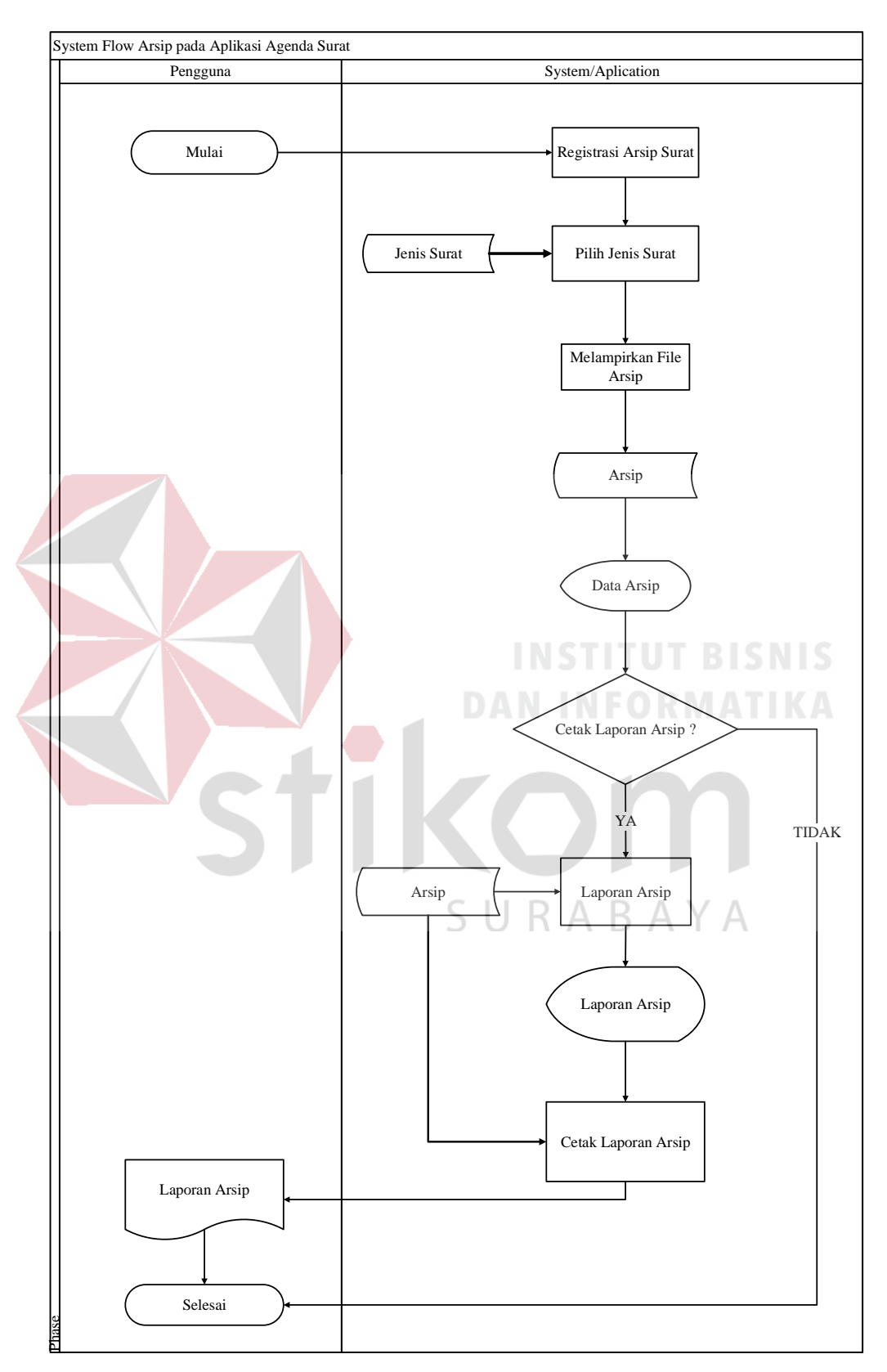

Gambar 4. 6 *System Flow* Pengarsipan

Berdasarkan Gambar 4.6, *System Flow* Pengarsipan memiliki beberapa proses yaitu yang pertama admin akan meregistrasikan data yang akan di arsipkan kedalam form registrasi arsip. Setelah data surat sudah diinputkan kedalam form, kemudian pengguna dapat memilih jenis surat sesuai dengan data yang diarsipkan.

Setelah mengisi registrasi arsip, maka pengguna dapat melampirkan file yang akan diarsipkan dengan cara memasukkan file pada *file attachment.* Data registrasi beserta lampiran file akan disimpan pada tabel arsip. Setelah data registrasi arsip disimpan, maka aplikasi akan menampilkan data arsip yang telah di registrasi pada form aplikasi.

Proses selanjutnya yaitu jika dibutuhkan proses pencetakan agenda arsip, maka pengguna terlebih dahulu dapat melihat rekap arsip secara keseluruhan. Setelah rekap laporan arsip sudah dilihat, maka proses selanjutnya laporan arsip dapat segera dicetak. Pada aplikasi ini pengguna dapat mencetak laporan arsip keluar secara berkala sesuai dengan yang dibutuhkan.

SURABAYA
### **4.3.5. Pembuatan Aplikasi Agenda Surat Menggunakan** *Microsoft Access*

Proses registrasi surat dengan mencatat pada buku agenda akan memakan banyak waktu lebih lama, maka dari itu diperlukan aplikasi pencatatan agenda surat secara digitalisasi menggunakan *Microsoft Access* supaya lebih mudah, cepat dan efisien. Adapun langkah-langkah dalam pembuatan database aplikasi agenda surat beserta gambar pendukung adalah sebagai berikut :

a. Aktifkan *Microsoft Access* dengan cara klik *start* > *all program* > *Microsoft Office* > *Microsoft Access*, atau klik *icon* pada *desktop* dengan nama *Microsoft Access* seperti pada Gambar 4.7.

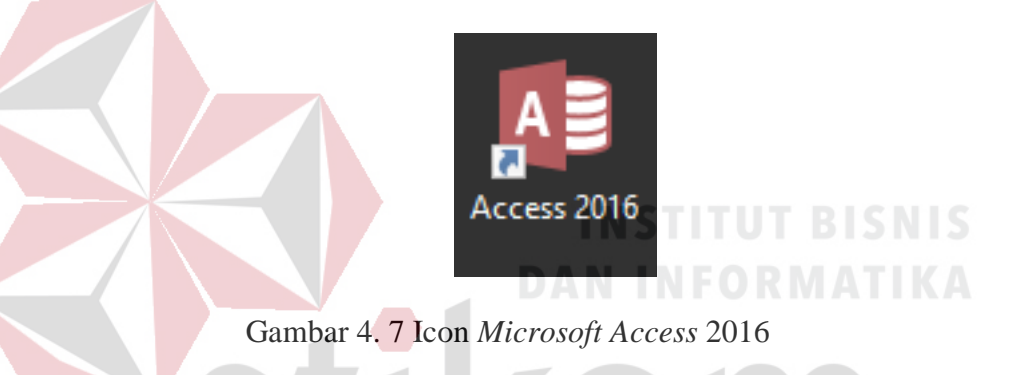

- a) Buat Blank Database pada *Microsoft Access*
- b) Isikan *file name* database dan pilih tempat penyimpanan yang diinginkan
- c) Pilih *Create* jika sudah selesai memberi nama file dan pemilihan tempat penyimpanan

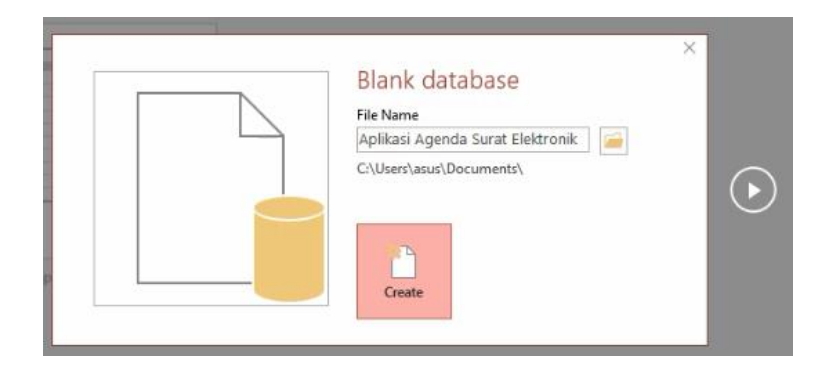

Gambar 4. 8 *Blank Database*

### **1.** *Table Relationship*

Database *Relationship* dari pembuatan aplikasi agenda surat terdiri dari enam tabel. Enam tabel tersebut yaitu tabel surat masuk, tabel surat keluar, tabel memo masuk, tabel memo keluar, tabel jenis surat, tabel arsip. Database *Relationship*  dapat dilihat pada gambar 4.9

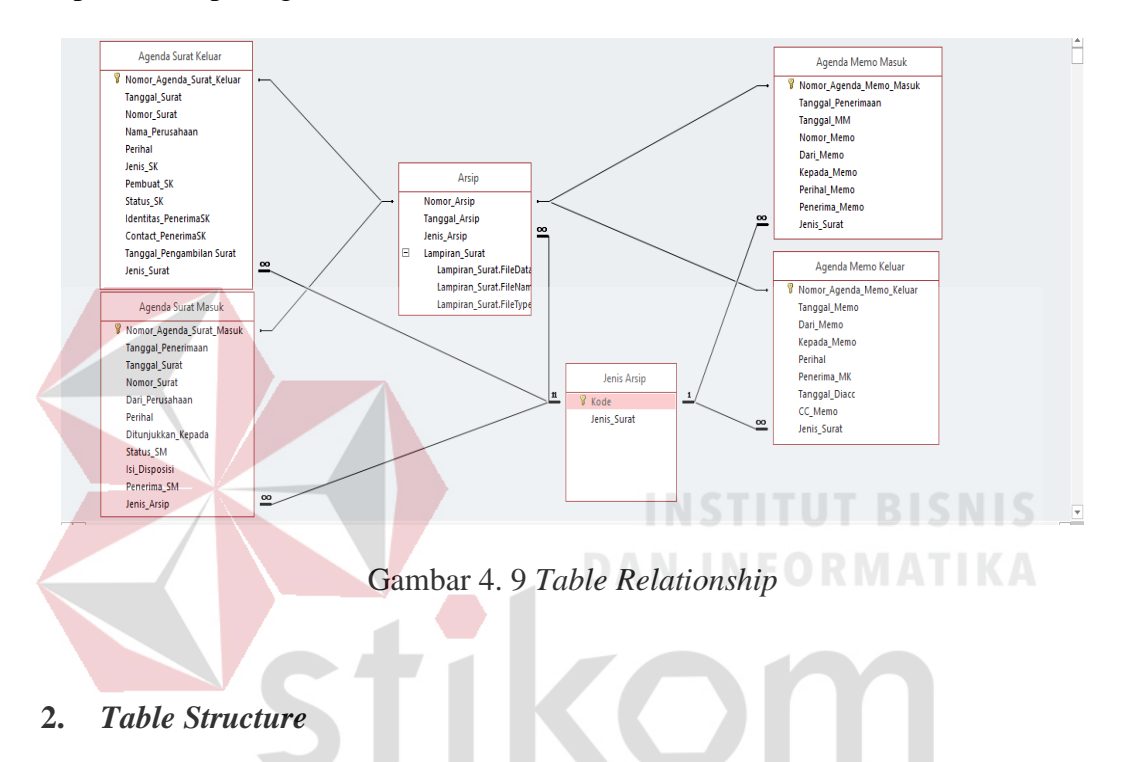

**a. Tabel Surat Masuk**

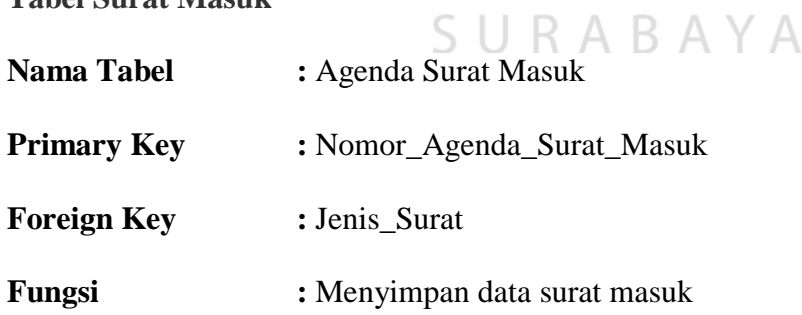

### Tabel 4. 1 Agenda Surat Masuk

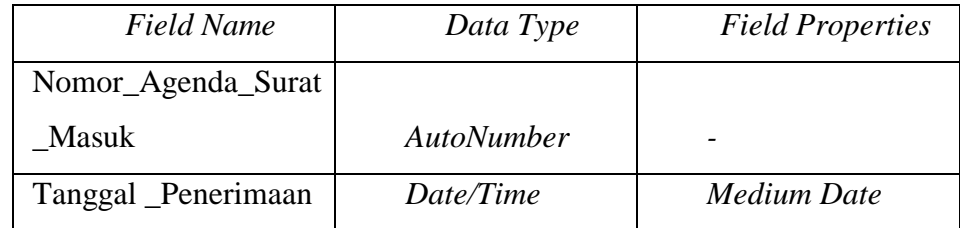

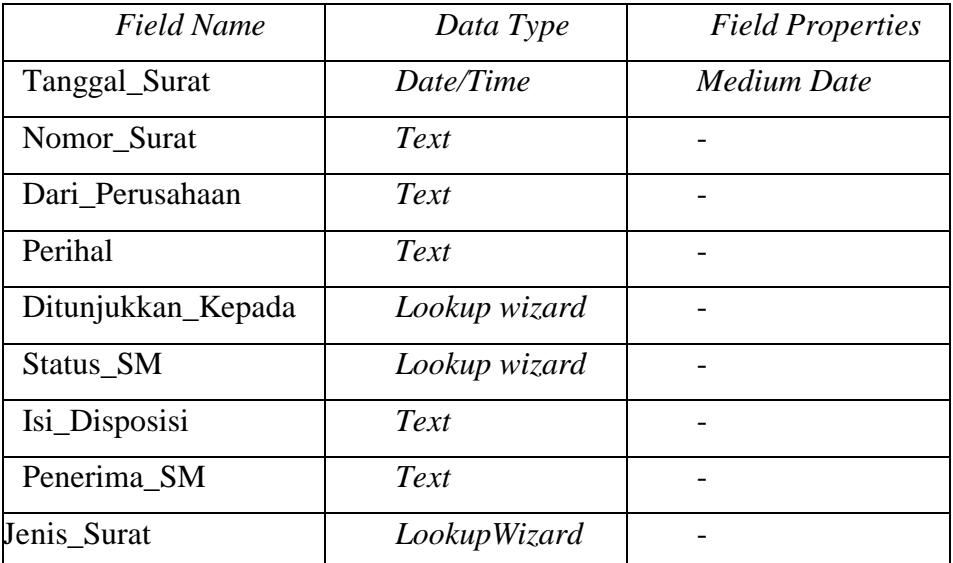

# **b. Tabel Surat Keluar**

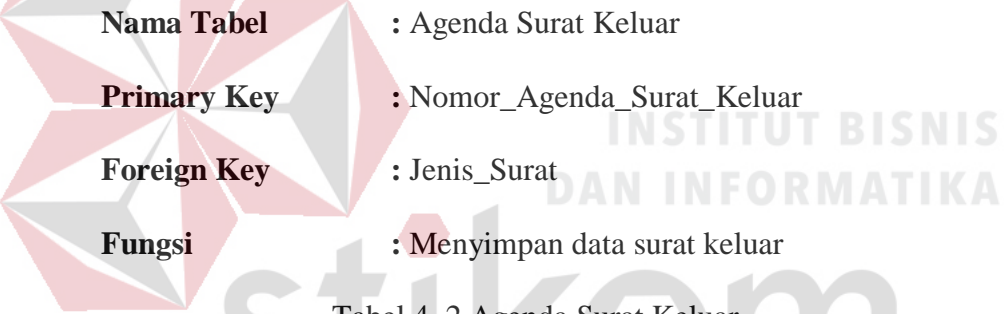

Tabel 4. 2 Agenda Surat Keluar

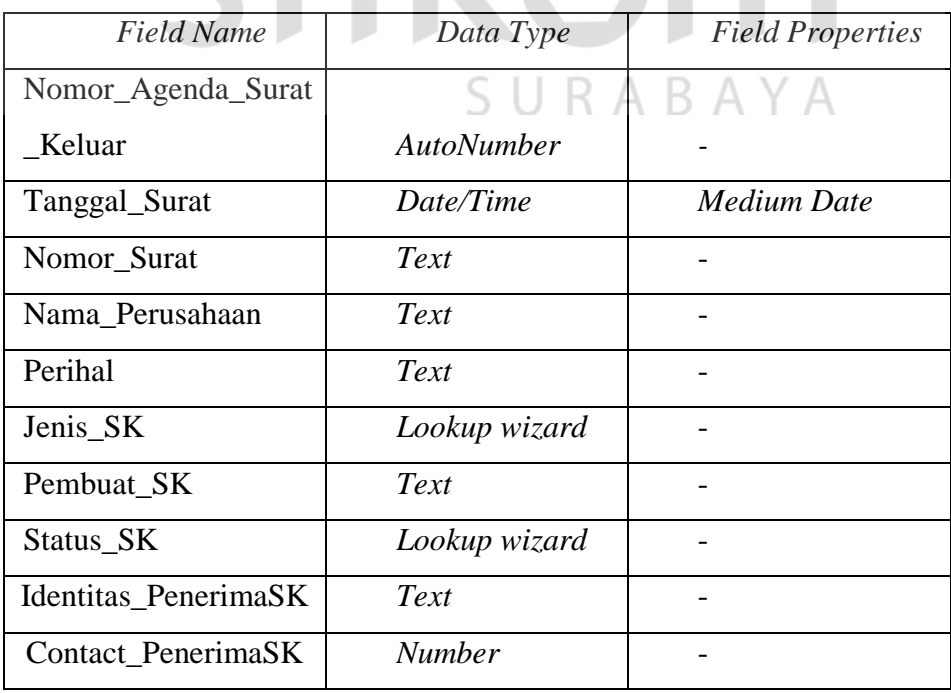

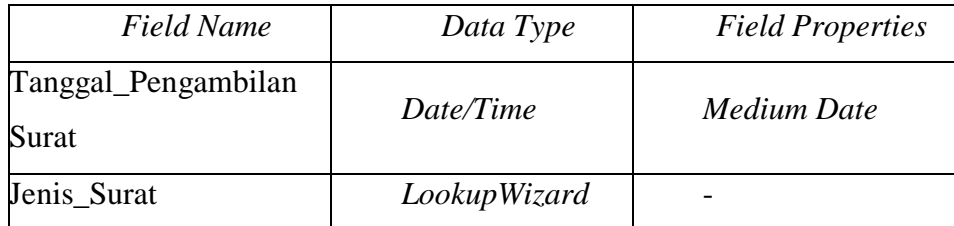

# **c. Tabel Memo Masuk**

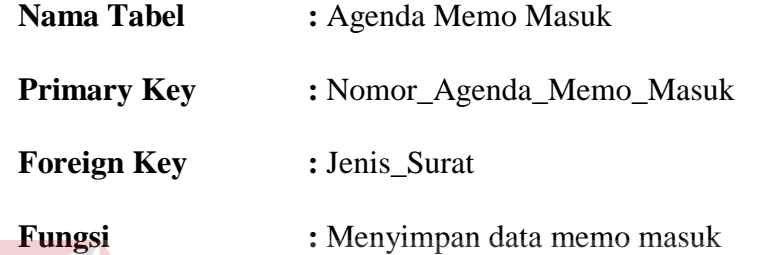

Tabel 4. 3 Agenda Memo Masuk

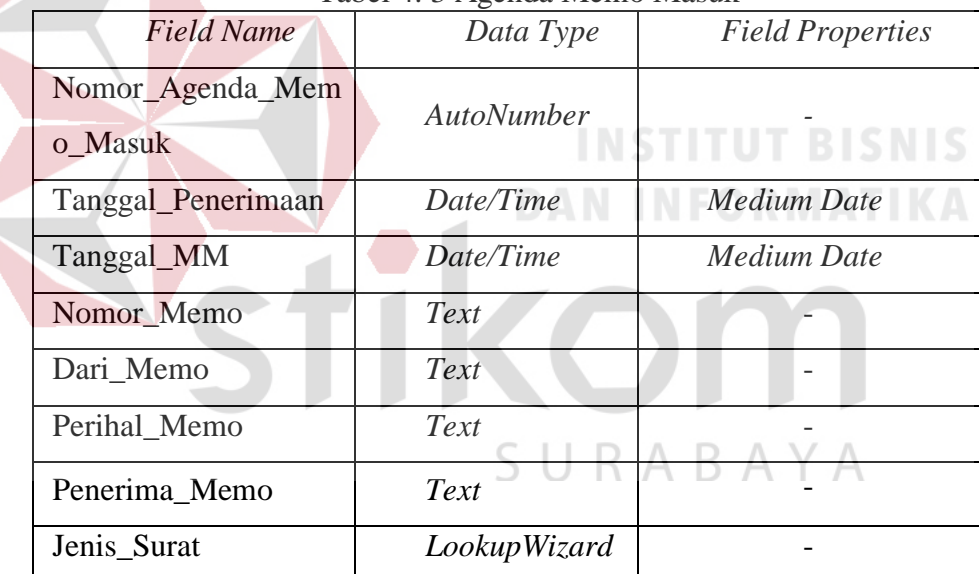

# **d. Tabel Memo Keluar**

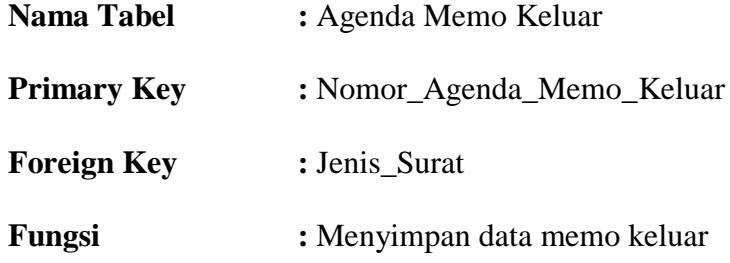

| Field Name      | Data Type         | <b>Field Properties</b> |
|-----------------|-------------------|-------------------------|
| Nomor_Agenda_Me | <i>AutoNumber</i> |                         |
| mo_Keluar       |                   |                         |
| Tanggal_Memo    | Date/Time         | Medium Date             |
| Dari Memo       | Text              |                         |
| Kepada_Memo     | Text              |                         |
| Perihal         | Text              |                         |
| Penerima MK     | Text              |                         |
| Tanggal_Diacc   | Date/Time         | <b>Medium Date</b>      |
| CC Memo         | Text              |                         |
| Jenis_Surat     | Lookup wizard     |                         |

Tabel 4. 4 Agenda Memo Keluar

**e. Tabel Jenis Surat**

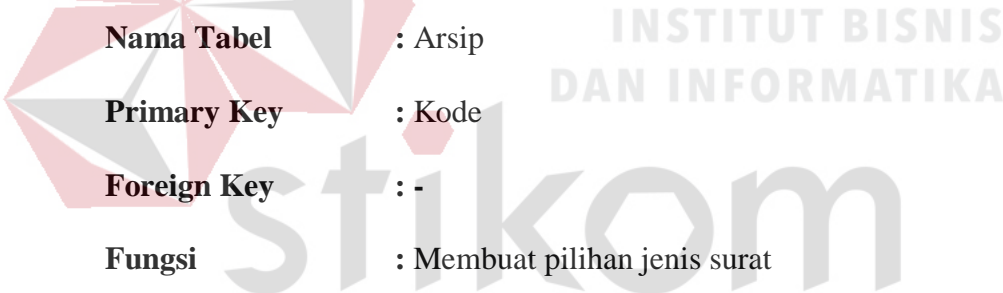

Tabel 4. 5 Jenis ArsipA B A Y A

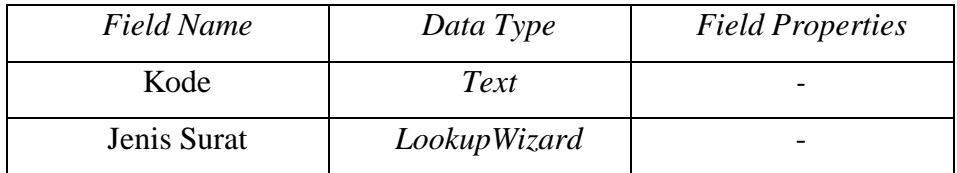

# **f. Tabel Arsip**

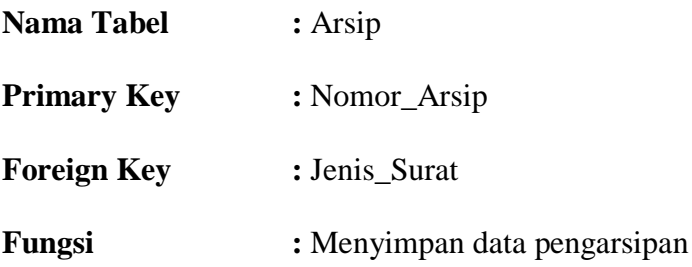

| <b>Field Name</b> | Data Type         | <b>Field Properties</b> |
|-------------------|-------------------|-------------------------|
| Nomor_Arsip       | Text              |                         |
| Tanggal_Arsip     | Date/Time         | Medium Date             |
| Jenis_Arsip       | LookupWizard      |                         |
| Lampiran_Surat    | <b>Attachment</b> |                         |

Tabel 4. 6 Arsip

### **g. Langkah-langkah pembuatan Struktur Tabel**

Langkah-langkah dalam pembuatan tabel untuk semua kategori tabel sebenarnya sama, hanya yang membedakan field atau isi dari struktur tabel yang akan dibuat. Beikut langkah-langkah pembuatan struktur tabel pada *Microsoft Access* :

Pada *Microsoft Access,* Pilih menu "*Create*", kemudian Pilih menu "Tabel". Setelah muncul tampilan tabel pada layar, kemudian klik kanan pada tabel. Kemudian dilanjutkan dengan memilih "*Design View*" seperti pada gambar 4.10.

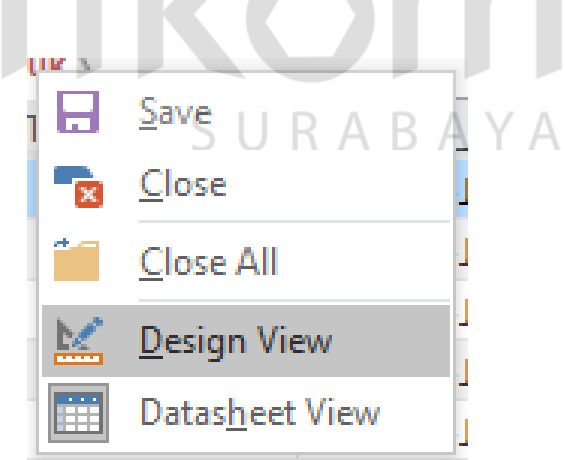

Gambar 4. 10 *Icon Design View* pada menu Tabel

Setelah *window* tabel muncul, masukkan field atau struktur tabel yang akan dibuat. Masukkan field yang dibutuhkan untuk pembuatan tabel agenda surat masuk, tabel agenda surat keluar, tabel agenda memo masuk, tabel agenda memo keluar, tabel jenis surat, dan tabel arsip. Berikut tampilan struktur *field* tabel dapat dilihat seperti pada Gambar 4.11.

| <b>Rekap Surat Keluar</b>                   |                   |                                               | $\times$                 |
|---------------------------------------------|-------------------|-----------------------------------------------|--------------------------|
| <b>Field Name</b>                           | Data Type         | <b>Description (Optional)</b>                 | $\Delta$                 |
| Nomor_Agenda                                | <b>Number</b>     |                                               |                          |
| Tanggal_Surat                               | Date/Time         |                                               |                          |
| Nomor Surat                                 | <b>Short Text</b> |                                               |                          |
| Nama Perusahaan                             | <b>Short Text</b> |                                               |                          |
| Perihal                                     | <b>Short Text</b> |                                               |                          |
| Jenis_SK                                    | <b>Short Text</b> |                                               |                          |
| Lampiran SK                                 | Attachment        |                                               |                          |
| Pembuat SK                                  | <b>Short Text</b> |                                               |                          |
| Status_SK                                   | <b>Short Text</b> |                                               |                          |
| Identitas_PenerimaSK                        | <b>Short Text</b> |                                               |                          |
| Contact PenerimaSK                          | <b>Short Text</b> |                                               |                          |
| <b>Tanggal Pengambilan Surat</b>            | Date/Time         |                                               |                          |
|                                             |                   |                                               | $\overline{\phantom{a}}$ |
|                                             |                   | <b>Field Properties</b>                       |                          |
|                                             |                   |                                               |                          |
| General Lookup                              |                   |                                               |                          |
| <b>Field Size</b><br>Long Integer<br>Format |                   |                                               |                          |
| <b>Decimal Places</b><br>Auto               |                   |                                               |                          |
| <b>Input Mask</b>                           |                   |                                               |                          |
| Caption                                     |                   |                                               |                          |
| <b>Default Value</b><br>$\bullet$           |                   | A field name can be up to 64 characters long, |                          |
| <b>Validation Rule</b>                      |                   | including spaces. Press F1 for help on field  |                          |
| <b>Validation Text</b>                      |                   | names.                                        |                          |
| Required<br><b>No</b>                       |                   |                                               |                          |
| Indexed<br><b>No</b>                        |                   |                                               |                          |
| <b>Text Align</b><br>General                |                   |                                               |                          |

Gambar 4. 11 Tampilan field untuk Tabel Agenda Surat Keluar

### **h. Memasukkan rumus** *=Now()*

Untuk tipe data field tanggal penerimaan surat, digunakan rumus tanggal hari ini secara otomatis nantinya terisi pada form aplikasi, caranya setelah tipe data dipilih date/time pada *field properties* yang terdapat pada bawah kolom *design view* seperti pada gambar 4.12.

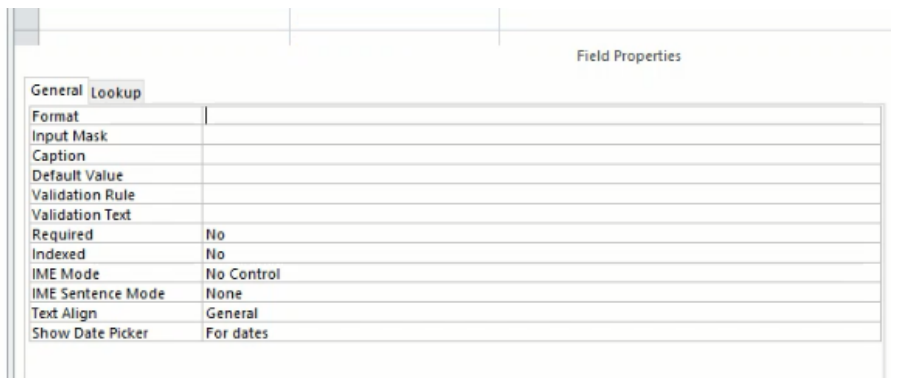

Gambar 4. 12 *Field Properties* pada *Design View* tabel *Microsoft Access*

Pilih kolom *devault value*, lalu pada kolom ini kita masukkan rumus Now (=Now()) kemudian kita klik OK. Setelah selesai memasukkan rumus, maka secara otomatis pada kolom tanggal penerimaan sudah terisi sesuai dengan tamggal hari ini tanpa mengisi secara manual.

# **i. Membuat pilihan beberapa orang secara langsung menggunakan**  *LookupWizard* **pada** *Access*

Pada field "tunjukkan kepada" pilih *data type* "*Lookupwizard*", lalu akan muncul tampilan seperti gambar 4.13.

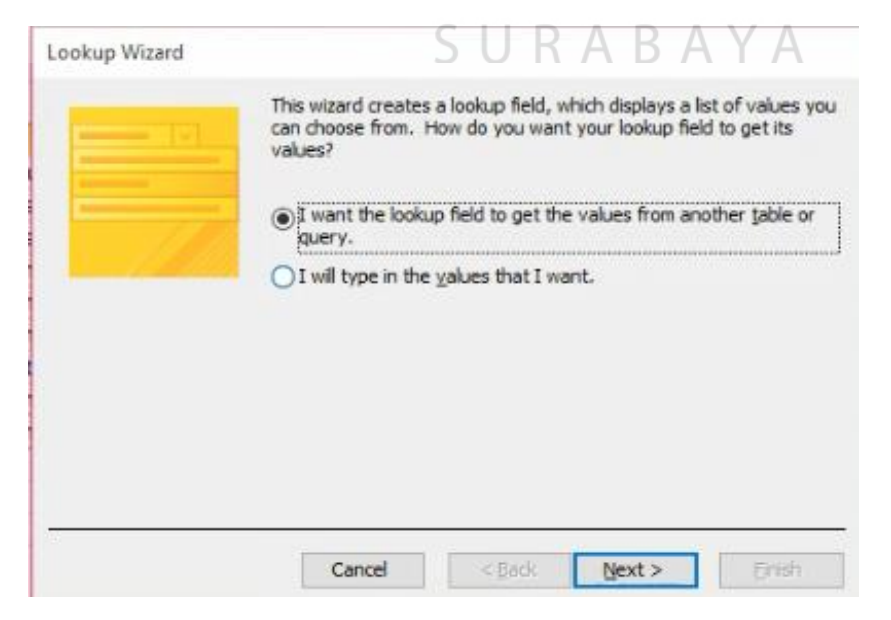

Gambar 4. 13 Tampilan menu Lookup Wizard

Kemudian pilih *"I will type in the values that i want"* guna untuk membuat value sendiri tanpa membuat banyak tabel di menu *create tabel*.

Setelah memilih *values lookup wizard*, kemudian masukkan beberapa data yang dibutuhkan seperti pada gambar 4.14 secara menurun pada kolom 1 (Col1).

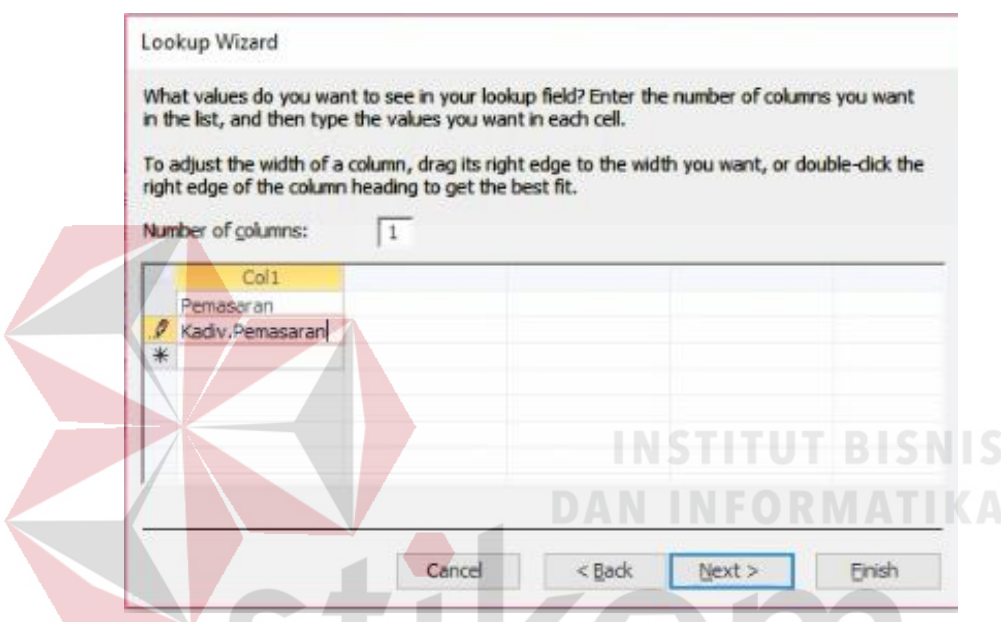

Gambar 4. 14 Membuat Tabel pilihan melalui *data type lookup wizard*

L.

Setelah data yang dibutuhkan sudah diketikkan pada kolom 1, kemudian klik *next.* Centang *"limit to list"* guna supaya hanya 1 pilihan saja yang nantinya dapat dipilih, kemudian klik *finish.* Hasil dari penggunaan tipe data *lookupwizard*  ada pada gambar 4.15.

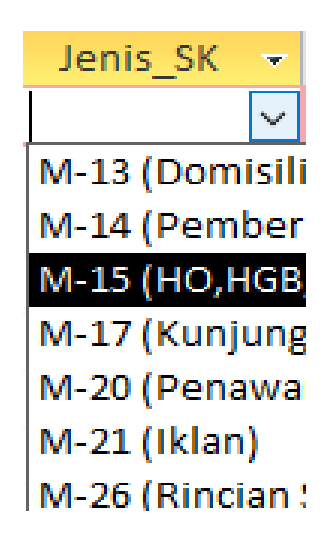

Gambar 4. 15 Hasil pembuatan tabel pilihan menggunakan *Lookup wizard*

### **3. Membuat** *Form* **Aplikasi**

Mendesain form memiliki cara yang sama dalam membuat form agenda surat masuk, surat keluar, memo masuk, memo keluar yaitu dengan cara memilih tab *"Create"* lalu akan muncul kotak form. Pada kotak form terdapat dua pilihan kotak form diantaranya *form wizard* dan *form design.*

Form wizard berfungsi untuk membuat sebuah form secara instan atau sudah ber*template,* sedangkan form design dapat digunakan untuk mendesain sebuah form aplikasi dari awal sesuai dengan selera perancang. A Y A

Langkah-langkah untuk membuat form agenda surat masuk adalah sebagai berikut:

1. Pilih menu *create* lalu klik *form wizard* pada kotak form, Setelah mengklik *form wizard*, maka akan muncul tampilan seperti Gambar 4.16 berikut:

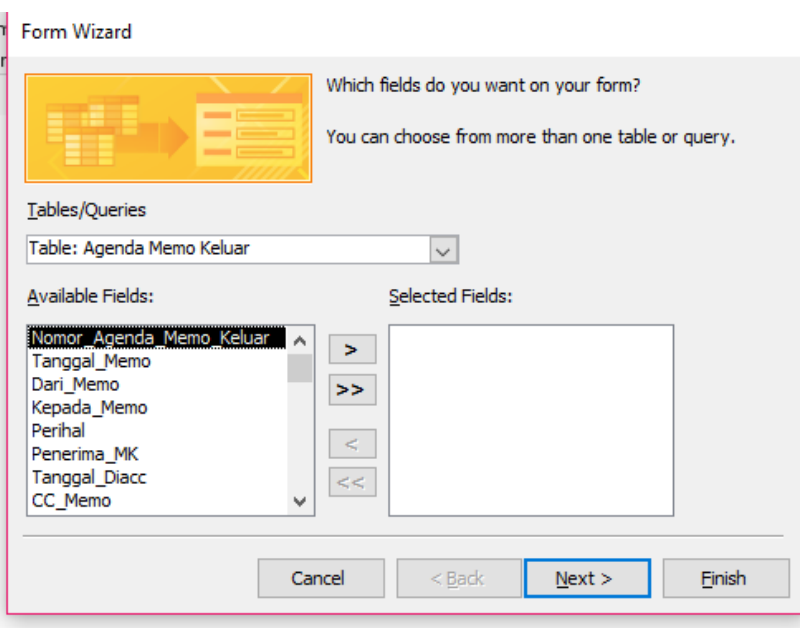

Gambar 4. 16 Tampilan *Form Wizard Available Fields* Agenda Surat Masuk a. Selanjutnya pada tampilan *form wizard* terdapat kolom *table/queries* untuk menentukan sumber data yang akan dibuat form. Setelah sudah memilih sumber data maka memindahkan kolom *available fields* ke *selected fields* untuk memilih field yang akan ditampilkan pada form seperti Gambar 4.17

![](_page_82_Picture_52.jpeg)

Gambar 4. 17 Tampilan *Form Wizard Selected Fields*

Cara memindahkan field yaitu dengan mengklik tombol (>) untuk memindahkan field secara satu persatu atau menekan tombol (>>) untuk memindahkan field secara keseluruhan.

Setelah memindahkan semua fields selanjutnya klik tombol next, kemudian pilih layout form yang akan digunakan yaitu "*Columnar*" > next > > klik *finish*, selanjutnya akan muncul form agenda surat seperti Gambar 4.18 berikut ini:

![](_page_83_Figure_2.jpeg)

Gambar 4. 18 Tampilan Agenda surat

## **b. Menambahkan Icon Button atau Tombol Navigasi Pada Form Aplikasi.**

Langkah selanjutnya membuat tombol navigasi untuk form aplikasi seperti Gambar 4.19.

![](_page_83_Figure_6.jpeg)

Gambar 4. 19 Tampilan Tombol *Navigation Button* Pada Form

1. Pilih *controls button* yang terdapat pada menu *controls*.

![](_page_84_Picture_1.jpeg)

Gambar 4. 20 *Controls button* pada menu *controls*

Terdapat beberapa pilihan dari *Command Button Wizard* seperti pada gambar

![](_page_84_Picture_65.jpeg)

4.21. Setelah memilih *button* yang dibutukan kemudian klik *next*.

Gambar 4. 21 Command Button Wizard

Buat button yang dibutuhkan pada form, berikut button navigasi yang ditambahkan pada form :

- 1. Menambahkan tombol navigasi untuk menambah record baru, pilih kategori *Record Operation* lalu pilih *Add New Record*
- 2. Menambahkan tombol navigasi untuk menyimpan record, pilih kategori *Record Operation* lalu pilih *Save Record*
- 3. Menambahkan tombol navigasi untuk menghapus record, pilih kategori *Record Operation* lalu pilih *Delete Record*
- 4. Menambahkan tombol navigasi untuk mengembalikan record ke sebelumnya, pilih kategori *Record Operation* lalu pilih *Undo Record*
- 5. Menambahkan tombol navigasi untuk beralih ke record pertama, pilih kategori *Record Navigation* lalu pilih *Go To First Record* **BISNIS**
- 6. Menambahkan tombol navigasi untuk beralih ke record sebelumnya, pilih kategori *Record Navigation* lalu pilih *Previous Record*
- 7. Menambahkan tombol navigasi untuk beralih ke record selanjutnya, pilih kategori *Record Navigation* lalu pilih *Next Record*
- 8. Menambahkan tombol navigasi untuk beralih ke record paling akhir, pilih kategori *Record Navigation* lalu pilih Go To Last Record
- 9. Menambahkan tombol navigasi untuk mencari record yang telah terdaftar kategori *Record Operation* lalu pilih *Find Record*
- 10. Menambahkan tombol navigasi untuk melihat laporan agenda surat, pilih kategori *Report Operation* lalu pilih Preview Report
- 11. Menambahkan tombol navigasi untuk mencetak laporan agenda surat, pilih kategori *Report Operation* lalu pilih Print Report

12. Menambahkan tombol navigasi untuk keluar dari aplikasi pilih kategori *Application* lalu pilih *Quit Application.*

Maka hasil dari tombol navigasi dapat dilihat pada Gambar 4.22.

![](_page_86_Figure_2.jpeg)

Gambar 4. 22 Tampilan Tombol Navigasi Pada Form Agenda Surat

# **4. Membuat** *Report* **(Laporan)**

Hasil akhir dari agenda surat adalah dalam bentuk laporan. Laporan agenda direkap menjadi satu kemudian dituang agar dalam pendataan surat yang sudah diregistrasi menjadi lebih rapi dan mudah mencarinya. Langkah-langkah dalam pembuatan Laporan pada *Microsoft Access* adalah sebagai berikut :

- a. Pilih Tabel yang akan dibuat *reports*
- b. Pada menu *create*, pilih *report* atau *report design*

|               | <b>IG</b>                         | Report          |               |  |  |  |  |                |
|---------------|-----------------------------------|-----------------|---------------|--|--|--|--|----------------|
|               |                                   |                 |               |  |  |  |  | $\blacksquare$ |
|               |                                   |                 | ← Page Header |  |  |  |  |                |
|               | $\blacksquare$                    |                 |               |  |  |  |  |                |
| 1             | $\,$                              |                 |               |  |  |  |  |                |
|               | $\blacksquare$<br>-               |                 |               |  |  |  |  |                |
| ×.            | $\blacksquare$                    |                 |               |  |  |  |  |                |
|               | $\blacksquare$                    | <b>E</b> Detail |               |  |  |  |  |                |
|               | -<br>$\blacksquare$               |                 |               |  |  |  |  |                |
| 1             | $\blacksquare$                    |                 |               |  |  |  |  |                |
|               | $\qquad \qquad$<br>$\blacksquare$ |                 |               |  |  |  |  |                |
| $\frac{2}{3}$ |                                   |                 |               |  |  |  |  |                |
|               | $\overline{\phantom{0}}$<br>٠     |                 |               |  |  |  |  |                |
| 3             | $\blacksquare$                    |                 |               |  |  |  |  |                |
|               | -<br>$\blacksquare$               |                 |               |  |  |  |  |                |
| 4             |                                   |                 |               |  |  |  |  |                |

Gambar 4. 23 Tampilan *Blank Report*

c. Selanjutnya klik tombol *property sheet* pada tab design grup tools. Sehingga akan tampil jendela *property sheet* dan pilih *report*, seperti Gambar 4.24 berikut:

![](_page_87_Picture_60.jpeg)

Gambar 4. 24 Tampilan Data Property Sheet Report

d. Selanjutnya menentukan field-field yang akan digunakan dalam laporan dengan cara klik tombol *add existing fields* pada tab design *grup tools*, sehingga akan tampil field list seperti Gambar 4.25.

![](_page_87_Picture_61.jpeg)

Gambar 4. 25 Tampilan *Field List*

e. Setelah itu masukkan field yang dibutuhkan kedalam reports seperti pada Gambar 4.26.

|                          | $-$<br>$\times$<br><b>Rekap Memo Keluar Query</b>                   |
|--------------------------|---------------------------------------------------------------------|
|                          | $+20 + 1 + 21 + 1 + 22 + 1 + 23 + 1 + 2 =$                          |
|                          | <b>← Report Header</b>                                              |
|                          | #Date<br>Rekap Memb Keluar Query<br>bett<br>armer                   |
|                          | <b>∉ Page Header</b>                                                |
| $\overline{\phantom{a}}$ | Nomor Agenda<br>Tanggal_Memo<br>Dari Memo<br>Kepada_Memo<br>Perihal |
|                          | <b>←</b> Detail                                                     |
|                          | Perihal<br>Nomor Agenda<br>Tanggal Memo<br>Kepada Memo<br>Dari Memo |
|                          | ← Page Footer                                                       |
|                          | ="Page" & [Page] & " of " & [Pages]                                 |
| $\overline{\phantom{a}}$ | <b>€</b> Report Footer<br>Tel: 11<br>u pro<br>$-$ Count(#)          |

Gambar 4. 26 Mengedit *template reports*

f. Jika fields sudah dimasukkan semua, reports dapat didesain sesuai keinginan

![](_page_88_Picture_59.jpeg)

Gambar 4. 27 Design view saat mengedit reports

g. Hasil pembuatan report laporan agenda surat

| <b>Agenda Surat Masuk</b><br>G |                                                           |                    |      |         |           |                     |
|--------------------------------|-----------------------------------------------------------|--------------------|------|---------|-----------|---------------------|
| <b>SIER</b>                    | <b>LAPORAN AGENDA SURAT MASUK</b><br><b>DIV.PEMASARAN</b> |                    |      |         |           |                     |
| No.Agenda                      | <b>Tanggal Terima</b><br><b>Tanggal Surat</b>             | <b>Nomor Surat</b> | Dari | Perihal | <b>UP</b> | <b>Status Surat</b> |
|                                |                                                           |                    |      |         |           |                     |
|                                |                                                           |                    |      |         |           |                     |
|                                |                                                           |                    |      |         |           |                     |
|                                |                                                           |                    |      |         |           |                     |
| Sabtu, 30 Juni 2018            |                                                           |                    |      |         |           | Page 1 of 1         |
|                                |                                                           |                    |      |         |           |                     |
|                                |                                                           |                    |      |         |           |                     |
|                                |                                                           |                    |      |         |           |                     |

Gambar 4. 28 Hasil Preview Reports

#### **5. Membuat** *Navigation Form* **atau Switchboard Pada Aplikasi Agenda Surat**

*Navigation Form* adalah sebuah form yang berfungsi sebagai pengendali dalam suatu aplikasi. *Navigation Form* pada aplikasi ini digunakan sebagai menu utama supaya dapat memudahkan pengguna dalam menjalankan aplikasi yang dibuat dengan Microsoft access. Pada *Navigation Form* ini terdapat beberapa menu utama yang akan memudahkan dalam penggunaan aplikasinya, menu utama yang dibutuhkan adalah sebagai berikut :

1. Menu Registrasi

Menu registrasi agenda surat ini terdiri atas beberapa submenu, diantaranya :

a. Registrasi surat masuk

Pada navigasi ini akan menampilkan form registrasi agenda surat masuk. Pengguna dapat memakai tombol navigasi ini dengan mudah dalam meregistrasi surat, karena setiap penginputan data surat masuk akan diregistrasi melalui form ini dan akan secara otomatis tersimpan pada database.

b. Registrasi surat keluar

Pada navigasi ini akan menampilkan form registrasi agenda surat keluar. Pengguna dapat memakai tombol navigasi ini dengan mudah dalam meregistrasi surat, karena setiap penginputan data surat keluar akan diregistrasi melalui form ini dan akan secara otomatis tersimpan pada database.

c. Registrasi memo masuk

Pada navigasi ini akan menampilkan form registrasi agenda memo masuk. Pengguna dapat memakai tombol navigasi ini dengan mudah dalam

meregistrasi surat, karena setiap penginputan data memo masuk akan diregistrasi melalui form ini dan akan secara otomatis tersimpan pada database.

d. Registrasi memo keluar

Pada navigasi ini akan menampilkan form registrasi agenda memo keluar. Pengguna dapat memakai tombol navigasi ini dengan mudah dalam meregistrasi surat, karena setiap penginputan data memo keluar akan diregistrasi melalui form ini dan akan secara otomatis tersimpan pada database.

### e. Registrasi arsip

Pada navigasi ini akan menampilkan form registrasi arsip yang akan disimpan kedalam database. Selain itu, navigasi ini memudahkan pengguna dalam penginputan berkas arsip kedalam aplikasi.

### 2. Menu laporan

Menu laporan ini terdapat didalam bagian tiap menu navigation, sub menu SURABAYA laoran ini diantaranya :

a. Laporan agenda surat masuk serta disposisi

Pada navigation menu agenda surat masuk ini, didalamnya terdapat sub menu laporan agenda surat masuk dan laporan disposisi. Tombol navigation laporan ini digunakan untuk memudahkan pengguna dalam melihat rekap agenda surat dan mencetak disposisi.

b. Laporan agenda surat keluar

Pada navigation menu agenda surat keluar, didalamnya terdapat sub menu laporan agenda surat keluar yang akan menampilkan seluruh rekap registrasi surat keluar.

c. Laporan agenda memo masuk

Pada navigation menu agenda memo masuk, didalamnya terdapat sub menu laporan agenda memo masuk yang akan menampilkan seluruh rekap registrasi memo masuk.

d. Laporan agenda memo keluar.

Pada navigation menu agenda memo keluar, didalamnya terdapat sub menu laporan agenda memo keluar yang akan menampilkan seluruh rekap registrasi memo keluar. **INSTITUT BISNIS** 

## e. Laporan Pengarsipan

Pada navigation menu pengarsipan didalamnya terdapat sub menu laporan arsip yang akan menampilkan seluruh rekap arsip.

Langkah langkah dalam pembuatan *Navigation Form* adalah sebagai berikut :

Pilih menu "*Create*", kemudian Pilih "*Navigation*", dalam pilihan menu *navigation form* terdapat beberapa pilihan. Pilih *navigation* sesuai dengan keinginan atau kebutuhan. Masukkan data kedalam *navigation form* dengan cara megetikan nama form sesuai dengan form yang telah dibuat sebelumnya. Hasil tampilan *navigation form* aplikasi agenda surat seperti pada Gambar 4.29.

![](_page_92_Picture_0.jpeg)

Gambar 4. 29 Navigation Form Aplikasi Agenda Surat

### **6. Tata Cara Penggunaan Aplikasi Agenda Surat**

### A. Penerimaan Surat Masuk

Sebelum surat masuk didistribusikan, surat akan diregistrasi terlebih dahulu pada agenda surat masuk. Berikut langkah registrasi agenda surat masuk menggunakan Aplikasi Agenda Surat :

- 1. Buka Aplikasi Agenda Surat pada *Microsoft Access*
- 2. Pilih Penerimaan Surat Masuk

![](_page_92_Figure_7.jpeg)

Gambar 4. 30 Form Registrasi Surat Masuk

3. Isikan identitas surat masuk pada form registrasi agenda surat masuk sebagai berikut :

a. Masukkan Nomor agenda, jika data registrasi sudah ada beberapa yang disimpan maka saat akan memasukkan nomor agenda, dilihat terlebih dahulu dari nomor agenda terakhir yang telah dipakai dengan klik button  $\Leftarrow$  pada aplikasi.

- b. Masukkan Tanggal Penerimaan, yaitu tanggal diterimanya surat.
- c. Masukkan Tanggal Surat, yaitu tanggal pembuatan surat yang tertera pada dokumen surat asli.
- d. Masukkan Nomor Surat sesuai dengan dokumen surat asli.
- e. Masukkan Dari (Perusahaan), yaitu nama perusahaan atau asal surat.
- f. Pilih UP (Untuk Perhatian) ditujukan kepada siapa surat itu dibuat.
- g. Pilih Status Surat, jika surat perlu ditindak lanjuti maka dapat diteruskan atau disposisi, jika tidak maka status surat hanya diterima.
- h. Masukkan nama penerima surat atau yang menginputkan data registrasi surat pada aplikasi sebagai bukti bahwa surat sudah diterima oleh nama tersebut.
- i. Pilih Jenis Surat, yaitu guna untuk mempermudah dalam merekap arsip berdasarkan jenisnya.
- j. Setelah itu pilih save untuk menyimpan data registrasi surat untuk di simpan otomatis dalam laporan agenda surat masuk dalam database.
- k. Untuk proses pencetakan lembar disposisi, setelah surat diregistrasi admin dapat memilih tombol button "Disposisi" lalu ketikkan kata kunci nomor agenda untuk melihat hasil atau isi dari lembar disposisi.

![](_page_93_Picture_110.jpeg)

Gambar 4. 31 Penulisan Kunci Pencarian Lembar Disposisi

Setelah disposisi sudah sesuai untuk dicetak, maka pengguna dapat mencetak dengan fasilitas *"Print"*.

![](_page_94_Picture_42.jpeg)

Gambar 4. 32 Lembar Disposisi

- l. Jika lembar disposisi sudah mendapat instruksi dari pimpinan, maka isi instruksi disposisi di inputkan kedalam data registrasi surat yang telah disimpan.
- 4. Untuk melihat seluruh rekap Laporan Agenda Surat Masuk, pengguna dapat memilih menu "Laporan Agenda Surat Masuk", pada sisi kiri aplikasi. Pengguna juga dapat mencetak laporan tersebut dengan menggunakan fasilitas "*print*".

|                                                               | <b>Penerimaan Surat</b><br><b>Masuk</b> | Pengeluaran Surat<br><b>Keluar</b> | Penerimaan Memo<br>Masuk              | <b>Pengeluaran Memo</b><br>Keluar          | Pengarsipan         |                           |                     |
|---------------------------------------------------------------|-----------------------------------------|------------------------------------|---------------------------------------|--------------------------------------------|---------------------|---------------------------|---------------------|
| Laporan<br><b>Agenda Surat</b><br><b>Masuk</b><br><b>SIER</b> | <b>DIV.PEMASARAN</b>                    |                                    | <b>LAPORAN AGENDA SURAT MASUK</b>     |                                            |                     |                           |                     |
| No.Agenda                                                     | <b>Tanggal Terima   Tanggal Surat</b>   |                                    | <b>Nomor Surat</b>                    | Dari                                       | Perihal             | <b>UP</b>                 | <b>Status Surat</b> |
| 00001                                                         | $02 -$ Jul-18                           |                                    | 26-Jun-18 YU/009/VI/2018              | YUNYUANG COMPANY DOMISILI                  |                     | Kadiv.Pemasaran Disposisi |                     |
| 00003                                                         | 03-Jul-18                               |                                    | 27-Jun-18 STH/88/VI/2018              | <b>MERPATI JAYA</b>                        | <b>DOMISILI</b>     | Kadiv.Pemasaran Disposisi |                     |
| 00002                                                         | 02-Jul-18                               |                                    | 26-Jun-18 HD/XI/VI/2018               | <b>HIDAYAT DESIGN COMDOMISILI &amp; HO</b> |                     | Kadiv Pemasaran Disposisi |                     |
| 00004                                                         | 03-Jul-18                               |                                    | 28-Jun-18 HBD/1031/VI/2018 KAKAO NEON |                                            | <b>FC HPL</b>       | Pemasaran                 | Diterima            |
| 00005                                                         | $04$ -Jul-18                            |                                    |                                       | 02-Jul-18 SPD/SY/100/VII/201 SURYA PERSADA | FC Kawasan Industri | Pemasaran                 | <b>Diterima</b>     |
| 00006                                                         | 26-Jul-18                               | 12-Jul-18 mnzfk                    |                                       | kmzdkf                                     | kmckcx              | Kadiv.Pemasaran Diterima  |                     |
|                                                               | Jumat, 27 Juli 2018                     |                                    |                                       |                                            |                     |                           | Page 1 of 1         |
|                                                               |                                         |                                    |                                       |                                            |                     |                           |                     |

Gambar 4. 33 Laporan Agenda Memo Masuk

## B. Pengeluaran Surat Keluar

Sebelum surat keluar diserahkan kepada pihak yang bersangkutan, surat yang dikeluarkan oleh divisi atau perusahaan harus diregitrasi terlebih dahulu pada agenda surat keluar. Berikut langkah registrasi agenda surat masuk menggunakan **DAN INFORMATIKA** Aplikasi Agenda Surat :

- 1. Buka Aplikasi Agenda Surat pada *Microsoft Access*
- 2. Pilih Pengeluaran Surat Keluar

![](_page_95_Picture_6.jpeg)

Gambar 4. 34 Form Registrasi Surat Keluar

- 3. Isikan identitas pengeluaran surat keluar pada form registrasi agenda surat keluar sebagai berikut :
	- a. Masukkan Nomor agenda, jika data registrasi sudah ada beberapa yang disimpan maka saat akan memasukkan nomor agenda, dilihat terlebih dahulu dari nomor agenda terakhir yang telah dipakai dengan klik button  $\Leftarrow$  pada aplikasi.
	- b. Masukkan Tanggal surat, yaitu tanggal dibuatnya atau dikeluarkannya surat keluar.
	- c. Masukkan Nomor Surat
	- d. Masukkan Nama Perusahaan, yaitu tujuan atau untuk siapa surat tersebut keluar dikeluarkan
	- e. Masukkan Perihal
	- f. Pilih Jenis Surat Keluar (SK), yaitu memilih kode klasifikasi jenis surat keluarcyang akan dikeluarkan.
	- g. Masukkan Nama Pembuat, yaitu orang yang bertanggung jawab atas diterbitkannya surat keluar.
	- h. Pilih Jenis Surat, yaitu guna untuk mempermudah dalam merekap arsip berdasarkan jenisnya.
	- i. Simpan data registrasi surat keluar dengan cara mengeklik tombol button centang atau save.
	- j. Setelah surat didistribusikan kepada orang yang berangkutan maka masukkan Identitas Pengambil Surat, yaitu guna untuk meminimalisir apabila terdapat kesalahan penyerahan surat keluar.

4. Untuk melihat seluruh rekap Laporan Agenda Surat Keluar, pengguna dapat memilih menu "Laporan Agenda Surat Keluar", pada sisi kiri aplikasi. Pengguna juga dapat mencetak laporan tersebut dengan menggunakan fasilitas "*print*".

![](_page_97_Picture_60.jpeg)

Gambar 4. 35 Laporan Agenda Surat Keluar

**DAN INFORMATIKA** 

C. Penerimaan Memo Masuk

Sebelum Memo Masuk didistribusikan atau diarsipkan, surat akan diregistrasi terlebih dahulu pada agenda memo masuk. Berikut langkah registrasi agenda memo masuk menggunakan Aplikasi Agenda Surat :

- 1. Buka Aplikasi Agenda Surat pada Microsoft Access
- 2. Pilih Agenda Memo Masuk

![](_page_98_Picture_104.jpeg)

Gambar 4. 36 Tampilan Form Registrasi Memo Masuk

- 3. Isikan identitas surat masuk pada form registrasi agenda surat masuk sebagai berikut :
	- a. Masukkan Nomor agenda, jika data registrasi sudah ada beberapa yang disimpan maka saat akan memasukkan nomor agenda, dilihat terlebih dahulu dari nomor agenda terakhir yang telah dipakai dengan klik button  $\Leftarrow$  pada aplikasi.
		- b. Masukkan Tanggak Terima, yaitu tanggal diterimanya memo masuk.
		- c. Masukkan Tanggal Memo, yaitu tanggal dibuatnya memo masuk yang tertera pada informasi data memo asli yang diberikan.
		- d. Masukkan Nomor Memo
		- e. Masukkan Dari, yaitu asal pengirim memo masuk atau yang memberikan memo masuk.
		- f. Masukkan UP (untuk perhatian), yaitu memo yang dibuat akan ditujukan kepada siapa.
		- g. Masukkan Perihal
		- h. Pilih Jenis Surat, yaitu guna untuk mempermudah dalam merekap arsip berdasarkan jenisnya.
- i. Simpan data surat memo yang telah diinputkan pada aplikasi dengan cara memilih tombol button centang atau save.
- 4. Untuk melihat seluruh rekap Laporan Agenda Memo Masuk, pengguna dapat memilih menu "Laporan Agenda Memo Masuk", pada sisi kiri aplikasi. Pengguna juga dapat mencetak laporan tersebut dengan menggunakan fasilitas "*print*".

![](_page_99_Picture_80.jpeg)

- D. Pengeluaran Memo Keluar
	- 1. Buka Aplikasi Agenda Surat pada Microsoft Access
	- 2. Pilih Pengeluaran Memo Keluar  $S \cup R A B$ А

![](_page_99_Figure_6.jpeg)

Gambar 4. 38 Form Registrasi Agenda Memo Keluar

- 3. Isikan identitas surat masuk pada form registrasi agenda surat masuk sebagai berikut :
	- a. Masukkan Nomor agenda, jika data registrasi sudah ada beberapa yang disimpan maka saat akan memasukkan nomor agenda, dilihat terlebih dahulu dari nomor agenda terakhir yang telah dipakai dengan klik button  $\Leftarrow$  pada aplikasi.
	- b. Masukkan Tanggal Memo, yaitu tanggal dibuatnya memo keluar yang tertera pada informasi data memo asli yang dibuat.
	- c. Masukkan Nomor Memo
	- d. Masukkan Dari, yaitu siapa yang bertanggung jawab atas memo keluar.
	- e. Masukkan Perihal
	- f. Pilih Jenis Surat, yaitu guna untuk mempermudah dalam merekap arsip berdasarkan jenisnya.
	- g. Masukkan identitas Penerima Memo, yaitu setelah memo keluar didistribusikan, orang yang menerima memo akan diinputkan pada agenda memo keluar. SURABAYA
	- h. Masukkan Tanggal ACC, yaitu tanggal diterima dan disetujuinya memo keluar.
	- i. Simpan data surat memo yang telah diinputkan pada aplikasi dengan cara memilih tombol button centang atau save.
- 4. Untuk melihat seluruh rekap Laporan Agenda Memo Keluar, pengguna dapat memilih menu "Laporan Agenda Memo Keluar", pada sisi kiri aplikasi. Pengguna juga dapat mencetak laporan tersebut dengan menggunakan fasilitas "*print*".

![](_page_101_Picture_77.jpeg)

![](_page_101_Figure_1.jpeg)

### E. Pengarsipan

1. Buka Aplikasi Agenda Surat pada Microsoft Access

![](_page_101_Figure_4.jpeg)

Gambar 4. 40 Form Registrasi Arsip

- 3. Masukkan Nomor Arsip, yaitu memberikan nomor arsip sesuai dengan nomor agenda surat yang telah diregistrasi pada aplikasi, supaya dalam proses pengarsipan dan pencarian data arsip lebih mudah.
- 4. Masukkan Tanggal Arsip, yaitu tanggal kapan dokumen diarsipkan secara digitalisasi pada aplikasi agenda surat.
- 5. Pilih jenis surat untuk memudahkan dalam merekap arsip berdasarkan jenisnya.
- 6. Masukkan Lampiran Surat, yaitu melampirkan file scan surat yang telah diregistrasi yang akan diarsipkan pada aplikasi secara digitalisasi.
- 7. Simpan data registrasi arsip yang dengan cara memilih tombol button centang atau save pada bawah aplikasi.
- 8. Untuk melihat seluruh rekap Laporan Pengarsipan, pengguna dapat memilih menu "Laporan Arsip", pada sisi kiri aplikasi. Pengguna juga dapat mencetak laporan tersebut dengan menggunakan fasilitas "*print*".

![](_page_102_Picture_3.jpeg)

Gambar 4. 41 Laporan Arsip

- **4.3.6. Pembuatan Database Mailings Menggunakan** *Microsoft Excel* **Dalam Pembuatan Memo dan Pemanfaatan** *Mailmerge* **Pada** *Microsoft Word* 
	- a. Meminta File Memo yang akan di buatkan database pada Ms.Excel.
	- b. Membuat Database Surat untuk hubungkan melalui mailing pada Ms.Word
	- c. Buka Ms.Excel
	- d. Buat tabel untuk database mailing yang akan disambungkan ke surat memo pada Ms.Word. isi tabel yaitu : No.Memo Keluar, Nomor surat, Tanggal, Surat, Kepada, Dari, Perihal, CC1,2,3,4 dan lainnya. Tabel dibuat sesuai dengan data yang ingin akan dijadikan mailing database *Excel.*

| $\cdots$                                               |             |                      |            |      |                                    |                    |                    |                          |                        |  |
|--------------------------------------------------------|-------------|----------------------|------------|------|------------------------------------|--------------------|--------------------|--------------------------|------------------------|--|
| <b>INT NET</b><br>$V_{\alpha}$ La<br><u>, a metuar</u> | Nomor Surat | langgal Surat<br>--- | .epada     | Dari | Perihai                            | <b>CLOS</b><br>uu. | <b>CLOSE</b><br>ww | $\overline{\text{cc}}$ 3 | $\overline{\text{cc}}$ |  |
|                                                        | .           | .                    | . .<br>. . |      | .<br>-<br>$\overline{\phantom{0}}$ |                    |                    |                          |                        |  |

Gambar 4. 42 Database tabel mailings

- e. Setelah *database* surat dibuat, maka database excel akan disambungkan kepada surat memo yang telah dibuat pada Ms.Word.
- f. Cara Menyambungkan *database* dari Excel menggunakan *mailinglist* pada

Ms.Word yaitu :

- 1. Siapkan template Memo pada Ms.Word
- *2.* Pilih *Mailings*

![](_page_103_Picture_7.jpeg)

![](_page_103_Figure_8.jpeg)

Gambar 4. 43 Menu *step by step mail merge wizard*

4. Setelah muncul kotak pada samping *mailmerge* lalu pilih s*elect document type* "*Letters*" Kemudian klik *next step* berikutnya pada sisi bawah kotak "*Next Starting Document*"

![](_page_104_Picture_0.jpeg)

Gambar 4. 44 *Select Document type*

![](_page_104_Picture_2.jpeg)

Gambar 4. 45 *Select Recipients Mailings*

6. Kemudian pilih *"Use an existing list"* dan pilih browser dan cari file yang akan di link kan pada surat.

![](_page_105_Picture_67.jpeg)

Gambar 4. 46 Pencarian *file database* yang telah dibuat pada *Microsoft Excel*

7. Setelah itu pilih file, maka akan muncul *confirm data source* pilih *open data source "OLE DB Database Files"* tujuannya supaya *database* yang berjumlah angka tulisan Rp tidak hilang kalau di link kan di *Microsoft*  ABAYA ↘ *Word.*

![](_page_105_Picture_68.jpeg)

Gambar 4. 47 Confirm Data Source

- 8. Langkah selanjutnya memasukkan data yang akan disambungkan pada surat di *Microsoft Word.*
- 9. Pada menu *"mailings"* lalu pilih *"insert merge field"* masukkan field yang telah di sambungkan pada surat sesuai dengan template yang telah dibuat seperti pada gambar dibawah ini :

![](_page_106_Picture_71.jpeg)

Gambar 4. 49 Pengisian memo surat pada database melalui *Microsoft Excel*

#### **4.4 Pekerjaan Umum**

#### **4.4.1 Mengelola Surat Pada Divisi Pemasaran PT SIER**

Mengelola surat adalah salah satu pekerjaan yang dilakukan oleh pegawai pada Divisi Pemasaran. Surat yang dapat diterima secara langsung oleh Divisi Pemasaran yaitu surat yang memang berhubungan dengan langsung dengan Divisi Pemasaran PT SIER. Berikut beberapa surat yang dapat diterima secara langsung pada Divisi Pemasaran yaitu diantaranya :

- a. Surat permohonan kawasan berikat
- b. Surat keterangan domisili (Hanya untuk perusahaan yang termasuk dalam wilayah SIER, SIEB, dan PIER)
- c. Surat permohonan perpanjangan PPTI
- d. Surat penawaran iklan bersama atau sponsorship perusahaan.
- e. Surat Permohonan legalisir dan Copy HGB, PPTI
- f. Surat Permohonan Rencana Peralihan, dan surat yang berkaitan dengan wilayah SIER, SIEB, PIER lainnya.

Surat yang sudah diterima oleh Divisi Pemasaran selanjutnya diregistrasikan pada buku agenda surat masuk. Setelah diregistrasi pada buku agenda, surat akan diberi lembar disposisi dan surat akan diberikan kepada Kepala Divisi untuk proses pengambilan keputusan.

Jika Kepala Divisi meminta untuk membalas surat itu maka pelaksana akan membuatkan surat balasan sesuai dengan perihal surat yang dibutuhkan oleh pengirim surat. Untuk penomoran surat keluar yang dibuat oleh Divisi Pemasaran memiliki kode klasifikasi surat yang berbeda-beda berdasarkan
jenis suratnya. Adapun klasifikasi penomoran surat keluar pada divisi pemasaran yaitu :

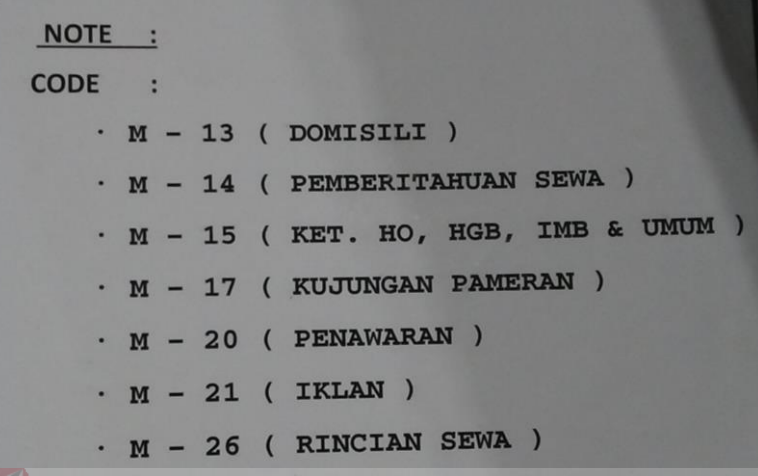

(Internal SIER, 2018) Gambar 4. 50 Kode Klasifikasi Surat Keluar Pada Divisi Pemasaran PT SIER

Saat surat balasan sudah selesai dibuat, pelaksana mencetak surat balasan sebanyak 2 kali, 1 surat balasan untuk diberikan kepada pemohon, dan 1 surat digunakan sebagai tanda terima dan bukti bahwa surat telah diambil oleh pemohon. Sebelum surat balasan disiapkan untuk dikirim atau diambil pemohon surat, surat diregistrasi pada buku agenda surat keluar.

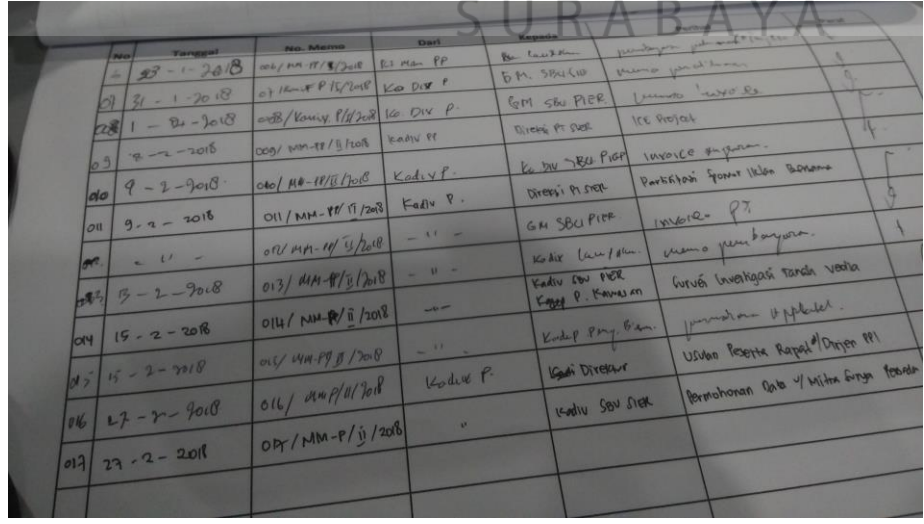

**(**Internal SIER, 2018) Gambar 4. 51 Registrasi Surat Keluar Pada Buku Agenda Surat Keluar

Surat balasan disebut dengan surat keluar karena surat keluar yaitu surat yang dikeluarkan oleh perusahaan. Setelah surat dikirim atau diambil, maka penerima surat balasan akan menandatangani pada rangkap surat untuk tanda terima yang telah disediakan. Setelah tanda terima sudah ditandatangani dengan nama terang dan tanggal pengambilan maka surat keluar diarsipkan pada folder arsip surat keluar, dan surat masuk beserta disposisi di arsip pada folder arsip surat masuk.

Selain mengelola surat masuk dan surat keluar Admin Divisi Pemasaran juga mengelola memo masuk dan memo keluar. Memo masuk biasanya adalah memo yang berkaitan dengan Divisi Pemasaran. Selain itu Divisi Pemasaran juga mengeluarkan memo keluar. Memo yang dikeluarkan oleh divisi pemasaran biasanya adalah memo yang berhubungan dengan anggaran atau permohonan yang penting.

#### **4.4.2 Menyusun Kas Kecil**

Setiap divisi pada PT SIER memiliki kas kecil atau anggaran bulanan yang dapat digunakan untuk keperluan kantor. Tiap divisi dapat mengajukan kas kecil setiap 1 bulan sekali. Setiap awal bulan tiap divisi akan diberikan sejumlah anggaran. Anggaran yang diberikan dapat digunakan untuk keperluan kantor. Setelah selesai menggunakan anggaran, tiap pengeluaran harus memiliki nota sebagai bukti pengeluaran. Misalnya maksimal anggaran yang diberikan yaitu sebesar 2 juta, maka Divisi Pemasaran harus menggunakan anggaran sesuai nomilan maksimal tidak boleh lebih. Jika anggaran yang digunakan lebih dari 2 juta, maka saat akan membuat laporan anggaran penggunaan kas kecil harus dikurangi. Pada Divisi pemasaran anggaran kas kecil sering digunakan untuk

pengeluaran ATK, pengeluaran e-toll, serta jamuan makan saat *meeting* dengan tamu atau investor. Setelah anggaran kas kecil dipakai maka kepala unit (Kanit) mengumpulkan nota sebagai bukti pengeluaran anggaran kas kecil. Saat nota sudah terkumpul maka admin akan membuatkan laporan anggaran kas kecil untuk mempertanggungjawabkan kas kecil yang telah digunakan .

Selain membuat laporan, admin mengelompokkan nota berdasarkan kategori anggaran kas kecil karena dalam pelaporan terdapat nomor anggaran yang berbeda-beda. Untuk pengeluaran jamuan makan, tidak hanya bukti nota saja yang diperlukan, tetapi admin harus membuat daftar jamuan sebagai bukti jika memang benar anggaran dipakai untuk menjamu tamu. Daftar jamuan yang dibuat berisikan dengan siapa jamuan diadakan, jenis jamuan makan siang atau makan malam, berapa orang yang mengikuti jamuan. Setelah semuanya selesai, maka laporan penggunaan kas kecil beserta lampiran daftar jamuan dan nota dicetak dan digandakan sebanyak 1 kali. Setelah dicetak dan digandakan maka berkas laporan penggunaan kas kecil di tanda tangani dan disetujui oleh pemegang kas kecil yaitu kanit serta mengetahui Kepala Divisi (Kadiv). Semua nota harus diparaf oleh kadiv.

Selanjutnya admin akan memberikan laporan penggunaan kas kecil ke kasir pada Divisi Keuangan. Admin menyerahkan berkas asli laporan penggunaan kas kecil untuk diserahkan sebagai pertanggung jawaban, sedangkan berkas yang digandakan digunakan untuk tanda terima. Untuk bulan selanjutnya, divisi akan menerima anggaran kas kecil dengan jumlah anggaran yang sama dengan yang telah dilaporkan pada laporan penggunaan kas kecil.

#### **4.4.3 Mengarsipkan Surat**

Mengarsipkan dokumen adalah pekerjaan yang pasti banyak dilakukan pada berbagai perusahaan dan instansi. Dokumen yang diarsipkan pada Divsisi Pemasaran adalah surat-surat dan berkas penting investor dan penyewa SIER, SIEB dan PIER. Divisi Pemasaran memiliki Arsip Aktif dan Arsip in-aktif. Arsip aktif pada Divisi Pemasaran yaitu di ataranya : surat masuk, surat keluar, memo masuk, memo keluar, penggantian atau uang muka, kas kecil, meeting report dan sebagainya. Sedangkan surat yang termasuk in-aktif yaitu berkas penyewa atau pembeli tanah dan bangunan yang ada pada PT SIER.

Dalam pengarsipan dokumen yang dilakukan oleh admin adalah pengarsipan dokumen aktif. Admin mengarsipkan seluruh dokumen aktif berdasarkan sistem kronologi dan sistem subject. Pengarsipan dengan sistem kronologi admin mengurutkan berdasarkan tanggal, bulan dan tahun mulai dari tahun yang terbawah hingga tahun yang terbaru, kemudian dokumen diarsip ke dalam folder dokumen yang telah ada berdasarkan jenis dokumen atau sistem subject. Dokumen yang diarsipkan oleh admin adalah *meeting report*, kas kecil, surat masuk, surat keluar, memo masuk dan memo keluar.

# **4.4.4 Update Data Hak Guna Bangunan (HGB) dan Perpanjangan Penggunaan Tanah Industri (PPTI)**

Pada Divsisi Pemasaran memiliki banyak arsip in-aktif dokumen investor yang berada dalam lingkungan industri SIER. Setiap investor yang menyewa atau membeli lahan dan Bangunan pabrik siap pakai (BPSP) di lingkungan SIER, SIEB dan PIER harus memperpanjang HGB dan PPTI setiap 20 tahun sekali.

Admin melakukan update data pada data HGB dan PPTI investor yang telah dibuat melalui aplikasi *Microsoft Excel*. Perusahaan yang belum memperpanjang HGB dan PPTI harus memperpanjang sampai penggunaan yang dibutuhkan oleh perusahaan atau investor. Admin memperbarui data HGB dan PPTI yang belum diperpanjang pada data di *Microsoft Excel* ditambah untuk 20 tahun kedepan, misalnya PPTI dan HGB investor telah diperpanjang tahun 2014, maka admin akan mengubah menjadi 2038. Selain meng*update* tahun dan luasan, admin juga harus memperhatikan nama perusahaan apakah pada dokumen hardcopy sama dengan data yang telah ada pada *Microsoft Excel*, jika tidak sama atau ada perubahan maka admin merubah data nama perusahaan (Nama PT baru) dan diberi keterangan Ex (Nama PT lama).

# **4.4.5 Mendistribusikan Surat**

# **INSTITUT BISNIS**

Setiap divisi tentunya banyak juga dalam penanganan surat menyurat. Meskipun surat bukan dari luar atau Eskternal saja, terkadang tiap divisi membuat surat memo yang ditujukan ke pegawai atau pihak internal. Setelah pegawai membuat surat memo yang ditujukan kepada beberapa pihak internal, maka admin akan mendistribusikan surat memo tersebut kepada pihak yang terkait pada memo tersebut.

Setiap surat yang akan didistribusikan digandakan 2 rangkap, yang asli diberikan dan yang copy dibuat arsip pribadi tiap divisi. Saat mendistribusikan surat, admin meminta tanda tangan pada surat memo yang telah digandakan sebagai tanda terima dan digunakan sebagai arsip.

#### **4.4.6 Menyiapkan Ruang Rapat**

Tugas admin yang selanjutnya adalah mempersiapkan ruang rapat. Pada Divisi Pemasaran memiliki ruang rapat. Ruang rapat tidak hanya digunakan oleh Divisi Pemasaran tetapi digunakan oleh seluruh pegawai atau divisi PT SIER. Pegawai akan menginformasikan terlebih dahulu jika akan menggunakan ruang rapat, setelah menginfokan tanggal dan waktu ruang rapat akan digunakan, maka admin akan mencatat dalam kertas note kecil.

Sebelum ruang rapat dipakai, admin akan memastikan bahwa ruang rapat siap untuk digunakan. Admin mengecek apakah suhu ruang sudah sejuk, kursi sudah tertata rapi, minuman dan beberapa snack atau permen sudah tersedia, projector, spidol dan kabel sudah siap.

Setelah semua peralatan sudah siap, maka peminjam dapat menggunakan ruang rapat dengan nyaman tanpa ada kendala yang lainnya. Jika rapat telah selesai maka admin akan merapikan ruang rapat kembali sehingga ruang rapat dapat digunakan untuk rapat berikutnya.

# **4.4.7 Handling Telepon (Menerima Telepon dan Menelepon)**

Pada Divisi Pemasaran tentunya banyak berhubungan dengan komunikasi, selain komunikasi secara langsung juga komunikasi melalui telepon. Banyak pelanggan atau investor yang menyambungkan telepon pada Divisi Pemasaran untuk mencari informasi tanah dan bangunan yang masih tersedia, komplain, atau hanya sekedar mencari informasi tentang kawasan. Berikut tata cara admin dalam penerimaan telepon dan menelepon pada Divisi Pemasaran PT SIER :

- A. Menerima Telepon
	- 1. Mengucapkan salam dan menyebutkan identitas Divisi perusahaan dan nama "Selamat Pagi/Siang/Sore Pemasaran PT SIER dengan Isna ada yang bisa dibantu ?" (Salam dan menyebutkan identitas"
	- 2. Menanyakan Identitas Penelepon "Mohon maaf dengan Bapak atau Ibu siapa dan dari mana? (Menanyakan identitas penelepon jika penelepon tidak menyebutkan identitasnya?
	- 3. Menanyakan keperluan atau tujuan penelepon "Mohon maaf keperluannya apa Bapak/Ibu? (Menanyakan jika penelepon eksternal tidak menyebutkan keperluan telepon)
- 4. Menyambungkan telepon kepada yang bersangkutan "Ditunggu sebentar akan saya sambungkan kepada Bapak/Ibu (yang bersangkutan)" Jika yang bersangkutan tidak berada ditempat maka dapat berbicara seperti "Mohon maaf Bapak/Ibu (yang bersangkutan atau yang menangani masalah) sedang tidak berada ditempat mungkin bapak/ibu dapat meninggalkan pesan untuk beliau nanti akan saya sampaikan atau mungkin Bapak/ibu dapat meninggalkan nomor yang dapat dihubungi nanti akan saya sampaikan kepada (yang bersangkutan atau yang menangani masalah)"
- 5. Tutup telepon dengan salam.
- B. Tata Cara Menelepon
	- 1. Menjawab salam
	- 2. Menyebutkan identitas diri dan perusahaan
	- 3. Menyampaikan maksud atau tujuan dari menelepon
	- 4. Memberikan salam penutup.

#### **4.4.8 Menerima Tamu**

Pada Divisi Pemasaran, selain bertugas dalam menjual lahan atau menyewakan lahan dan bangunan, juga menerima pelayanan informasi mengenai penjualan lahan industri. Pada Divisi Pemasaran banyak tamu silih datang untuk menyampaikan informasi atau menyampaikan keluhan.

Saat ada tamu yang datang, admin akan menerima tamu dan mempersilahkan tamu untuk duduk. Sebelum tamu dipersilahkan duduk, admin menyapa tamu dengan ucapan selamat pagi, ada yang bisa dibantu, jika tamu meminta untuk bertemu salah satu pegawai pada divisi pemasaran admin akan menanyakan apakah sudah ada janji sebelumnya.

Setelah tamu sudah membuat janji dengan pegawai yang berkaitan, admin akan menanyakan keperluan atau maksud kedatangan tamu untuk dipanggilkan kepada orang yang bersangkutan. Jika tamu belum membuat janji, maka admin akan memanggilkan salah satu pegawai pemasaran yang dapat menemui tamu tersebut sesuai dengan keperluan yang dibutuhkan.

SURABAYA

#### **BAB V**

#### **PENUTUP**

Dalam bab ini berisi tentang kesimpulan dan saran dari hasil proyek akhir yang telah dilaksanakan pada Divisi Pemasaran PT Surabaya Industrial Estate Rungkut (SIER).

## **5.1 Kesimpulan**

Pembuatan Aplikasi Agenda surat bertujuan untuk membantu dan mempermudah Admin atau sekretaris pada Divisi Pemasaran dalam mengelola agenda surat. Berdasarkan hasil pembuatan Aplikasi Agenda Surat Pada Divisi Pemasaran PT SIER yang telah dilakukan, dapat disimpulkan sebagai berikut :

- 1. Menghasilkan aplikasi yang dapat membantu pencatatan agenda surat masuk, surat keluar, memo masuk, dan memo keluar secara digitalisai.
- 2. Menghasilkan lembar disposisi yang secara otomatis karena menu agenda surat masuk terhubung pada lembar disposisi sehingga tidak memerlukan pencatatan SURABAYA informasi surat kembali.
- 3. Menghasilkan aplikasi yang dapat menyimpan file registrasi dengan melampirkan pada *file attachment*.
- 4. Menghasilkan aplikasi yang dapat menampilkan seluruh rekap data surat yang telah diregistrasi pada aplikasi agenda surat.

Dengan memanfaatkan Aplikasi Agenda Surat ini, diharapkan dapat membantu Divisi Pemasaran dalam mengelola agenda surat, sehingga mengurangi waktu proses registrasi dan mempercepat Divisi Pemasaran dalam pengambilan keputusan.

### **5.2 Saran**

Setelah melaksanakan Proyek Akhir di bagian Divisi Pemasaran PT Surabaya Industrial Estate Rungkut (SIER) terdapat beberapa saran yang membangun untuk Divisi Pemasaran PT SIER. Adapun saran dari penulis terhadap proyek akhir ini yaitu, Divisi Pemasaran dapat menggunakan Aplikasi Agenda Surat untuk mempermudah dan mempercepat dalam proses registrasi surat. Selain itu menggunakan Aplikasi Agenda Surat juga dapat mengurangi penggunaan kertas dan menjadikan proses penyimpanan data registrasi agenda surat lebih aman.

Saran kedua yaitu dalam Aplikasi Agenda Surat ini masih menggunakan sistem pembuatan database yang sederhana tidak mengandung pengkodean (coding). Alangkah baiknya apabila pengguna dapat mengembangkan aplikasi ini lebih menjadi lebih terpadu, sehingga memudahkan bagian atau unit kerja dalam proses peregistrasian surat.Kom

SURABAYA

## **DAFTAR PUSTAKA**

- Agency, Beranda. (2015). Ms. Access Untuk Database Bisnis dan Perkantoran. Jakarta: Elex Media Komputindo.
- Agus, S. (2005). Manajemen Kearsipan Modern. Yogyakarta: Gava Media.
- Ahmad, R. (2010). Pengelolaan Pengajaran. Jakarta: PT Renika Cipta.
- Andi. (2012). Microsoft Access 2013. Yogyakarta: Andi Offset.
- Ibnu, S. (2008). Sistem dan Prosedur Kerja. Jakarta: Bumi Aksara.
- Internal SIER. (2018, February 29). Tugas Pokok dan Tanggung Jawab. Surabaya.
- Kadir, A. (2010). Database Access. Andi Offset: Yogyakarta.
- Nuraeni, N. (2008). Panduan Menjadi Sekretaris Profesional. Jakarta: Transmedia Pusaka.

INSTITUT RISNIS

- Nurasih, L., & Rahayu, S. (2014). Manajemen Sekretaris Itu Gampang. Jakarta Timur: Dunia Cerdas.
- Poerwadaminta. (2006). Kamus Umum Bahasa Indonesia (KUBI). Jakarta: Balai Pustaka.
- Roger, S.Pressman. (2012). Rekayasa Perangkat Lunak Pendekatan Praktisi edisi 7. Yogyakarta: Andi.
- Saiman. (2002). Manajemen Sekretaris. Jakarta: Ghalia Indonesia.
- Sedarmayanti. (2003). Tata Kearsipan dengan Memanfaatkan Teknologi Moodern Cetak III. Jakarta: Kencana.
- SIER-PIER(A). (2018, February 29). History. Diambil kembali dari www.sierpier.co.id:<http://www.sier-pier.co.id/About/History>
- SIER-PIER(B). (2018, February 29). VisionMision. Diambil kembali dari www.sier-pier.co.id:<http://www.sier-pier.co.id/About/VisionMision>
- SIER-PIER(C). (2018, 2 9). Logo SIER. Diambil kembali dari www.sierpier.com:<http://sier-pier.com/?s=logo&lang=id>
- SIER-PIER(D). (2018, February 29). Struktur Organization. Diambil kembali dari [www.sier-pier.com:http://www.sier-pier.co.id/About/Organization](http://www.sier-pier.com:http:/www.sier-pier.co.id/About/Organization) Structure

Wasito, B. (2010). Mudahnya Berolah Data dengan Microsoft Access. Jakarta: Mitra Wacana Media.

Wursanto. (2003). Kearsipan. Yogyakarta: Kanisius.

- Yatimah, D. (2009). Kesekretarisan Modern & Adimintrasi Perkantoran. Bandung: Pustaka Setia.
- Yatimah, D. (2013). Kesekretariatan Modern & Administrasi Perkantoran. Bandung: Pustaka Setia.
- Zubaidah, S., & Panjaitan, J. O. (2015). Peran Sekretaris Dalam Menyelesaikan Tugas Administrasi Fakturis Pada Pt Dwi Anugerah Abadi. *Jurnal Sekretari*, Vol 2, No 2, hlm.4-16.

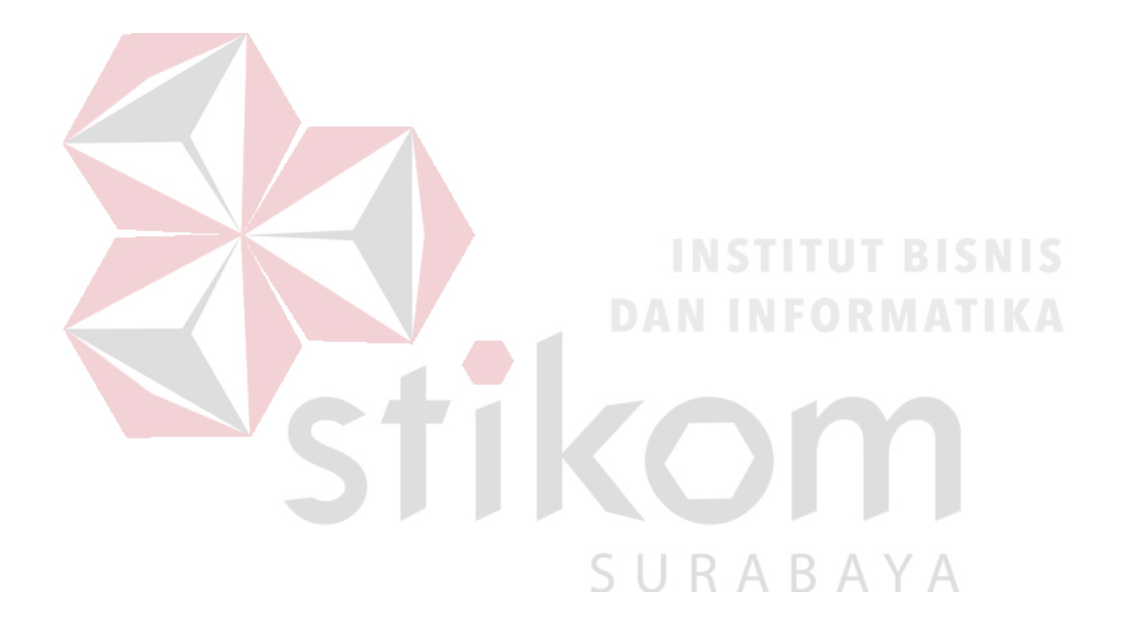